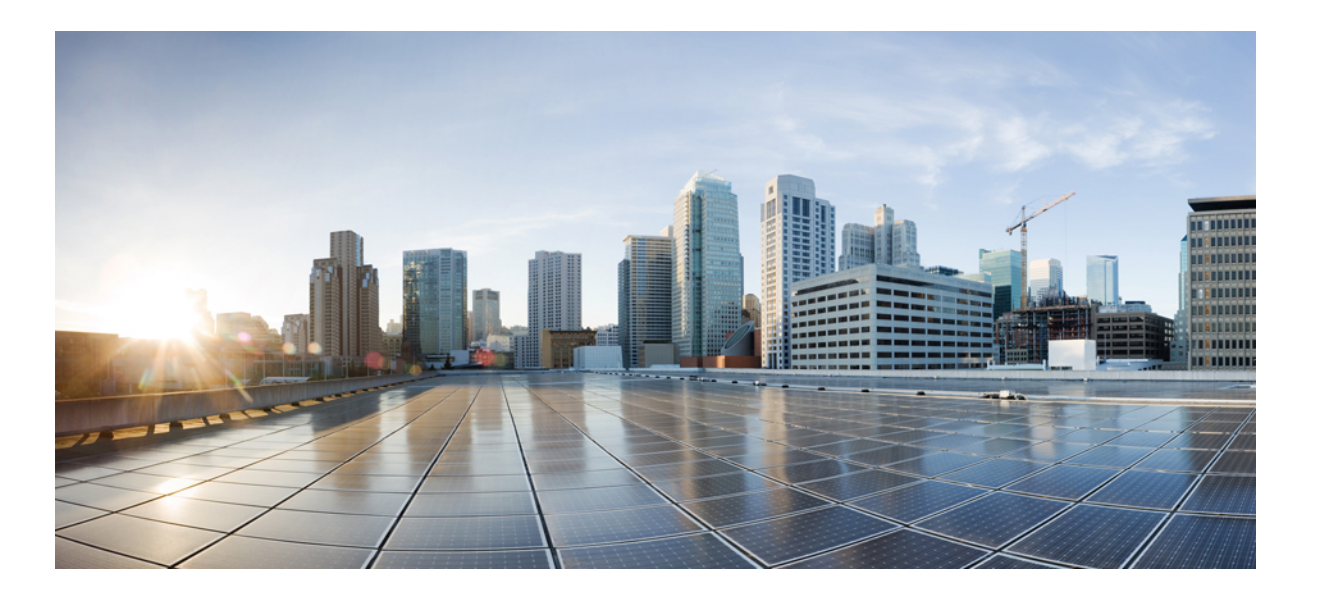

### **Cisco UCS CLI Firmware Management Guide for Cisco UCS Mini, Release 3.0**

**First Published:** 2014-07-20 **Last Modified:** 2015-03-09

### **Americas Headquarters**

Cisco Systems, Inc. 170 West Tasman Drive San Jose, CA 95134-1706 USA http://www.cisco.com Tel: 408 526-4000 800 553-NETS (6387) Fax: 408 527-0883

THE SPECIFICATIONS AND INFORMATION REGARDING THE PRODUCTS IN THIS MANUAL ARE SUBJECT TO CHANGE WITHOUT NOTICE. ALL STATEMENTS, INFORMATION, AND RECOMMENDATIONS IN THIS MANUAL ARE BELIEVED TO BE ACCURATE BUT ARE PRESENTED WITHOUT WARRANTY OF ANY KIND, EXPRESS OR IMPLIED. USERS MUST TAKE FULL RESPONSIBILITY FOR THEIR APPLICATION OF ANY PRODUCTS.

THE SOFTWARE LICENSE AND LIMITED WARRANTY FOR THE ACCOMPANYING PRODUCT ARE SET FORTH IN THE INFORMATION PACKET THAT SHIPPED WITH THE PRODUCT AND ARE INCORPORATED HEREIN BY THIS REFERENCE. IF YOU ARE UNABLE TO LOCATE THE SOFTWARE LICENSE OR LIMITED WARRANTY, CONTACT YOUR CISCO REPRESENTATIVE FOR A COPY.

The Cisco implementation of TCP header compression is an adaptation of a program developed by the University of California, Berkeley (UCB) as part of UCB's public domain version of the UNIX operating system. All rights reserved. Copyright © 1981, Regents of the University of California.

NOTWITHSTANDING ANY OTHER WARRANTY HEREIN, ALL DOCUMENT FILES AND SOFTWARE OF THESE SUPPLIERS ARE PROVIDED "AS IS" WITH ALL FAULTS. CISCO AND THE ABOVE-NAMED SUPPLIERS DISCLAIM ALL WARRANTIES, EXPRESSED OR IMPLIED, INCLUDING, WITHOUT LIMITATION, THOSE OF MERCHANTABILITY, FITNESS FOR A PARTICULAR PURPOSE AND NONINFRINGEMENT OR ARISING FROM A COURSE OF DEALING, USAGE, OR TRADE PRACTICE.

IN NO EVENT SHALL CISCO OR ITS SUPPLIERS BE LIABLE FOR ANY INDIRECT, SPECIAL, CONSEQUENTIAL, OR INCIDENTAL DAMAGES, INCLUDING, WITHOUT LIMITATION, LOST PROFITS OR LOSS OR DAMAGE TO DATA ARISING OUT OF THE USE OR INABILITY TO USE THIS MANUAL, EVEN IF CISCO OR ITS SUPPLIERS HAVE BEEN ADVISED OF THE POSSIBILITY OF SUCH DAMAGES.

Any Internet Protocol (IP) addresses and phone numbers used in this document are not intended to be actual addresses and phone numbers. Any examples, command display output, network topology diagrams, and other figuresincluded in the document are shown for illustrative purposes only. Any use of actual IP addresses or phone numbersin illustrative content is unintentional and coincidental.

Cisco and the Cisco logo are trademarks or registered trademarks of Cisco and/or its affiliates in the U.S. and other countries. To view a list of Cisco trademarks, go to this URL: [http://](http://www.cisco.com/go/trademarks) [www.cisco.com/go/trademarks](http://www.cisco.com/go/trademarks). Third-party trademarks mentioned are the property of their respective owners. The use of the word partner does not imply a partnership relationship between Cisco and any other company. (1110R)

© 2014-2015 Cisco Systems, Inc. All rights reserved.

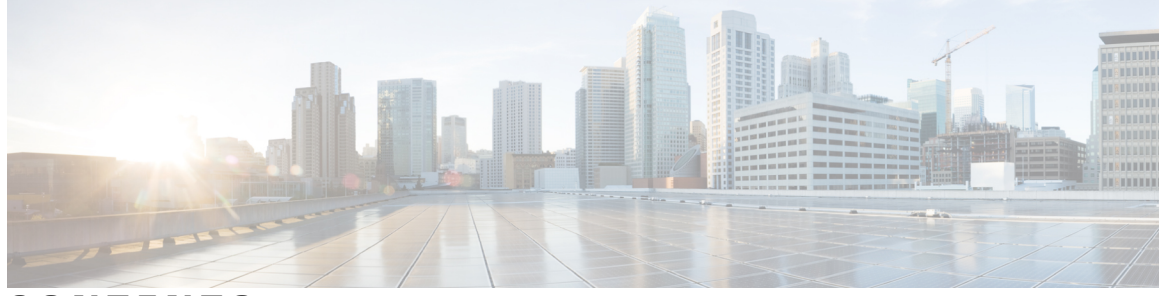

### **CONTENTS**

 $\overline{\mathsf{I}}$ 

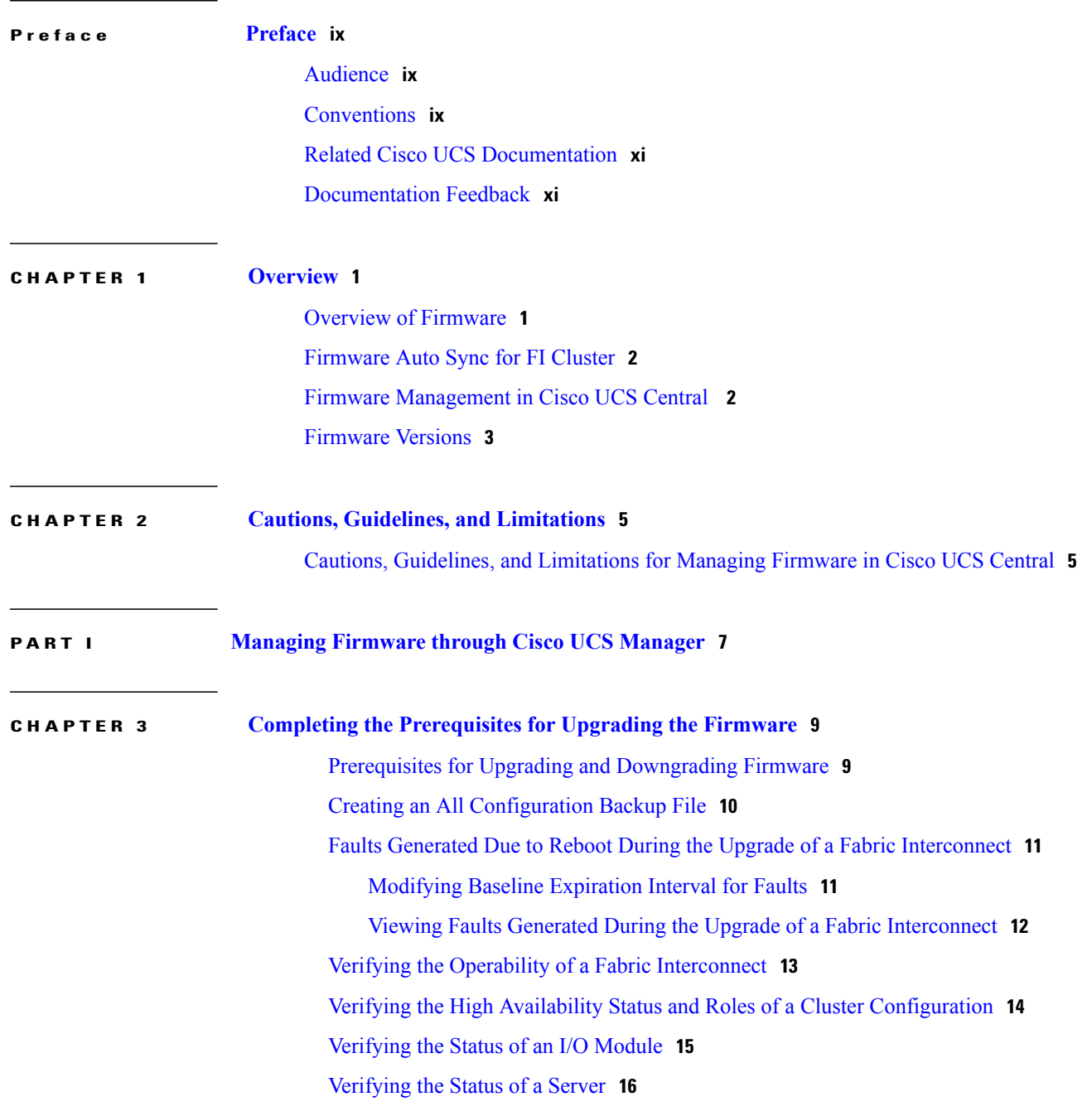

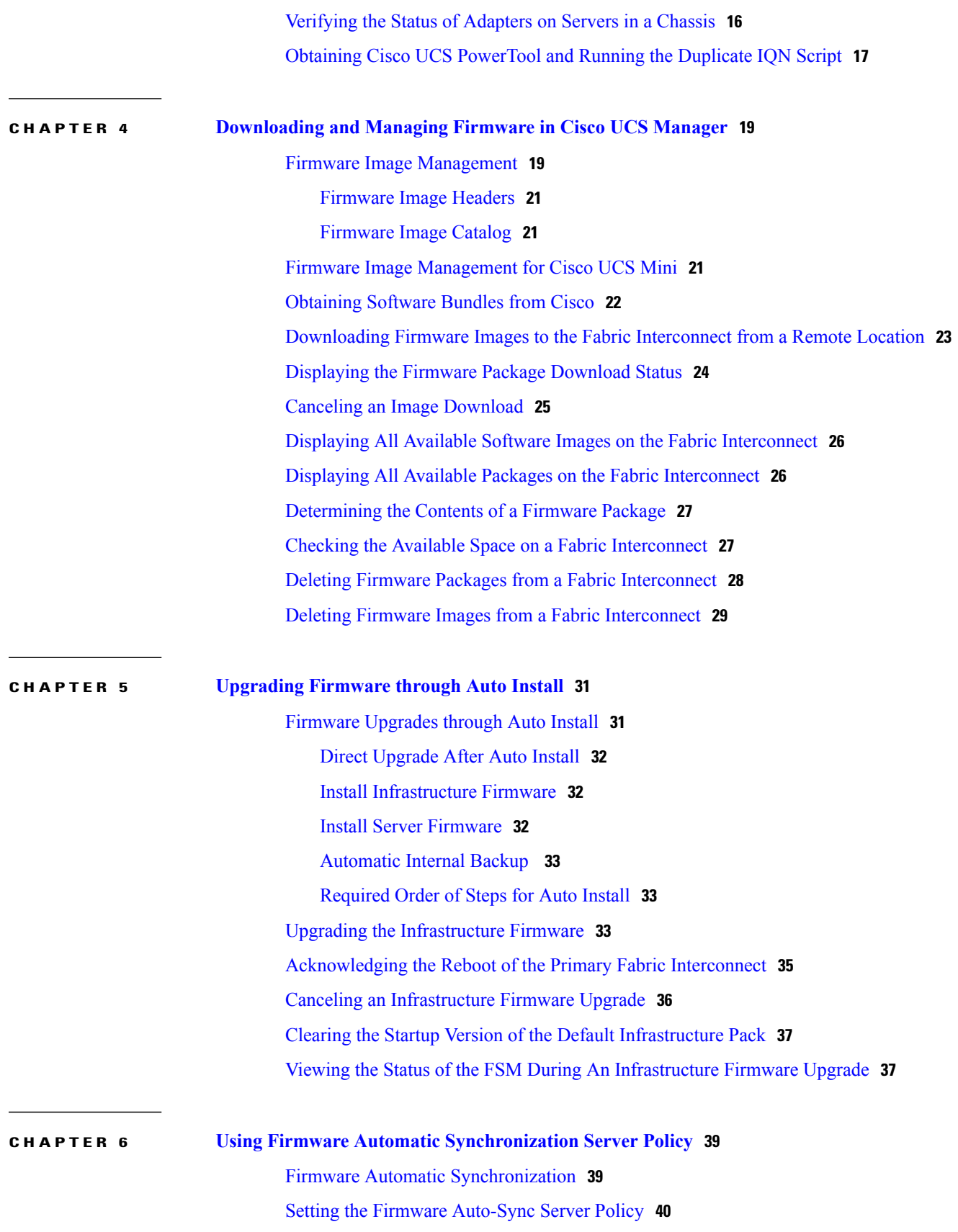

 $\mathbf I$ 

 **Cisco UCS CLI Firmware Management Guide for Cisco UCS Mini, Release 3.0**

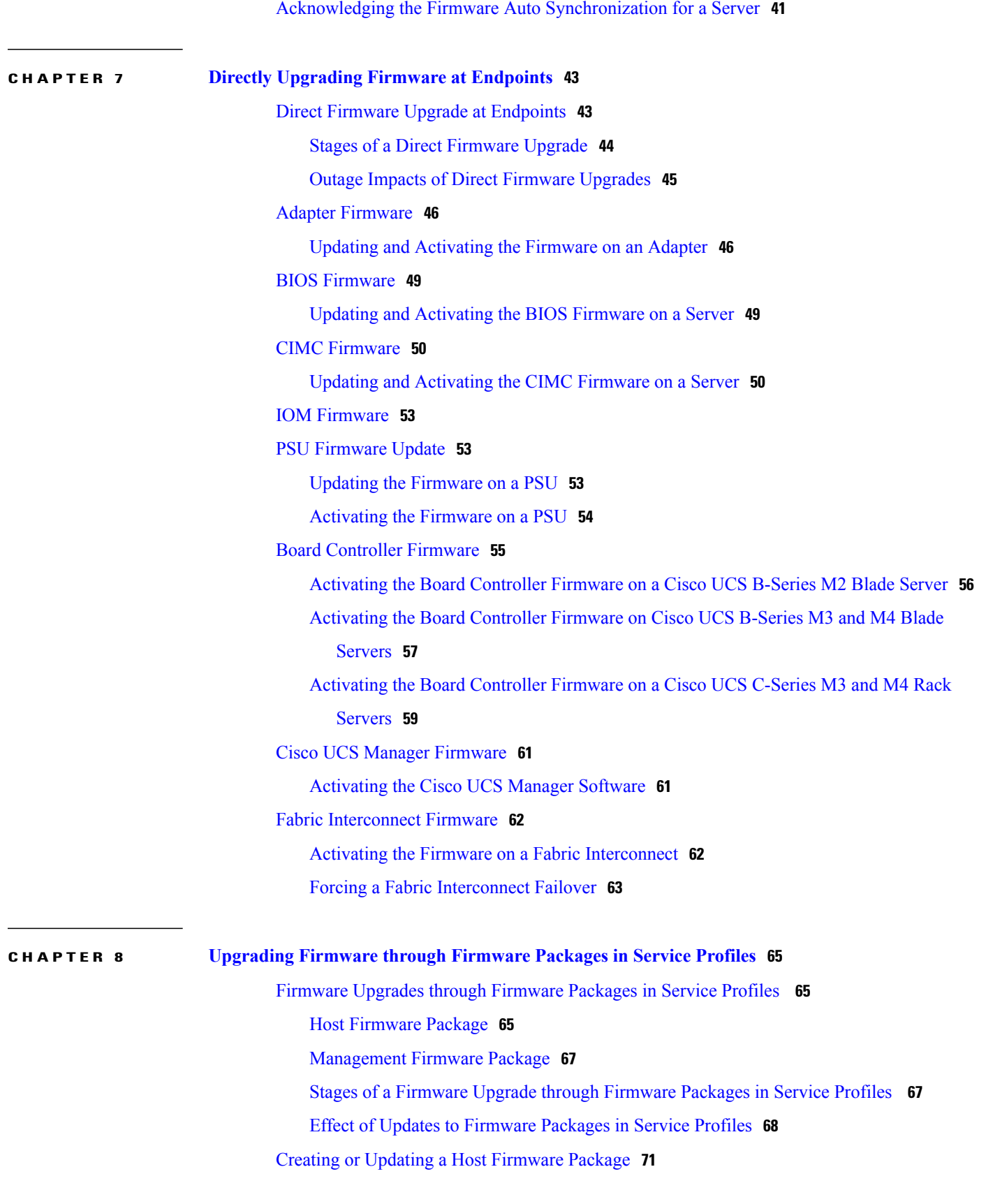

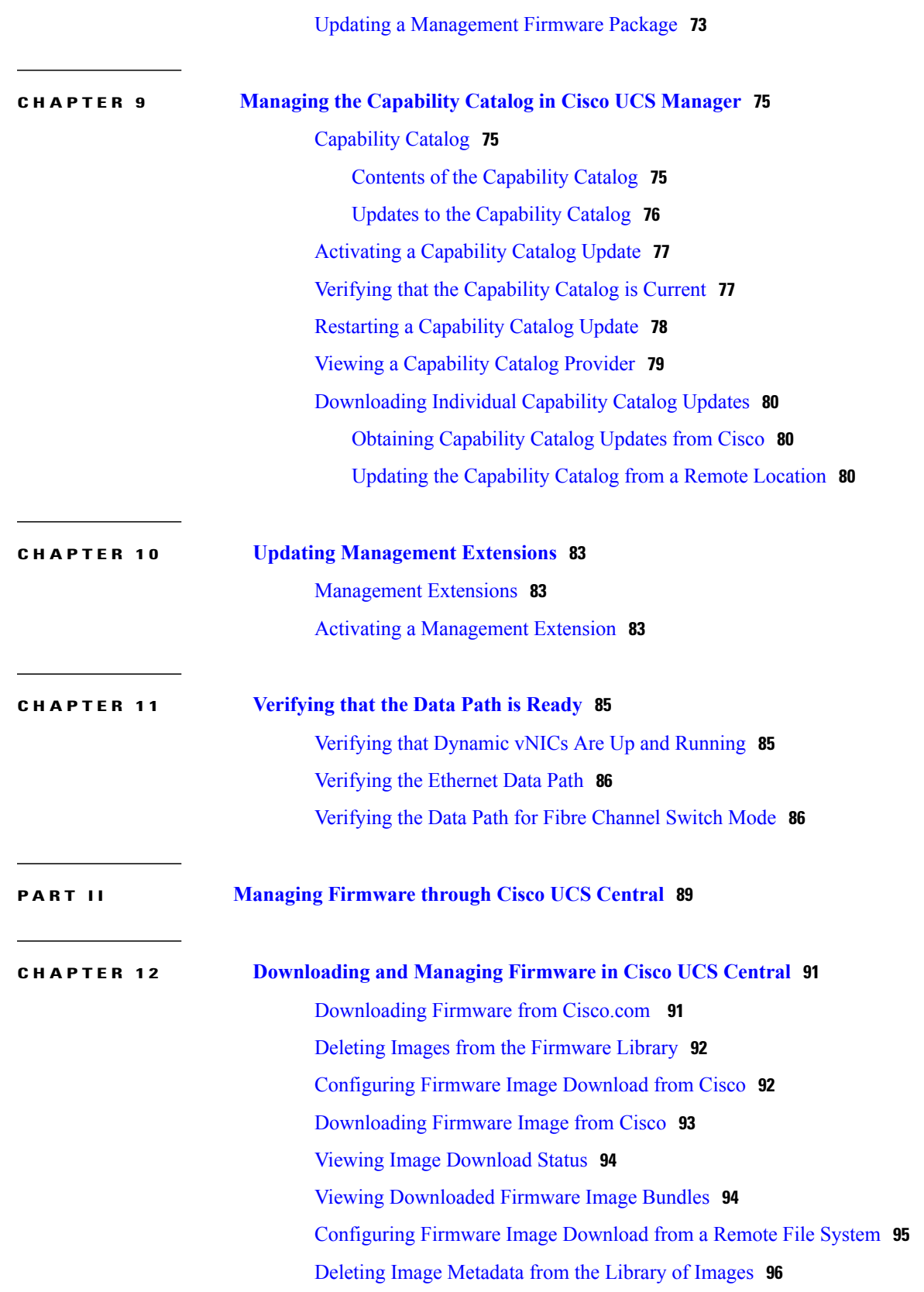

 $\mathbf I$ 

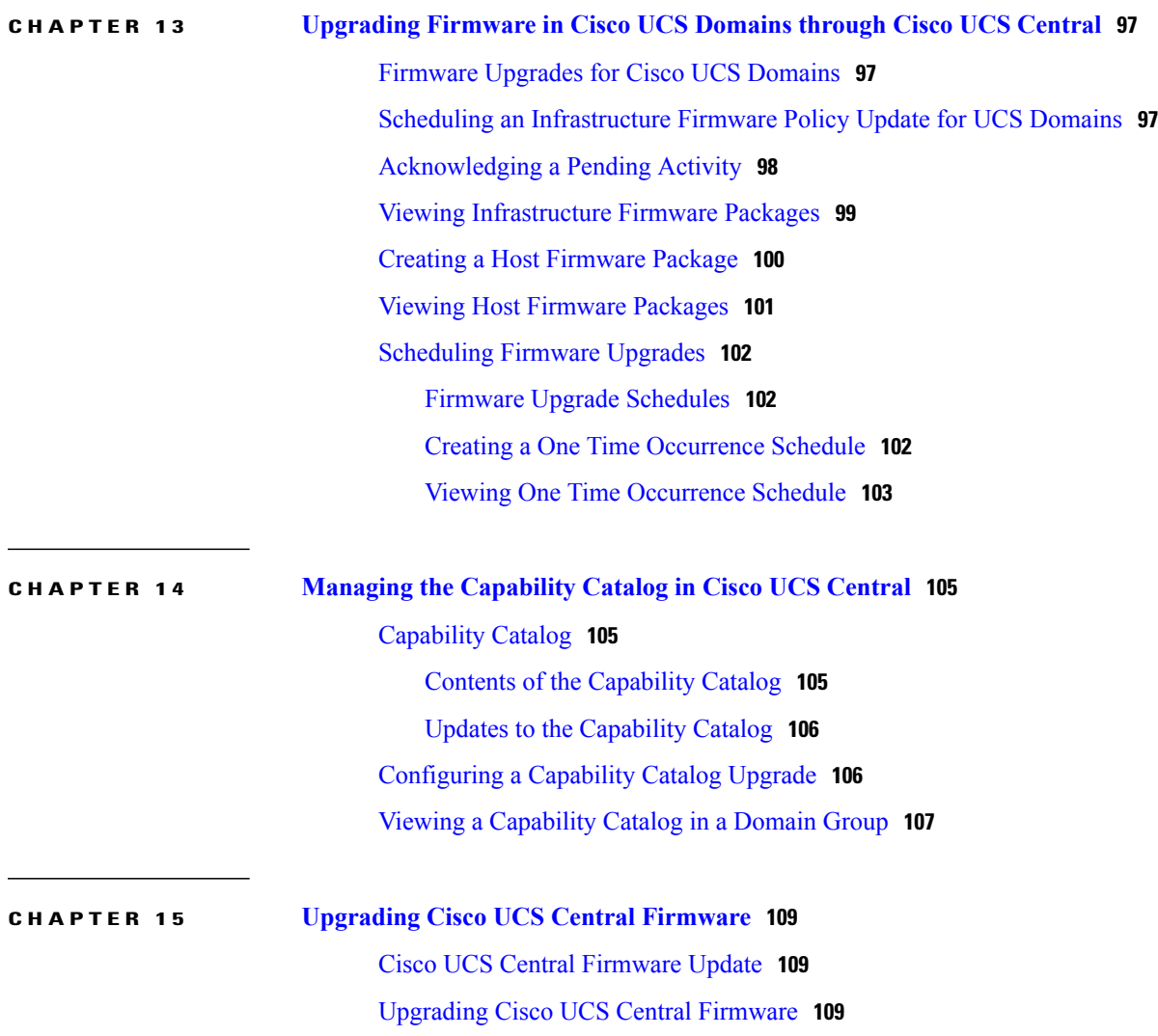

 $\mathbf I$ 

<span id="page-8-0"></span>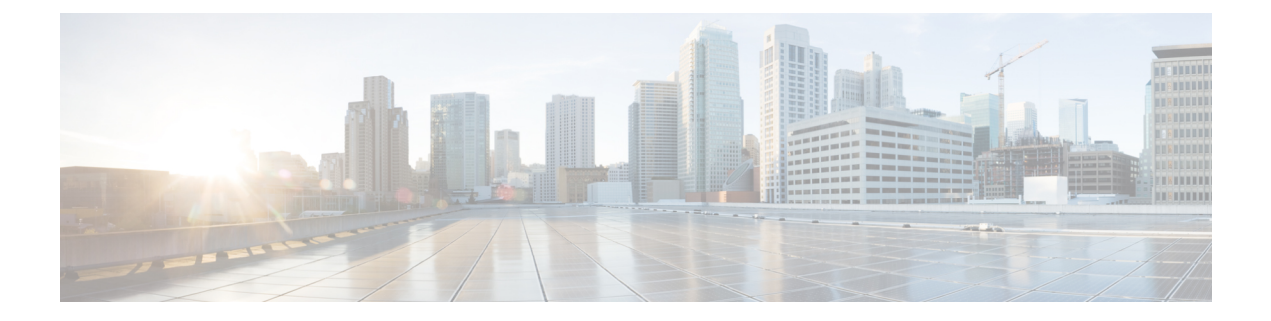

## **Preface**

- [Audience,](#page-8-1) page ix
- [Conventions,](#page-8-2) page ix
- Related Cisco UCS [Documentation,](#page-10-0) page xi
- [Documentation](#page-10-1) Feedback, page xi

## <span id="page-8-1"></span>**Audience**

This guide is intended primarily for data center administrators with responsibilities and expertise in one or more of the following:

- Server administration
- Storage administration
- Network administration
- Network security

## <span id="page-8-2"></span>**Conventions**

Г

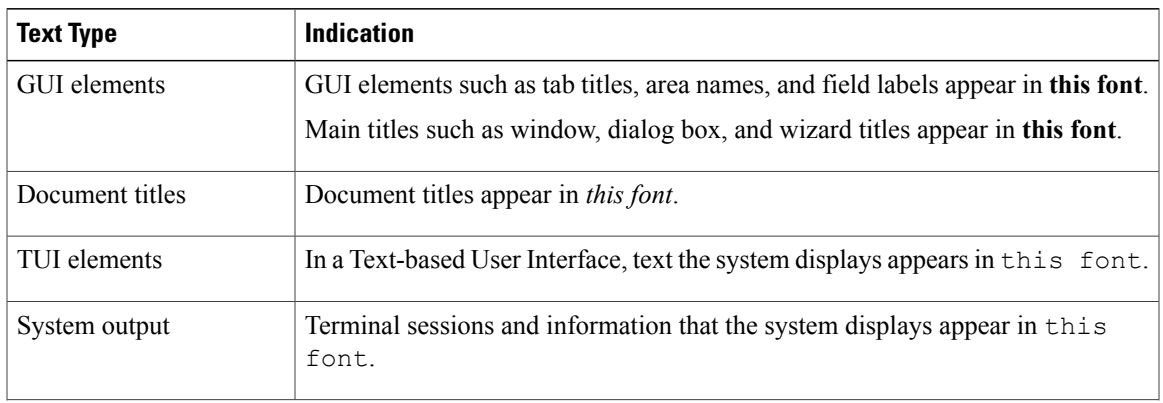

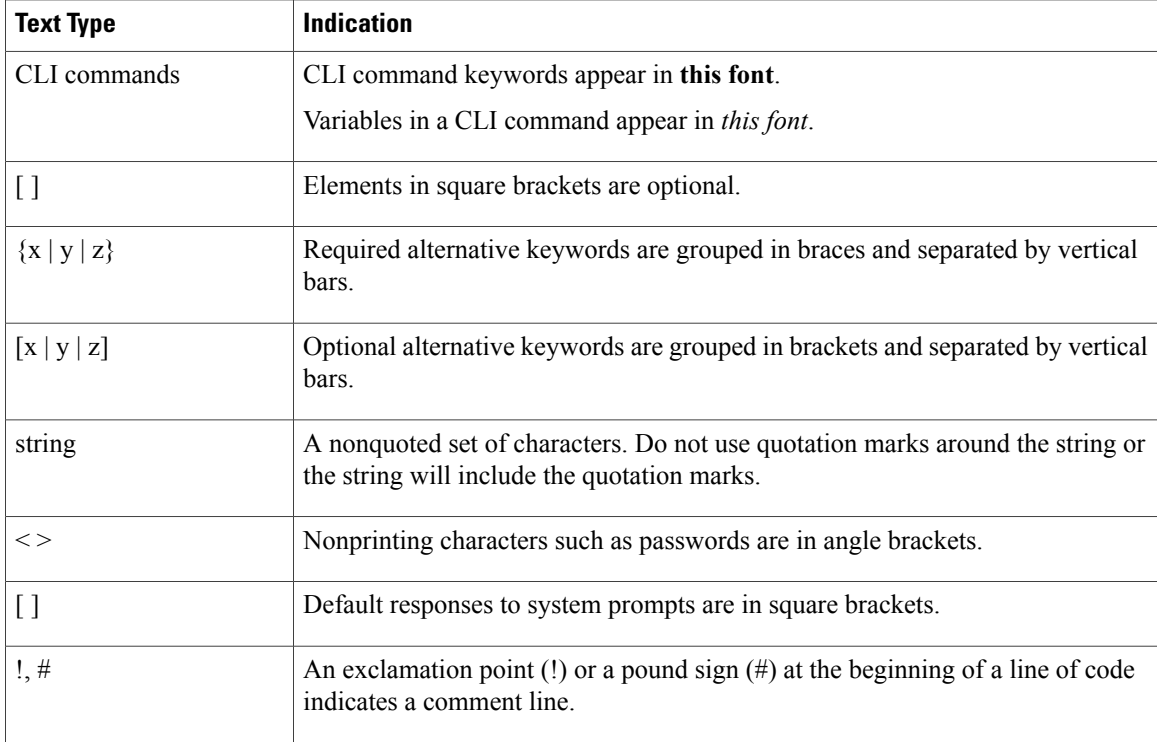

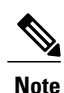

Means *reader take note*. Notes contain helpful suggestions or references to material not covered in the document.

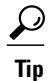

Means *the following information will help you solve a problem*. The tips information might not be troubleshooting or even an action, but could be useful information, similar to a Timesaver.

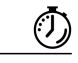

**Timesaver**

Means *the described action saves time*. You can save time by performing the action described in the paragraph.

### $\bigtriangleup$

**Caution**

Means *reader be careful*. In this situation, you might perform an action that could result in equipment damage or loss of data.

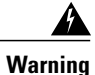

#### IMPORTANT SAFETY INSTRUCTIONS

This warning symbol means danger. You are in a situation that could cause bodily injury. Before you work on any equipment, be aware of the hazards involved with electrical circuitry and be familiar with standard practices for preventing accidents. Use the statement number provided at the end of each warning to locate its translation in the translated safety warnings that accompanied this device.

SAVE THESE INSTRUCTIONS

## <span id="page-10-0"></span>**Related Cisco UCS Documentation**

#### **Documentation Roadmaps**

For a complete list of all B-Series documentation,see the *Cisco UCS B-Series Servers Documentation Roadmap* available at the following URL: [http://www.cisco.com/go/unifiedcomputing/b-series-doc.](http://www.cisco.com/go/unifiedcomputing/b-series-doc)

For a complete list of all C-Series documentation,see the *Cisco UCS C-Series Servers Documentation Roadmap* available at the following URL: [http://www.cisco.com/go/unifiedcomputing/c-series-doc.](http://www.cisco.com/go/unifiedcomputing/c-series-doc)

For information on supported firmware versions and supported UCS Manager versions for the rack servers that are integrated with the UCS Manager for management, refer to Release Bundle [Contents](http://www.cisco.com/c/en/us/support/servers-unified-computing/ucs-manager/products-release-notes-list.html) for Cisco UCS [Software](http://www.cisco.com/c/en/us/support/servers-unified-computing/ucs-manager/products-release-notes-list.html).

#### **Other Documentation Resources**

Follow Cisco UCS Docs on [Twitter](http://twitter.com/ciscoucsdocs) to receive document update notifications.

## <span id="page-10-1"></span>**Documentation Feedback**

To provide technical feedback on this document, or to report an error or omission, please send your comments to [ucs-docfeedback@external.cisco.com.](mailto:ucs-docfeedback@external.cisco.com) We appreciate your feedback.

**Documentation Feedback**

 $\mathbf I$ 

I

<span id="page-12-0"></span>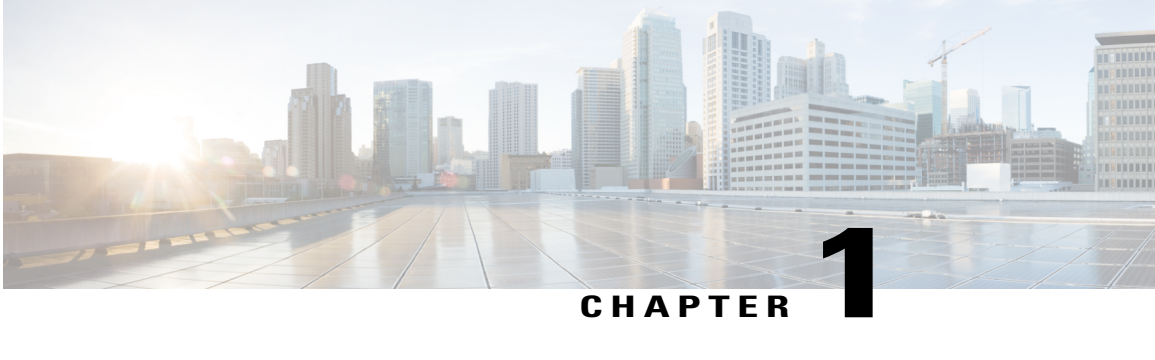

## **Overview**

This chapter includes the following sections:

- Overview of [Firmware,](#page-12-1) page 1
- [Firmware](#page-13-0) Auto Sync for FI Cluster, page 2
- Firmware [Management](#page-13-1) in Cisco UCS Central , page 2
- [Firmware](#page-14-0) Versions, page 3

## <span id="page-12-1"></span>**Overview of Firmware**

Cisco UCS uses firmware obtained from and certified by Cisco to support the endpoints in a Cisco UCS domain. Each endpoint is a component in the Cisco UCS domain that requires firmware to function. The upgrade order for the endpoints in a Cisco UCS domain depends upon the upgrade path, but includes the following:

- Cisco UCS Manager
- Fabric interconnects
- Endpoints physically located on adapters, including NIC and HBA firmware, and Option ROM (where applicable) that can be upgraded through firmware packages included in a service profile
- Endpoints physically located on servers, such as the BIOS, storage controller (RAID controller), and Cisco Integrated Management Controller (CIMC) that can be upgraded through firmware packages included in a service profile

See the required order of steps for your upgrade path to determine the appropriate order in which to upgrade the endpoints in your Cisco UCS domain.

Cisco maintains a set of best practices for managing firmware images and updates in this document and in the following technical note: Unified Computing System Firmware [Management](http://www.cisco.com/en/US/products/ps10281/products_configuration_example09186a0080aee43e.shtml) Best Practices.

This document uses the following definitions for managing firmware:

#### **Upgrade**

Changes the firmware running on an endpoint to another image, such as a release or patch. Upgrade includes both update and activation.

#### **Update**

Copies the firmware image to the backup partition on an endpoint.

#### **Activate**

Sets the firmware in the backup partition as the active firmware version on the endpoint. Activation can require or cause the reboot of an endpoint.

For Management Extensions and Capability Catalog upgrades, update and activate occur simultaneously. You only need to update or activate those upgrades. You do not need to perform both steps.

## <span id="page-13-0"></span>**Firmware Auto Sync for FI Cluster**

Addition of a secondary Fabric Interconnect to form a cluster – either as a replacement or a conversion from standby to HA requires the infrastructure bundle firmware versions to match. Administrators today manually upgrade/downgrade the replacement FI to the correct version before they connect it to the cluster. Firmware AutoSync allows the users to automatically upgrade/downgrade the infrastructure bundle to the same version as the survivor FI when the replacement is added as standby to HA. The software package is the UCS software/firmware that resides on the FI.

#### **Software and Hardware Requirements**

The software package on the survivor FI should be greater than or equal to Cisco UCS Release 1.4. The model numbers of the Fabric Interconnects should be same. For example, firmware Auto Sync will not trigger for a combination of 61XX and 62XX FI models that are being setup for HA.

#### **Implementation**

With the earlier implementation, the user would compulsorily configure the replacement FI as standalone mode if there was a mismatch in the version of software packages. The replacement FI is manually upgraded/downgraded to the same version of software package on survivor FI through the usual upgrade/downgrade process. Then the replacement FI is added to the cluster since the upgrade/downgrade of the replacement FI is a manual process.

The user is now given an additional option of synchronization of the software packages of the replacement FI with the survivor FI along with the current option. If the user decides to Auto Sync the firmware, the software packages of the survivor FI are copied to the replacement FI. The software packages on the replacement FI are then activated and the FI is added to the cluster. The sync-up of the Cisco UCSM database and the configuration happens via the usual mechanisms once the HA cluster is formed successfully.

#### **Firmware Auto Sync Benefits**

In a UCS cluster where one Fabric Interconnect has failed, the Auto Sync feature ensures that the software package of the replacement FI is brought up to the same revision of the survivor. The whole process requires minimal end user interaction while providing clear and concise feedback during the procedure.

## <span id="page-13-1"></span>**Firmware Management in Cisco UCS Central**

Cisco UCS Central enables you to manage all firmware components for all registered Cisco UCS domains.

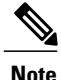

To manage Cisco UCS domains firmware from Cisco UCS Central, you must enable the global firmware management option in Cisco UCS Manager. You can enable the global firmware management option when you register Cisco UCS Manager with Cisco UCS Central. You can also turn global management option on or off based on your management requirements.

The Cisco UCS domains are categorized into domain groups in Cisco UCS Central for management purposes. You can manage firmware for each domain group separately at the domain group level or for all domain groups from the domain group root. Cisco UCS Central provides you the option to manage the following Cisco UCS domain firmware packages:

- **Capability Catalog** One capability catalog per domain group . All Cisco UCS domains registered to a particular domain group will use the capability catalog defined in the domain group.
- **Infrastructure Firmware** One infrastructure firmware policy per domain group . All Cisco UCS domainsregistered to a particular domain group will use the same Infrastructure firmware version defined in the domain group.
- **Host Firmware** You can have more than one host firmware policy for the different host firmware components in a domain group. The Cisco UCS domainsregistered in the domain group will be able to choose any defined host firmware policy in the group. Cisco UCS Central provides you the option to upgrade the host firmware globally to all Cisco UCS domains in a domain group at the same time.

**Note**

For more information on managing firmware in Cisco UCS Central, see the Firmware Management chapters in the *Cisco UCS Central User Manual* and *Cisco UCS Central CLI Reference Manual*.

## <span id="page-14-0"></span>**Firmware Versions**

The firmware version terminology used depends upon the type of endpoint, as follows:

#### **Firmware Versions in CIMC, and Adapters**

Each CIMC, and adapter has two slots for firmware in flash. Each slot holds a version of firmware. One slot is active and the other is the backup slot. A component boots from whichever slot is designated as active.

The following firmware version terminology is used in Cisco UCS Manager:

#### **Running Version**

The running version is the firmware that is active and in use by the endpoint.

#### **Startup Version**

The startup version is the firmware that will be used when the endpoint next boots up. Cisco UCS Manager uses the activate operation to change the startup version.

#### **Backup Version**

The backup version is the firmware in the other slot and is not in use by the endpoint. This version can be firmware that you have updated to the endpoint but have not yet activated, or it can be an older firmware version that was replaced by a recently activated version. Cisco UCS Manager uses the update operation to replace the image in the backup slot.

If the endpoint cannot boot from the startup version, it boots from the backup version.

#### **Firmware Versions in the Fabric Interconnect and Cisco UCS Manager**

You can only activate the fabric interconnect firmware and Cisco UCS Manager on the fabric interconnect. The fabric interconnect and Cisco UCS Manager firmware do not have backup versions, because all the images are stored on the fabric interconnect. As a result, the number of bootable fabric interconnect images is not limited to two, like the server CIMC and adapters. Instead, the number of bootable fabric interconnect images is limited by the available space in the memory of the fabric interconnect and the number of images stored there.

The fabric interconnect and Cisco UCS Manager firmware have running and startup versions of the kernel and system firmware. The kernel and system firmware must run the same versions of firmware.

<span id="page-16-0"></span>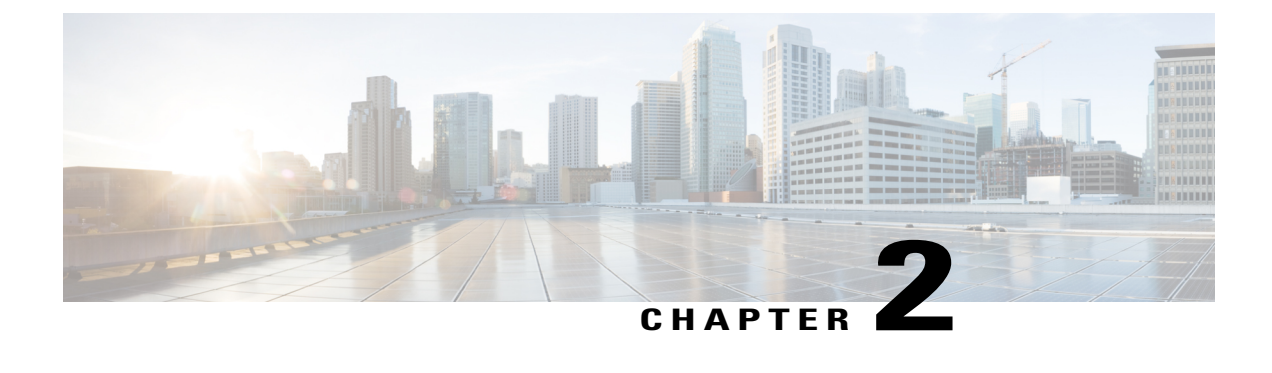

# **Cautions, Guidelines, and Limitations**

This chapter includes the following sections:

• Cautions, Guidelines, and [Limitations](#page-16-1) for Managing Firmware in Cisco UCS Central, page 5

## <span id="page-16-1"></span>**Cautions, Guidelines, and Limitations for Managing Firmware in Cisco UCS Central**

Before you start managing Cisco UCS Manager firmware from Cisco UCS Central, consider the following cautions, guidelines and limitations:

- The firmware policies you define for a domain group will be applied to any new Cisco UCS Domain added to this domain group. If a firmware policy is not defined in the domain group, Cisco UCS Domain will inherit the policy from the parent domain group.
- The global policies will remain global in Cisco UCS Manager even when Cisco UCS Manager loses connection with Cisco UCS Central. If you want to apply any changes to any of the policies that are global in Cisco UCS Manager, you must change the ownership to local from global.
- When you create a host firmware package from Cisco UCS Central, it must be associated to a service profile to deploy updates in Cisco UCS domains.
- When you modify a host firmware package in Cisco UCS Central, the changes are applied to Cisco UCS domains during the next maintenance schedule associate with the host firmware update.
- The host firmware maintenance policies you define in Cisco UCS Central apply to the org-root in Cisco UCS domains. You cannot define separate host maintenance policies for sub organizations in a Cisco UCS Domain from Cisco UCS Central.
- Any server with no service profile association will get upgraded to the default version of the host firmware pack. Since these servers do not have a maintenance policy, they will reboot immediately.
- If you specify a maintenance policy in Cisco UCS Central and enable user acknowledgment and do not specify a schedule, you can acknowledge the pending task only from Cisco UCS Manager. To acknowledge pending activities from Cisco UCS Central, you must schedule maintenance using global schedulers and enable user acknowledgment.

Τ

- When you schedule a maintenance policy in Cisco UCS Central and enable user acknowledgment, that task will be displayed on the pending activities tab at the time specified in the schedule.
- You can view the pending activity for a maintenance policy only from the domain group section.
- Make sure to enable user acknowledgment for any firmware schedule to avoid any unexpected reboot in the Cisco UCS domains.

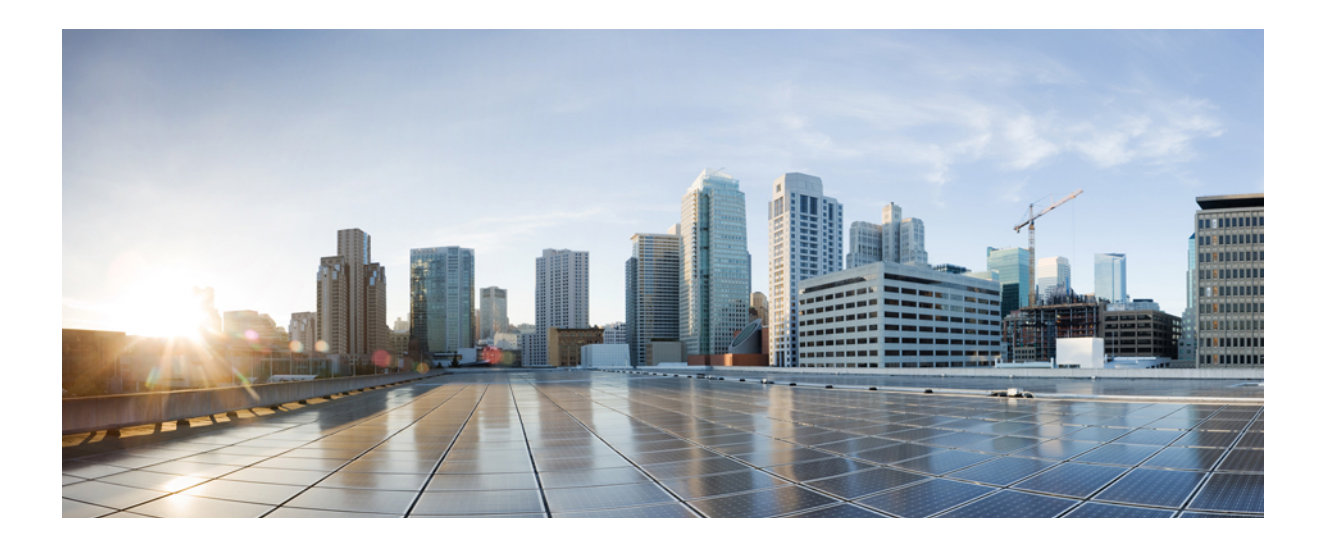

## <span id="page-18-0"></span>**PART I**

# **Managing Firmware through Cisco UCS Manager**

- Completing the [Prerequisites](#page-20-0) for Upgrading the Firmware, page 9
- [Downloading](#page-30-0) and Managing Firmware in Cisco UCS Manager, page 19
- [Upgrading](#page-42-0) Firmware through Auto Install, page 31
- Using Firmware Automatic [Synchronization](#page-50-0) Server Policy, page 39
- Directly Upgrading Firmware at [Endpoints,](#page-54-0) page 43
- [Upgrading](#page-76-0) Firmware through Firmware Packages in Service Profiles, page 65
- Managing the [Capability](#page-86-0) Catalog in Cisco UCS Manager, page 75
- Updating [Management](#page-94-0) Extensions, page 83
- [Verifying](#page-96-0) that the Data Path is Ready, page 85

<span id="page-20-0"></span>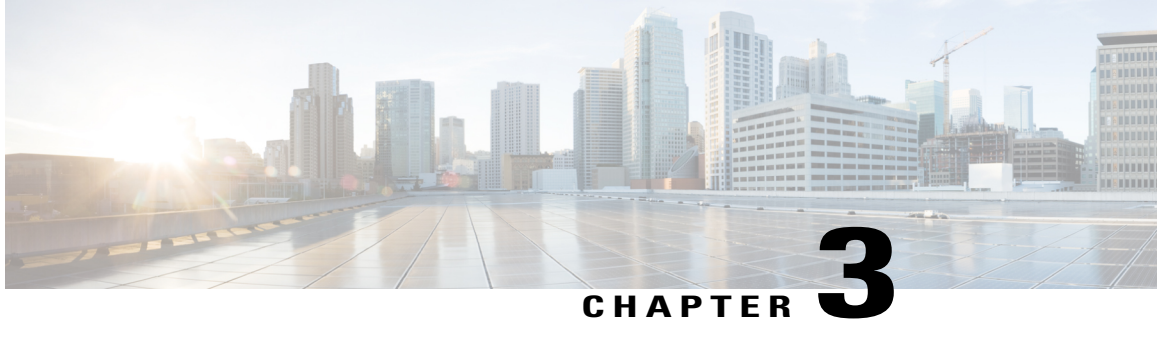

# **Completing the Prerequisites for Upgrading the Firmware**

This chapter includes the following sections:

- Prerequisites for Upgrading and [Downgrading](#page-20-1) Firmware, page 9
- Creating an All [Configuration](#page-21-0) Backup File, page 10
- Faults Generated Due to Reboot During the Upgrade of a Fabric [Interconnect,](#page-22-0) page 11
- Verifying the Operability of a Fabric [Interconnect,](#page-24-0) page 13
- Verifying the High Availability Status and Roles of a Cluster [Configuration,](#page-25-0) page 14
- [Verifying](#page-26-0) the Status of an I/O Module, page 15
- [Verifying](#page-27-0) the Status of a Server, page 16
- [Verifying](#page-27-1) the Status of Adapters on Servers in a Chassis, page 16
- Obtaining Cisco UCS [PowerTool](#page-28-0) and Running the Duplicate IQN Script, page 17

## <span id="page-20-1"></span>**Prerequisites for Upgrading and Downgrading Firmware**

All endpoints in a Cisco UCS domain must be fully functional and all processes must be complete before you begin a firmware upgrade or downgrade on those endpoints. You cannot upgrade or downgrade an endpoint that is not in a functional state. For example, the firmware on a server that has not been discovered cannot be upgraded or downgraded. An incomplete process, such as an FSM that has failed after the maximum number of retries, can cause the upgrade or downgrade on an endpoint to fail. If an FSM is in progress, Cisco UCS Manager queues up the update and activation and runs them when the FSM has completed successfully.

Before you upgrade or downgrade firmware in a Cisco UCS domain, complete the following prerequisites:

- Review the Release Notes.
- Review the relevant Hardware and Software [Interoperability](http://www.cisco.com/en/US/products/ps10477/prod_technical_reference_list.html) Matrix to ensure the operating systems on all servers have the right driver levels for the release of Cisco UCS to which you plan to upgrade.
- Back up the configuration into an All Configuration backup file.
- For a cluster configuration, verify that the high availability status of the fabric interconnects shows that both are up and running.
- For a standalone configuration, verify that the Overall Status of the fabric interconnect is Operable.
- Verify that the data path is up and running. For more information, see the Verifying that the Data Path is Ready section in the appropriate Firmware [Management](http://www.cisco.com/c/en/us/support/servers-unified-computing/ucs-manager/products-installation-and-configuration-guides-list.html) Guide.
- Verify that all servers, I/O modules, and adapters are fully functional. An inoperable server cannot be upgraded.
- Verify that the Cisco UCS domain does not include any critical or major faults. If such faults exist, you must resolve them before you upgrade the system. A critical or major fault may cause the upgrade to fail.
- Verify that all servers have been discovered. They do not need to be powered on or associated with a service profile.
- If you want to integrate a rack-mount server into the Cisco UCS domain, follow the instructions in the appropriate C-Series [Rack-Mount](http://www.cisco.com/en/US/partner/products/ps11736/products_installation_and_configuration_guides_list.html) Server Integration Guide for installing and integrating a rack-mount server in a system managed by Cisco UCS Manager.

### <span id="page-21-0"></span>**Creating an All Configuration Backup File**

This procedure assumes that you do not have an existing backup operation for an All Configuration backup file.

#### **Before You Begin**

Obtain the backup server IPv4 or IPv6 address and authentication credentials.

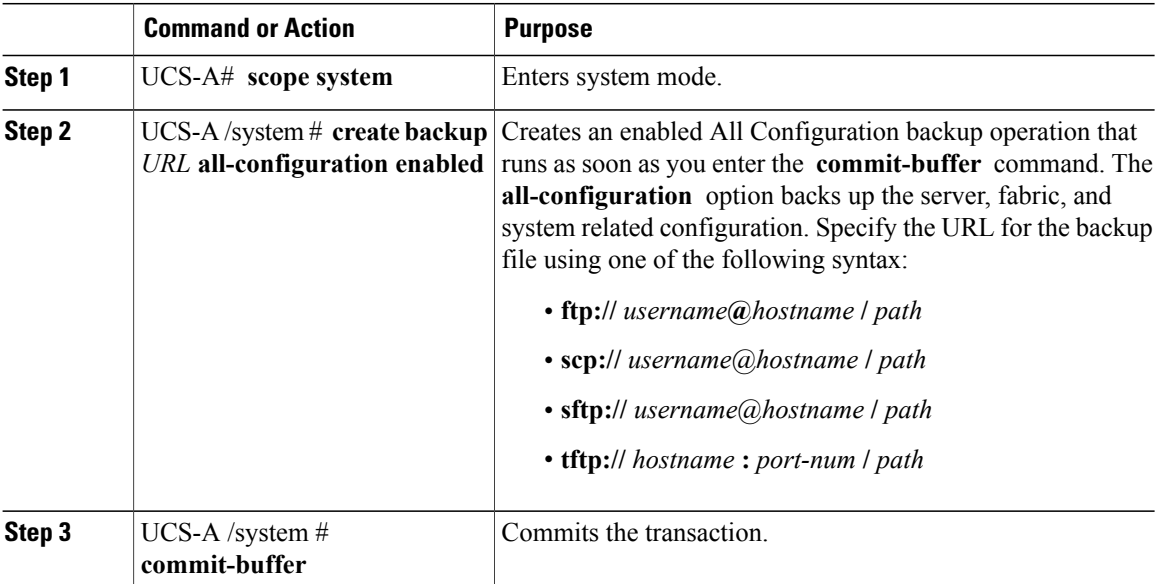

The following example uses SCP to create an All Configuration backup file on the host named host35 and commits the transaction:

```
UCS-A# scope system
UCS-A /system* # create backup scp://user@host35/backups/all-config.bak all-configuration
enabled
Password:
UCS-A /system* # commit-buffer
UCS-A /system #
```
### <span id="page-22-0"></span>**Faults Generated Due to Reboot During the Upgrade of a Fabric Interconnect**

During firmware upgrade, to ensure proper functioning of all services on the fabric interconnect, it is essential to ensure that port configurations and services that go down when the fabric interconnect reboots are re-established after the fabric interconnect comes back up.

Cisco UCS Manager displays any service that is not re-established after the last reboot of a fabric interconnect. Cisco UCS Manager creates a baseline of the outstanding faults before a fabric interconnect is to be rebooted. After the fabric interconnect reboots and comes up, you can view the new faults generated since the last baseline to identify the services that went down because of the fabric reboot.

When a specific interval of time has passed after Cisco UCS Manager created a baseline of the outstanding faults, baselining is cleared and all faults show up as new faults. This interval is called baseline expiration interval. [Modifying](#page-22-1) Baseline Expiration Interval for Faults, on page 11 provides detailed information about modifying a baseline expiration interval in Cisco UCS Manager.

Cisco recommends that you resolve service-impacting faults before you continue with the fabric interconnect reboot or evacuation.

### <span id="page-22-1"></span>**Modifying Baseline Expiration Interval for Faults**

You can modify a baseline expiration interval in Cisco UCS Manager.

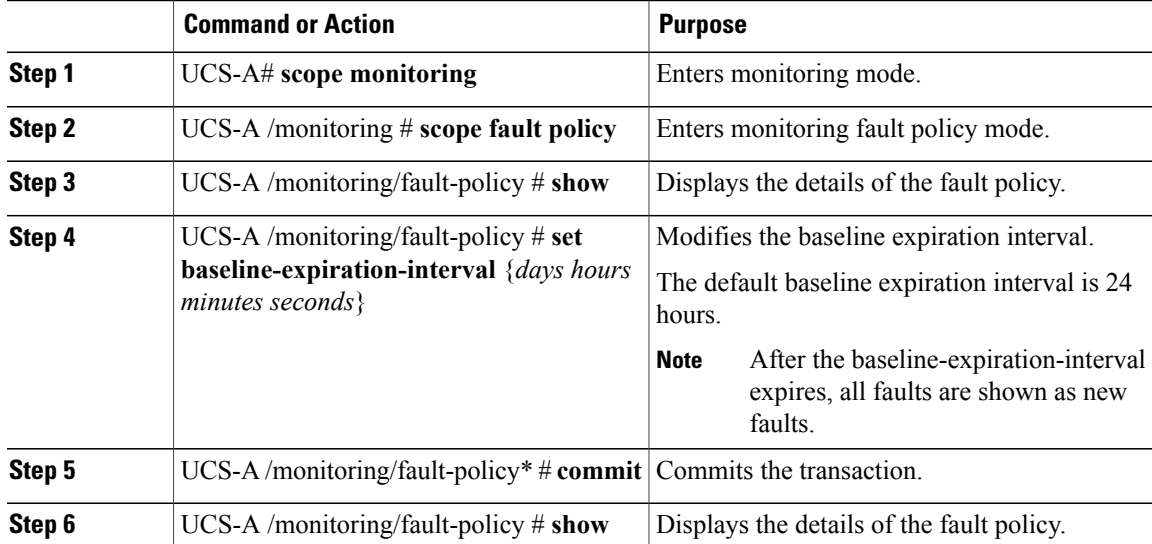

UCS-A# **scope monitoring** UCS-A /monitoring # **scope fault policy** UCS-A /monitoring/fault-policy # **show** Fault Policy: Clear Action Clear Interval Retention Interval (dd:hh:mm:ss) Flap Interval (sec) Baseline Expiration Interval (dd:hh:mm:ss) ------------ -------------- -------------------------------- ----------------------- ------------------------------------------ Retain  $00:00:20:00$   $00:01:00:00$  10 10:00:00:12 UCS-A /monitoring/fault-policy # **set baseline-expiration-interval 0 2 24 0** UCS-A /monitoring/fault-policy\* # **commit** UCS-A /monitoring/fault-policy # **show** Fault Policy: Clear Action Clear Interval Retention Interval (dd:hh:mm:ss) Flap Interval (sec) Baseline Expiration Interval (dd:hh:mm:ss) ------------ -------------- -------------------------------- ----------------------- ------------------------------------------ Retain  $10:00:00:00$   $01:01:01:01$  10 00:02:24:00 UCS-A /monitoring/fault-policy #

This example shows how to modify the baseline expiration interval for faults:

### <span id="page-23-0"></span>**Viewing Faults Generated During the Upgrade of a Fabric Interconnect**

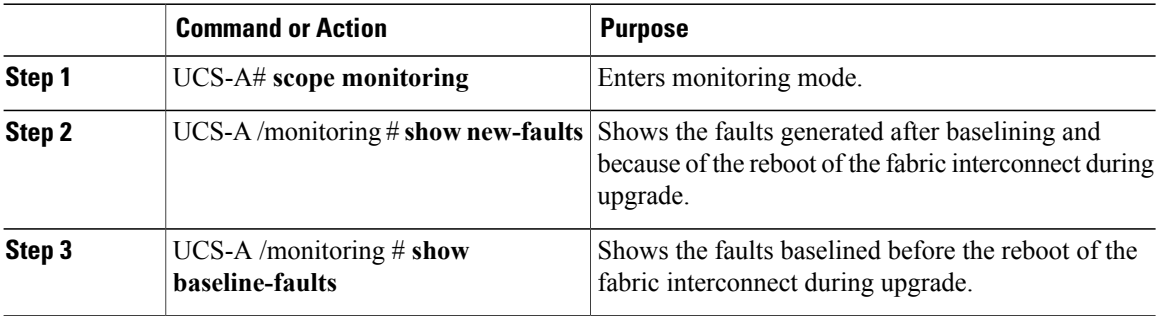

#### **Procedure**

This example shows how to view faults generated at various stages of the upgrade process:

Faults before reboot of the primary fabric interconnect:

UCS-A# **show fault** Severity Code Last Transition Time ID Description --------- -------- ------------------------ -------- ----------- Major F0283 2015-06-17T21:08:09.301 57360 fc VIF 687 on server 1 / 6 of switch A down, reason: NPV upstream port not available<br>Warning F0156 2015-06-17T21:07:44.114 5 Warning F0156 2015-06-17T21:07:44.114 53557 Server, vendor(Cisco Systems Inc), model(N20-B6620-1), serial(QCI133400WR) in slot 1/3 presence: mismatch Major F0283 2015-06-16T21:02:33.014 72467 fc VIF 688 on server 1 / 6 of switch B down, reason: NPV upstream port not available<br>Major F0207 2015-06-15T22:40:11.636 5 Major F0207 2015-06-15T22:40:11.636 57312 Adapter host interface 1/6/1/1 link state: down<br>Maior F0479 2015-06-15T22:40:11.635 Major F0479 2015-06-15T22:40:11.635 57311 Virtual interface 687 link state is down

Major F0207 2015-06-15T22:40:11.633 57310 Adapter host interface 1/6/1/2 link state: down<br>Major F0479 Major F0479 2015-06-15T22:40:11.632 57309 Virtual interface 688 link state is down

#### Faults after reboot of the primary fabric interconnect:

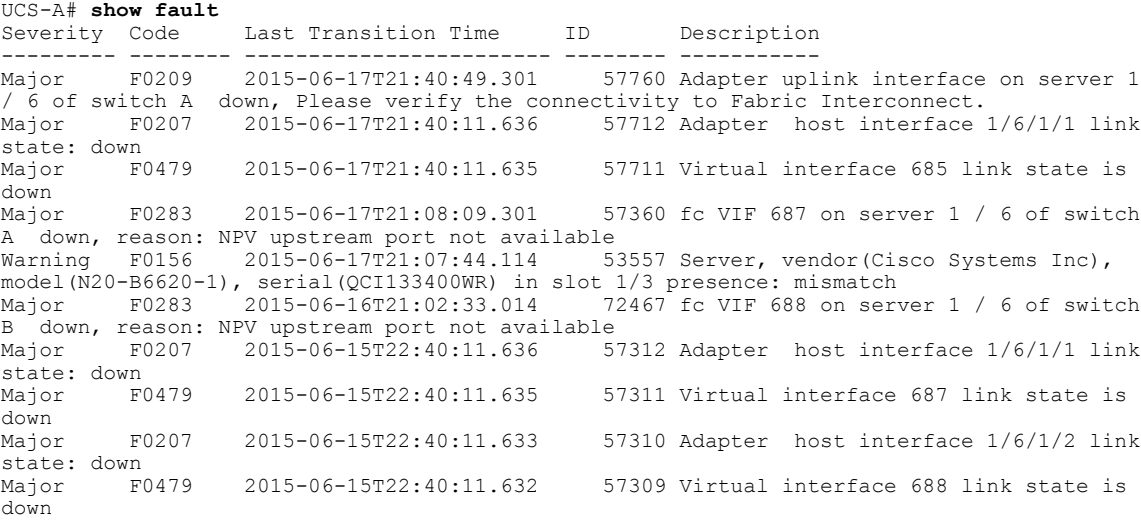

To view faults generated because of reboot of the primary fabric interconnect:

UCS-A /monitoring # **show new-faults** Severity Code Last Transition Time ID Description --------- -------- ------------------------ -------- ----------- Major F0209 2015-06-17T21:40:49.301 57760 Adapter uplink interface on server 1 / 6 of switch A down, Please verify the connectivity to Fabric Interconnect. 57712 Adapter host interface 1/6/1/1 link state: down<br>Major F0479 Major F0479 2015-06-17T21:40:11.635 57711 Virtual interface 685 link state is down

To view faults before reboot of the primary fabric interconnect:

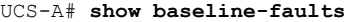

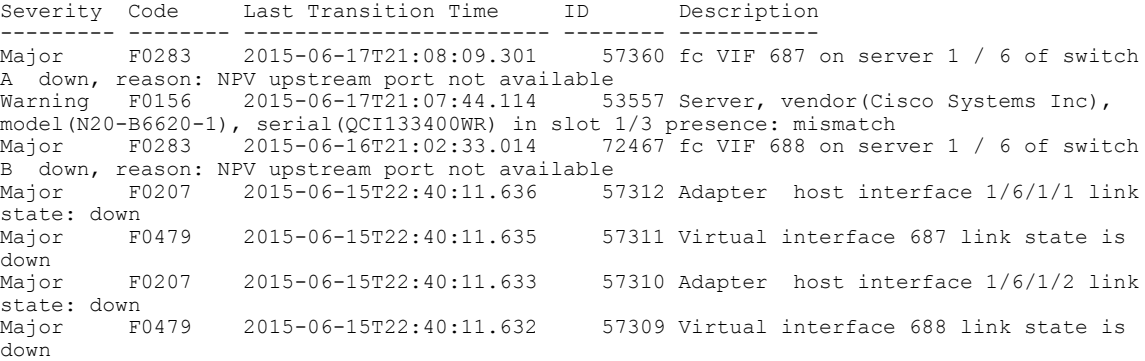

### <span id="page-24-0"></span>**Verifying the Operability of a Fabric Interconnect**

Π

If your Cisco UCS domain is running in a high availability cluster configuration, you must verify the operability of both fabric interconnects.

#### **Procedure**

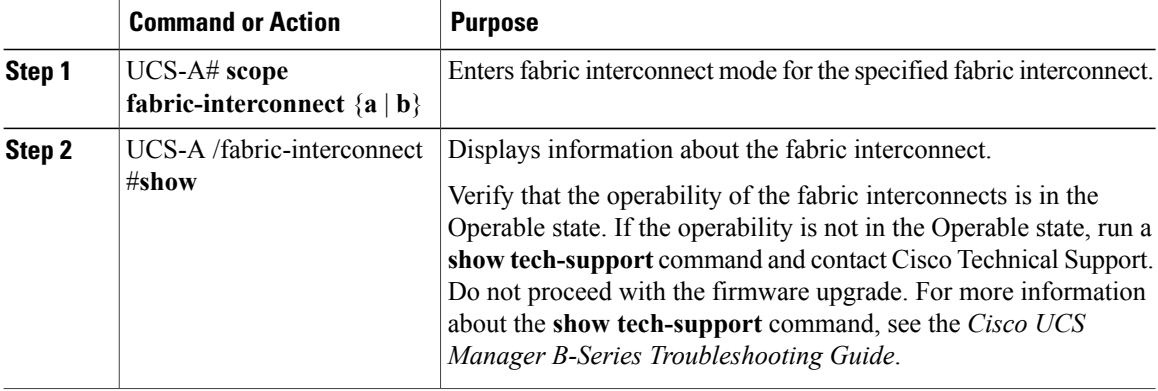

The following example displays that the operability for both fabric interconnects is in the Operable state:

```
UCS-A# scope fabric-interconnect a
UCS-A /fabric-interconnect # show
Fabric Interconnect:
   ID OOB IP Addr OOB Gateway OOB Netmask Operability
                 ---- --------------- ------------
   A 192.168.100.10 192.168.100.20 255.255.255.0 Operable
UCS-A /fabric-interconnect # exit
UCS-A# scope fabric-interconnect b
UCS-A /fabric-interconnect # show
Fabric Interconnect:
   ID OOB IP Addr OOB Gateway OOB Netmask Operability
    -- --------------- --------------- --------------- -----------
   B 192.168.100.11 192.168.100.20 255.255.255.0 Operable
```
### <span id="page-25-0"></span>**Verifying the High Availability Status and Roles of a Cluster Configuration**

The high availability status is the same for both fabric interconnects in a cluster configuration.

#### **Procedure**

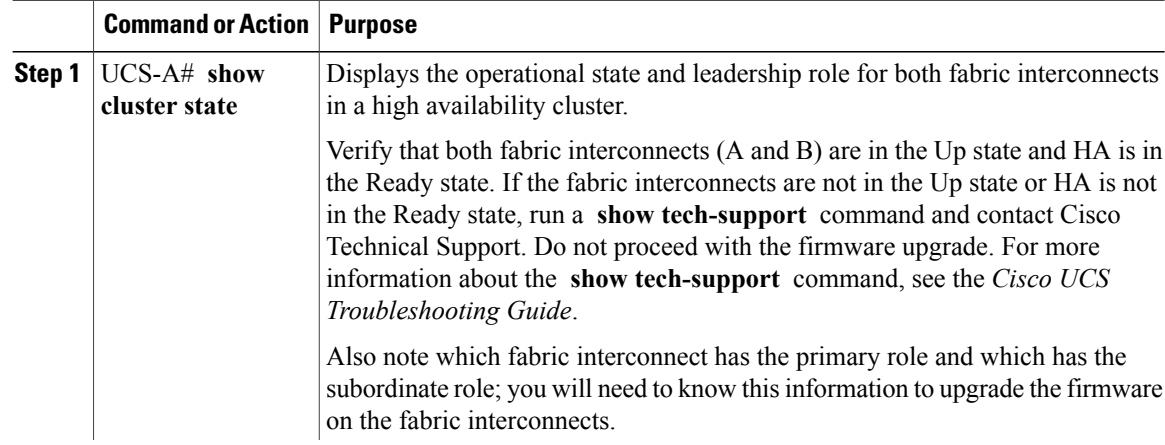

ı

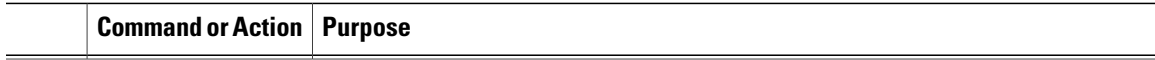

The following example displays that both fabric interconnects are in the Up state, HA is in the Ready state, fabric interconnect A has the primary role, and fabric interconnect B has the subordinate role:

```
UCS-A# show cluster state
Cluster Id: 0x4432f72a371511de-0xb97c000de1b1ada4
A: UP, PRIMARY
B: UP, SUBORDINATE
HA READY
```
### <span id="page-26-0"></span>**Verifying the Status of an I/O Module**

If your Cisco UCS is running in a high availability cluster configuration, you must verify the status for both I/O modules in all chassis.

#### **Procedure**

Π

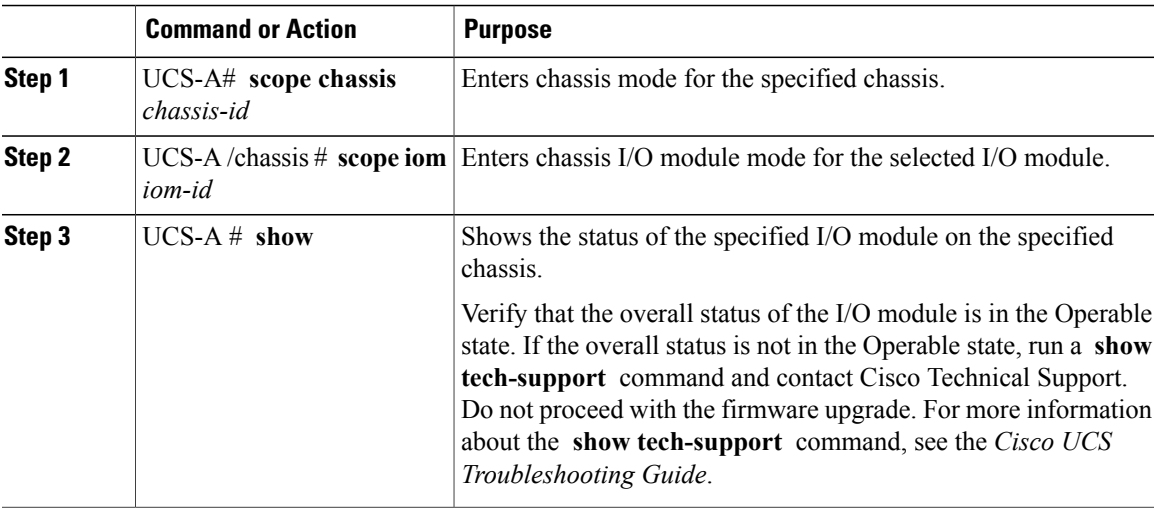

The following example displays that the overall status for both I/O modules on chassis 1 is in the Operable state:

```
UCS-A# scope chassis 1
UCS-A /chassis # scope iom 1
UCS-A /chassis/iom # show
IOM:
        Side Fabric ID Overall Status<br>------- ----- -------- -------------
                        --------- ---------<br>A Operable
               1 Left A
UCS-A /chassis/iom # exit
UCS-A /chassis # scope iom 2
UCS-A /chassis/iom # show
IOM:
                 Side Fabric ID Overall Status
```

```
---------- ----- --------- --------------
      2 Right B
```
### <span id="page-27-0"></span>**Verifying the Status of a Server**

#### **Procedure**

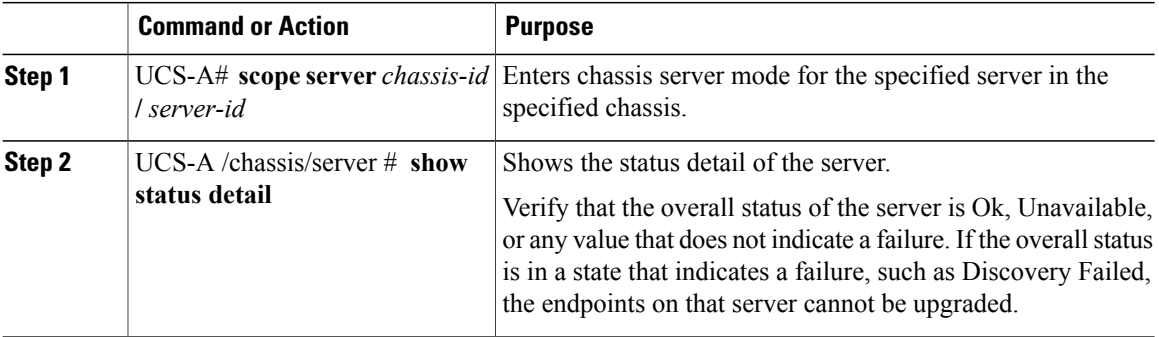

The following example displays that the overall status for server 7 on chassis 1 is in the Ok state:

```
UCS-A# scope server 1/7
UCS-A /chassis/server # show status detail
Server 1/7:
   Slot Status: Equipped
   Conn Path: A,B
   Conn Status: A,B
   Managing Instance: B
   Availability: Unavailable
   Admin State: In Service
   Overall Status: Ok
   Oper Qualifier: N/A
   Discovery: Complete
   Current Task:
```
### <span id="page-27-1"></span>**Verifying the Status of Adapters on Servers in a Chassis**

#### **Procedure**

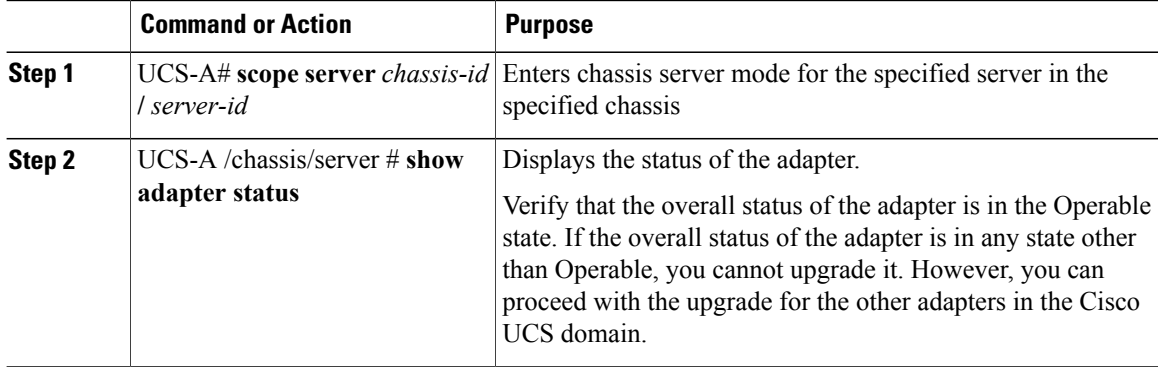

T

The following example displays that the overall status for the adapter in server 7 on chassis 1 is in the Operable state:

```
UCS-A# scope server 1/7
UCS-A /chassis/server # show adapter status
Server 1/1:
   Overall Status
    --------------
    Operable
```
### <span id="page-28-0"></span>**Obtaining Cisco UCS PowerTool and Running the Duplicate IQN Script**

You can use a script that runs in the Cisco UCS PowerTool to determine whether a Cisco UCS configuration for iSCSI boot includes duplicate IQNs.

#### **Procedure**

**Step 1** To download Cisco UCS PowerTool, do the following:

- a) In your web browser, navigate to the following website: [http://developer.cisco.com/web/unifiedcomputing/](http://developer.cisco.com/web/unifiedcomputing/microsoft) [microsoft](http://developer.cisco.com/web/unifiedcomputing/microsoft)
- b) Scroll down to the **Cisco UCS PowerTool (PowerShell Toolkit) Beta Download** area.
- c) Download the CiscoUcs-PowerTool-0.9.6.0.zip file.
- d) Unzip the file and follow the prompts to install Cisco UCS PowerTool. You can install Cisco UCS PowerTool on any Windows computer. You do not need to install it on a computer used to access Cisco UCS Manager.
- **Step 2** To launch Cisco UCS PowerTool, enter the following at a command line: **C:\Program Files (x86)\Cisco\Cisco UCS PowerTool>C:\Windows\System32\windowspowe rshell\v1.0\powershell.exe -NoExit -ExecutionPolicy RemoteSigned -File .\StartUc sPS.ps1**

#### **Example:**

The following example shows what happens when you launch Cisco UCS PowerTool:

```
C:\Program Files (x86)\Cisco\Cisco UCS
PowerTool>C:\Windows\System32\windowspowershell\v1.0\powershell.exe
-NoExit -ExecutionPolicy RemoteSigned -File .\StartUcsPS.ps1
Windows PowerShell
Copyright (C) 2009 Microsoft Corporation. All rights reserved.
```
- **Step 3** In Cisco UCS PowerTool, do the following:
	- a) Connect to Cisco UCS Manager, as follows: PS C:\> **Connect-Ucs** *IP\_address*
	- b) Enter your username and password when prompted for your credential asshown in the following example:

```
cmdlet Connect-Ucs at command pipeline position 1
Supply values for the following parameters:
Credential
```
Cisco UCS PowerTool outputs the following to your screen after you log in.

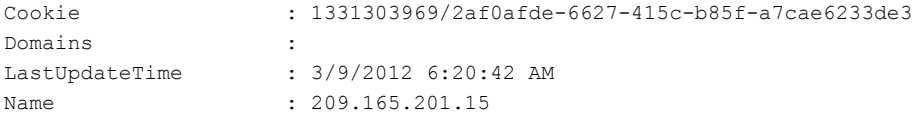

```
NoSsl : False
NumPendingConfigs : 0
NumWatchers : 0
Port : 443
Priv : {admin, read-only}
RefreshPeriod : 600
SessionId : web_49846_A
TransactionInProgress : False
Ucs : ucs-4
Uri : https://209.165.201.15
UserName : admin
VirtualIpv4Address : 209.165.201.15
Version : 3.0(1a)
WatchThreadStatus : None
```
**Step 4** In the Cisco UCS PowerTool, run the following script to validate your iSCSI boot configuration and check for duplicate IQNs :

PS C:\> **Get-UcsServiceProfile -type instance** | **Get-UcsVnicIScsi** | **?** { **\$\_.InitiatorName -ne ""** } | **select Dn,InitiatorName** | **group InitiatorName** | **?** { **\$\_.Count -gt 1** } | **%** { **\$obj = New-Object PSObject ; \$obj** | **Add-Member Noteproperty Count \$\_.Count; \$obj**| **Add-Member Noteproperty InitiatorName \$\_.Name; \$obj** | **Add-Member Noteproperty Dn (\$\_** | **select -exp Group** | **%** { **\$\_.Dn** } **); \$ob**j }

Cisco UCS PowerTool outputs the results to your screen, as follows:

```
Count InitiatorName Dn
----- ------------- --
    2 iqn.2012-01.cisco.com:s... {org-root/ls-SP_1_6/is...
   2 iqn.2012-01.cisco.com:s... {org-root/ls-SP_2_1/is...
   2 iqn.2012-01.cisco.com:s... {org-root/ls-SP_2_41/i...
    4 iqn.2012-01.cisco.com:s... {org-root/ls-SP_2_7/is...
    2 iqn.2012-01.cisco.com:s... {org-root/org-sub1/ls-...
    2 iqn.2012-01.cisco.com:s... {org-root/org-sub2/ls-...
```
**Step 5** (Optional) If you have .NET Frame work 3.5 Service Pack 1 installed, you can use the following script to view the output in the GUI:

PS C:\> **Get-UcsServiceProfile -type instance** | **Get-UcsVnicIScsi** | **?** { **\$\_.InitiatorName -ne ""** } | **select Dn,InitiatorName** | **group InitiatorName** | **?** { **\$\_.Count -gt 1** } | **%** { **\$obj = New-Object PSObject ; \$obj** | **Add-Member Noteproperty Count \$\_.Count; \$obj**| **Add-Member Noteproperty InitiatorName \$\_.Name; \$obj** | **Add-Member Noteproperty Dn (\$\_** | **select -exp Group** | **%** { **\$\_.Dn** } **); \$obj** } | **ogv**

**Step 6** Disconnect from Cisco UCS Manager, as follows: PS C:\>**Disconnect-Ucs**

#### **What to Do Next**

If you do not ensure that all iSCSI vNICs are unique across all service profiles in a Cisco UCS domain before you upgrade, Cisco UCS Manager raises a fault on the iSCSI vNICs to warn you that duplicate IQNs are present. Also, if you do not ensure that there are no duplicate IQN names within a service profile (for example, the same name used for both iSCSI vNICs), Cisco UCS reconfigures the service profile to have a single IQN. For information on how to clear this fault and reconfigure the duplicate IQNs, see the Cisco UCS [B-Series](http://www.cisco.com/en/US/products/ps10281/prod_troubleshooting_guides_list.html) [Troubleshooting](http://www.cisco.com/en/US/products/ps10281/prod_troubleshooting_guides_list.html) Guide.

<span id="page-30-0"></span>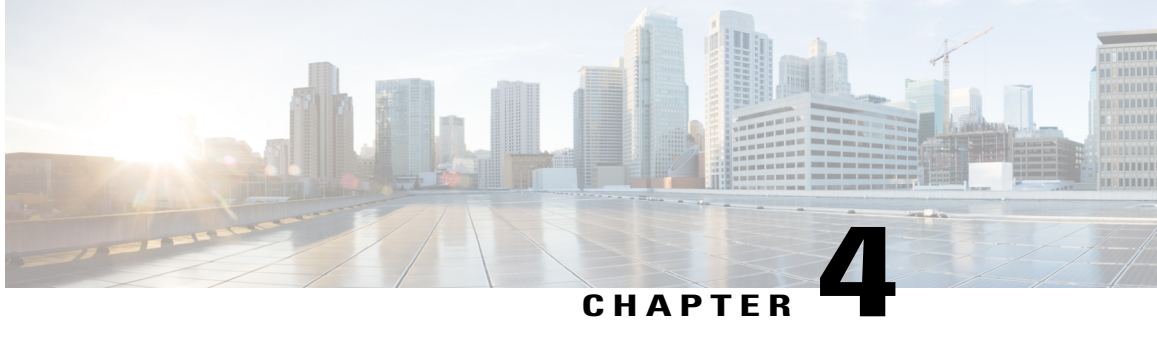

# **Downloading and Managing Firmware in Cisco UCS Manager**

This chapter includes the following sections:

- Firmware Image [Management,](#page-30-1) page 19
- Firmware Image [Management](#page-32-2) for Cisco UCS Mini, page 21
- [Obtaining](#page-33-0) Software Bundles from Cisco, page 22
- [Downloading](#page-34-0) Firmware Images to the Fabric Interconnect from a Remote Location, page 23
- [Displaying](#page-35-0) the Firmware Package Download Status, page 24
- Canceling an Image [Download,](#page-36-0) page 25
- Displaying All Available Software Images on the Fabric [Interconnect,](#page-37-0) page 26
- Displaying All Available Packages on the Fabric [Interconnect,](#page-37-1) page 26
- [Determining](#page-38-0) the Contents of a Firmware Package, page 27
- Checking the Available Space on a Fabric [Interconnect,](#page-38-1) page 27
- Deleting Firmware Packages from a Fabric [Interconnect,](#page-39-0) page 28
- Deleting Firmware Images from a Fabric [Interconnect,](#page-40-0) page 29

## <span id="page-30-1"></span>**Firmware Image Management**

Cisco delivers all firmware updates to Cisco UCS components in bundles of images. Cisco UCS firmware updates are available to be downloaded to fabric interconnects in a Cisco UCS domain in the following bundles:

#### **Cisco UCS Infrastructure Software Bundle**

This bundle includes the following firmware images that are required to update the following components:

- Cisco UCS Manager software
- Kernel and system firmware for the fabric interconnects

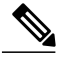

Cisco UCS Infrastructure Bundle cannot be activated on Cisco UCS Mini and vice versa. **Note**

#### **Cisco UCS B-Series Blade Server Software Bundle**

This bundle includes the following firmware images that are required to update the firmware for the blade servers in a Cisco UCS domain. In addition to the bundles created for a release, these bundles can also be released between infrastructure bundles to enable Cisco UCS Manager to support a blade server that is not included in the most recent infrastructure bundle.

- CIMC firmware
- BIOS firmware
- Adapter firmware
- Board controller firmware
- Third-party firmware images required by the new server

#### **Cisco UCS C-Series Rack-Mount UCS-Managed Server Software Bundle**

This bundle includes the following firmware images that are required to update components on rack-mount servers that have been integrated with and are managed by Cisco UCS Manager:

- CIMC firmware
- BIOS firmware
- Adapter firmware
- Storage controller firmware

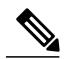

**Note**

You cannot use this bundle for standalone C-series servers. The firmware management system in those servers cannot interpret the header required by Cisco UCS Manager. For information on how to upgrade standalone C-series servers, see the C-series configuration guides.

Cisco also provides release notes, which you can obtain on the same website from which you obtained the bundles.

#### <span id="page-32-0"></span>**Firmware Image Headers**

Every firmware image has a header, which includes the following:

- Checksum
- Version information
- Compatibility information that the system can use to verify the compatibility of component images and any dependencies

### <span id="page-32-1"></span>**Firmware Image Catalog**

Cisco UCS Manager provides you with two views of the catalog of firmware images and their contents that have been downloaded to the fabric interconnect:

#### **Packages**

This view provides you with a read-only representation of the firmware bundles that have been downloaded onto the fabric interconnect. This view is sorted by image, not by the contents of the image. For packages, you can use this view to see which component images are in each downloaded firmware bundle.

#### **Images**

The images view lists the component images available on the system. You cannot use this view to see complete firmware bundles or to group the images by bundle. The information available about each component image includes the name of the component, the image size, the image version, and the vendor and model of the component.

You can use this view to identify the firmware updates available for each component. You can also use this view to delete obsolete and unneeded images. Cisco UCS Manager deletes a package after all images in the package have been deleted.

### $\boldsymbol{\mathcal{L}}$

Cisco UCS Manager stores the images in bootflash on the fabric interconnect. In a cluster system, space usage in bootflash on both fabric interconnects is the same, because all images are synchronized between them. If Cisco UCS Manager reports that the bootflash is out of space, delete obsolete images to free up space. **Tip**

### <span id="page-32-2"></span>**Firmware Image Management for Cisco UCS Mini**

Cisco UCS Minisupports 3 image bundles. The infrastructure bundle for Cisco UCS Mini contains UCS6324 images for kickstart, system, and UCS Manager. The UCS 6324 images work only on Cisco UCS Mini platform. The blades and rack bundles are identical to the classic UCS bundle. The Cisco UCS Mini catalog works on the classic Cisco UCS.

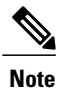

The Cisco UCS infrastructure bundle can be downloaded on Cisco UCS Mini but it cannot be activated. The classic UCS kickstart, system, and UCS Manager cannot be activated on Cisco UCS Mini. No classic UCS infrastructure bundle is released for Release 3.0.

### <span id="page-33-0"></span>**Obtaining Software Bundles from Cisco**

#### **Before You Begin**

Determine which of the following software bundles you need to update the Cisco UCS domain:

- Cisco UCS Infrastructure Software Bundle—Required for all Cisco UCS domains.
- Cisco UCS B-Series Blade Server Software Bundle—Required for all Cisco UCS domains that include blade servers.
- Cisco UCS C-Series Rack-Mount UCS-Managed Server Software Bundle—Only required for Cisco UCS domains that include integrated rack-mount servers. This bundle contains firmware to enable Cisco UCS Manager to manage those servers and is not applicable to standalone C-Series rack-mount servers.

- **Step 1** In a web browser, navigate to [Cisco.com.](http://www.cisco.com)
- **Step 2** Under **Support**, click **All Downloads**.
- **Step 3** In the center pane, click **Servers - Unified Computing**.
- **Step 4** If prompted, enter your Cisco.com username and password to log in.
- **Step 5** In the right pane, click the link for the software bundles you require, as follows:

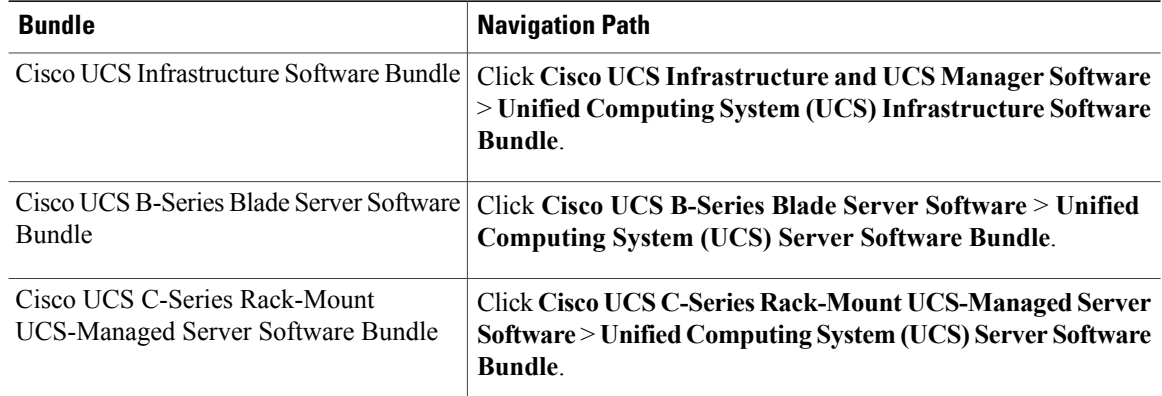

- The Unified Computing System (UCS) Documentation Roadmap Bundle, which is accessible through these paths, is a downloadable ISO image of all Cisco UCS documentation. **Tip**
- **Step 6** On the first page from which you download a software bundle, click the **Release Notes** link to download the latest version of the Release Notes.
- **Step 7** For each software bundle that you want to download, do the following:
	- a) Click the link for the latest software bundle for the release you want to download.

The release number is followed by a number and a letter in parentheses. The number identifies the maintenance release level, and the letter differentiates between patches of that maintenance release. For more information about what is in each maintenance release and patch, see the latest version of the Release Notes.

- b) Click one of the following buttons and follow the instructions provided:
	- **Download Now**—Allows you to download the software bundle immediately.
	- **Add to Cart**—Adds the software bundle to your cart to be downloaded at a later time.
- c) Follow the prompts to complete your download of the software bundle(s).
- **Step 8** Read the Release Notes before upgrading your Cisco UCS domain.

#### **What to Do Next**

Download the software bundles to the fabric interconnect.

## <span id="page-34-0"></span>**Downloading Firmware Images to the Fabric Interconnect from a Remote Location**

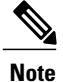

In a cluster setup, the image file for the firmware bundle is downloaded to both fabric interconnects, regardless of which fabric interconnect is used to initiate the download. Cisco UCS Manager maintains all firmware packages and images in both fabric interconnects in sync. If one fabric interconnect is down, the download finishes successfully. The images are synced to the other fabric interconnect when it comes back online.

#### **Before You Begin**

Obtain the required firmware bundles from Cisco.

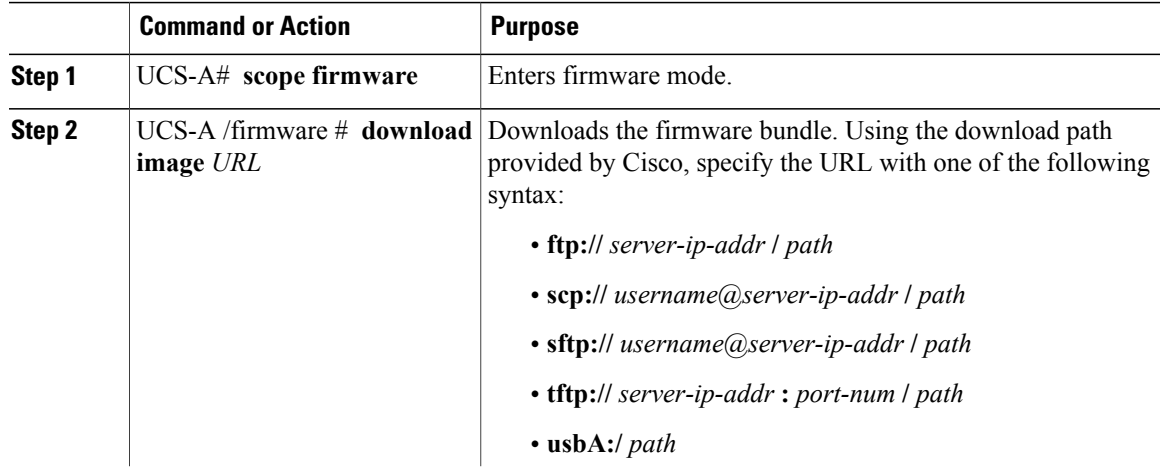

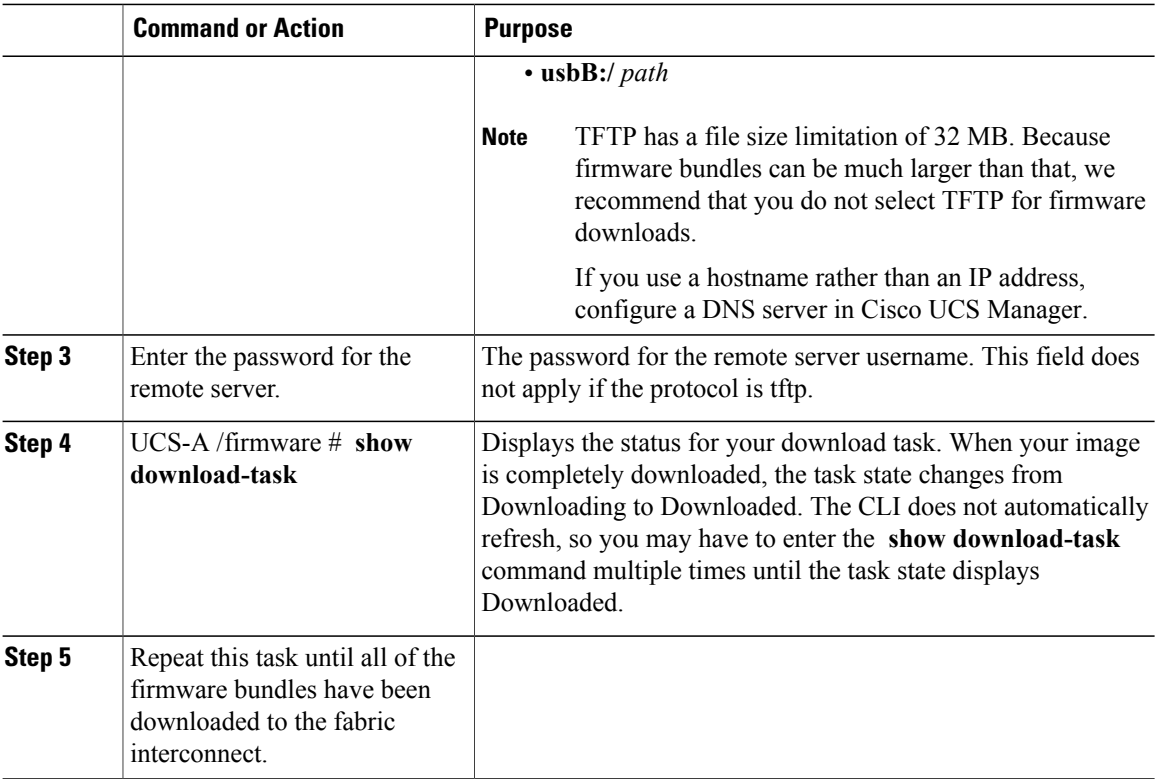

The following example uses SCP to download the firmware package.

```
UCS-A# scope firmware
UCS-A /firmware # download image
scp://user1@192.168.10.10/images/ucs-mini-k9-bundle-infra.3.0.1a.A.bin
OR
download image usbB:/username/ucs-k9-bundle-b-series.3.0.1a.B.bin
UCS-A /firmware # show download-task
UCS-A /firmware #
```
#### **What to Do Next**

After the image file for the firmware bundles download completes, update the firmware on the endpoints.

## <span id="page-35-0"></span>**Displaying the Firmware Package Download Status**

After a firmware download operation has been started, you can check the download statusto see if the package is still downloading or if it has completely downloaded.

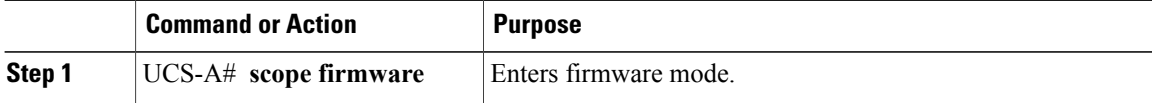
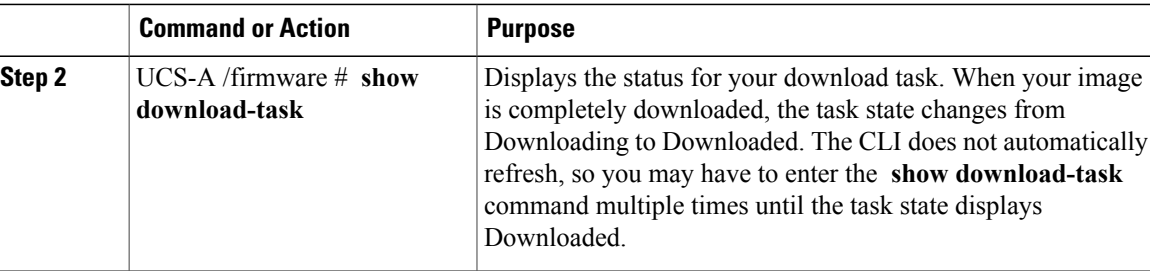

The following example displays the download status for the firmware package. The **show download-task** command is entered multiple times until the download state indicates that the firmware package has been downloaded:

```
UCS-A# scope firmware
UCS-A /firmware # show download-task
```
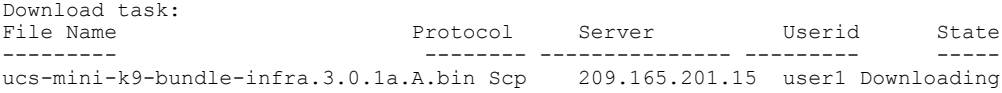

UCS-A /firmware # **show download-task**

```
Download task:<br>File Name
File Name Protocol Server Userid State
                            --------- -------- --------------- --------- -----
ucs-mini-k9-bundle-infra.3.0.1a.A.bin Scp
UCS-A /firmware # show download-task
Download task:<br>File Name
File Name Protocol Server Userid State
```
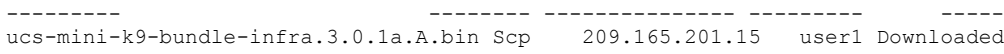

# **Canceling an Image Download**

You can cancel the download task for an image only while it is in progress. After the image has downloaded, deleting the download task does not delete the image that was downloaded. You cannot cancel the FSM related to the image download task.

#### **Procedure**

I

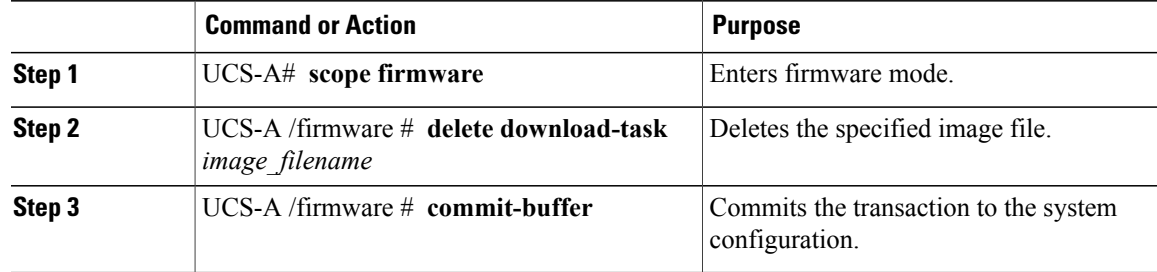

```
The following example cancels an image download:
UCS-A# scope firmware
UCS-A /firmware # delete download-task ucs-k9-bundle-m-series.2.5.0.202.M.bin
UCS-A /firmware* # commit-buffer
UCS-A /firmware* #
```
# **Displaying All Available Software Images on the Fabric Interconnect**

This procedure is optional and displays the available software images on the fabric interconnect for all endpoints. You can also use the **show image** command in each endpoint mode to display the available software images for that endpoint.

#### **Procedure**

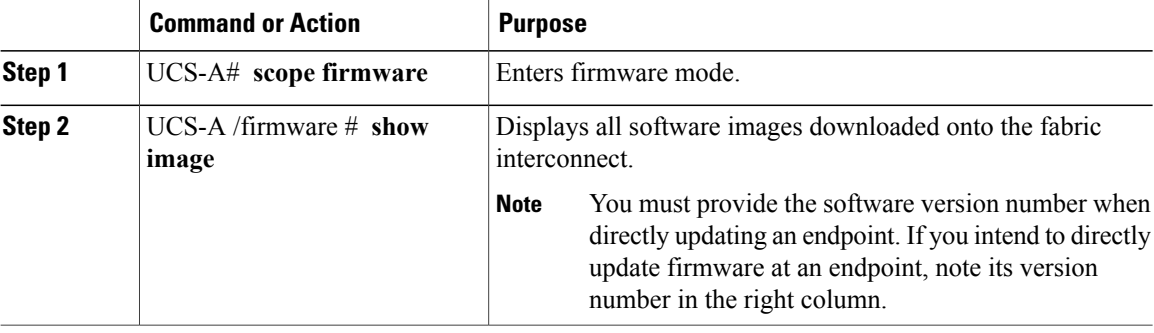

The following example displays all available software images on the fabric interconnect:

```
UCS-A# scope firmware
UCS-A /firmware # show image
```

```
Name Type Version
   ---------------------------------- -------------------- ------------------
mini-ucs-6100-k9-system.5.0.3.N2.3.0.1a.A.gbin FI System 5.0(3)N2(3.0(1a)A)<br>mini-ucs-6100-k9-kickstart 5.0.3.N2.3.0.1a.A.gbin FI Kernel 5.0(3)N2(3.0(1a)A)
mini-ucs-6100-k9-kickstart.5.0.3.N2.3.0.1a.A.gbin FI Kernel
ucs-mini-k9-manager.3.0.1a.A.gbin System 5.0(3)N2(3.0(1a)A)
```
# **Displaying All Available Packages on the Fabric Interconnect**

This procedure is optional and displays the available software packages on the fabric interconnect for all endpoints.. You can also use the **show package** command in each endpoint mode to display the available software images for that endpoint.

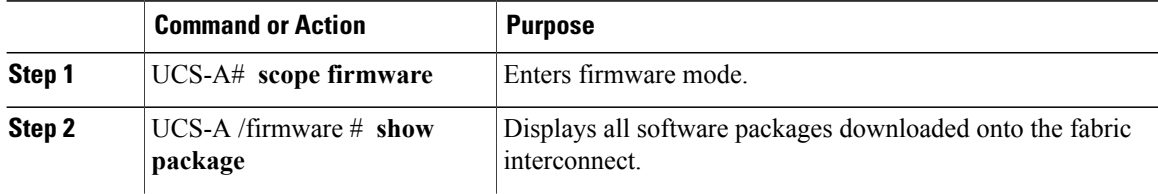

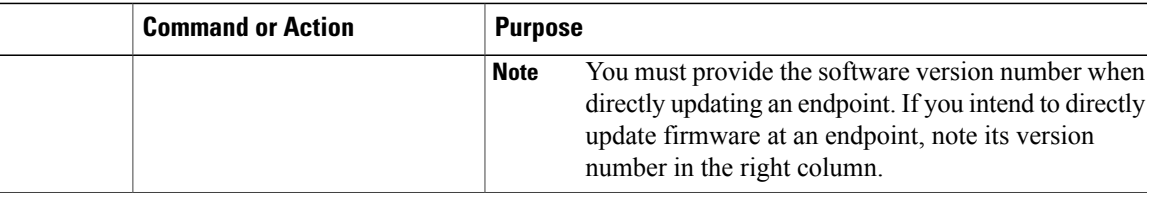

The following example displays all available software packages on the fabric interconnect:

```
UCS-A# scope firmware
UCS-A /firmware # show package
Name Version
---------------------------------------- ---------
ucs-catalog.3.0.1a.T.gbin 3.0(1a)T<br>ucs-mini-k9-bundle-infra.3.0.1a.A.bin 3.0(1a)A
ucs-mini-k9-bundle-infra.3.0.1a.A.bin 3.0(1a)A<br>ucs-k9-bundle-b-series.3.0.1a.B.bin 3.0(1a)B
ucs-k9-bundle-b-series.3.0.1a.B.bin
ucs-k9-bundle-c-series.3.0.1a.C.bin 3.0(1a)C
```
Pubs-A /firmware #

# **Determining the Contents of a Firmware Package**

#### **Procedure**

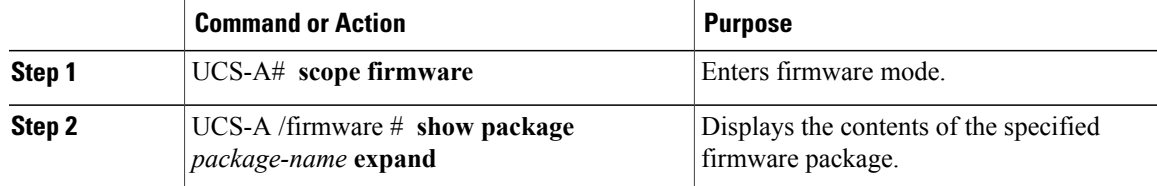

The following example displays the contents of a firmware package: UCS-A# **scope firmware** UCS-A /firmware #

```
UCS-A# scope firmware
UCS-A /firmware # show package ucs-mini-k9-bundle-infra.3.0.1a.A.gbin expand
Package ucs-mini-k9-bundle-infra.3.0.1a.A.bin:
    Images:
        ucs-mini-k9-kickstart.5.0.3.N2.3.0.1a.A.gbin
        ucs-mini-k9-manager.3.0.1a.A.gbin
        ucs-mini-k9-system.5.0.3.N2.3.0.1a.A.gbin
```
### **Checking the Available Space on a Fabric Interconnect**

If an image download fails, check whether the bootflash on the fabric interconnect or fabric interconnects in the Cisco UCS has sufficient available space.

#### **Procedure**

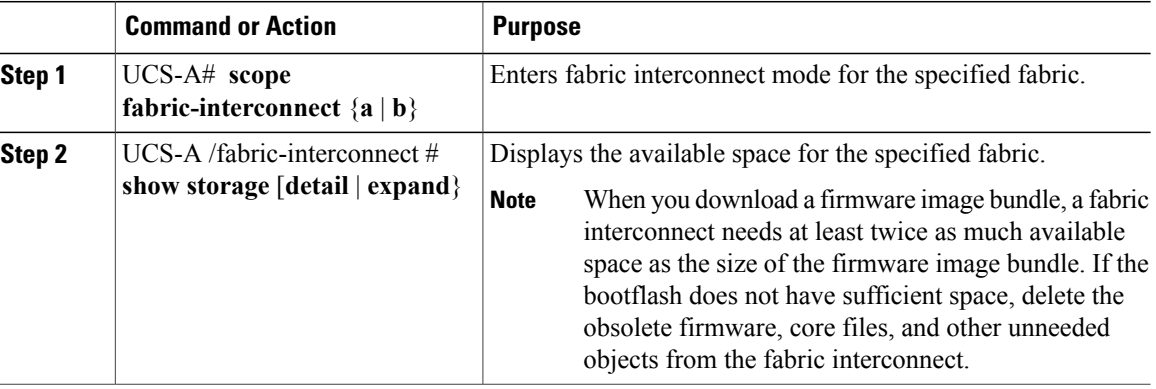

The following example displays the available space for a fabric interconnect:

```
UCS-A# scope fabric-interconnect a
UCS-A /fabric-interconnect # show storage
Storage on local flash drive of fabric interconnect:<br>Partition Size (MBytes) Used Percentage
                     Size (MBytes)
     ---------------- ---------------- ---------------
    bootflash 8658 50<br>opt 1917 2
                      1917
    workspace 277 4
UCS-A /fabric-interconnect #
```
# **Deleting Firmware Packages from a Fabric Interconnect**

Use this procedure if you want to delete an entire package. If you prefer, you can also delete only a single image from a package.

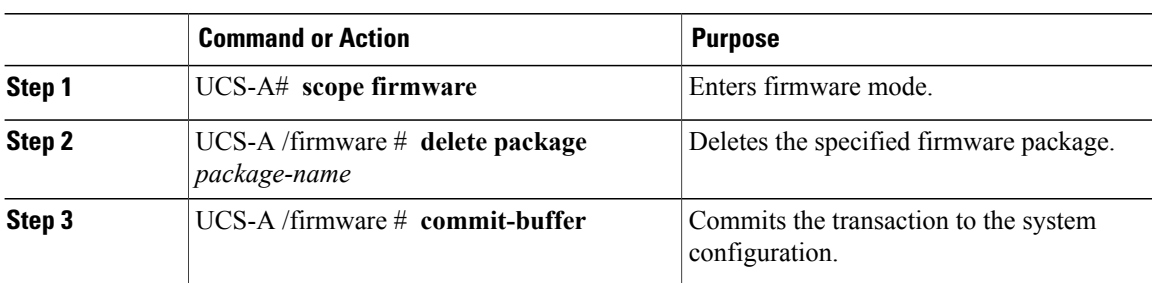

#### **Procedure**

Cisco UCS Manager deletes the selected package or packages and all images contained within each package.

The following example deletes a firmware package and commits the transaction: UCS-A# **scope firmware** UCS-A /firmware # **delete package ucs-k9-bundle-c-series.3.0.1a.C.bin** UCS-A /firmware\* # **commit-buffer** UCS-A /firmware #

# **Deleting Firmware Images from a Fabric Interconnect**

Use this procedure if you want to delete only a single image from a package.

#### **Procedure**

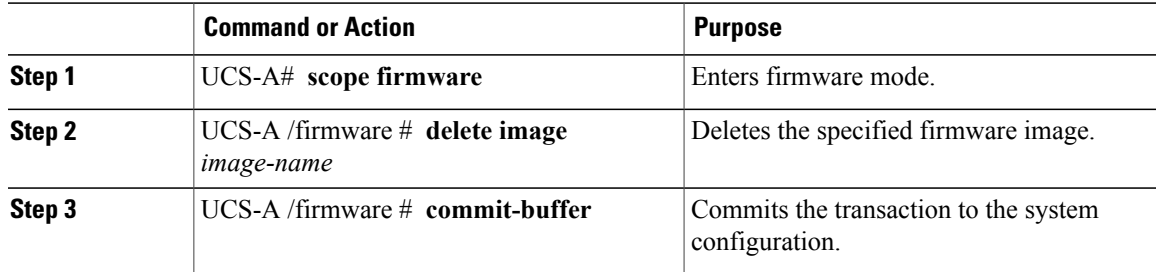

The following example deletes a firmware image and commits the transaction: UCS-A# **scope firmware** UCS-A /firmware # **delete image ucs-mini-k9-manager.3.0.1a.A.gbin** UCS-A /firmware\* # **commit-buffer**

UCS-A /firmware #

 $\mathbf I$ 

 $\overline{\phantom{a}}$ 

T

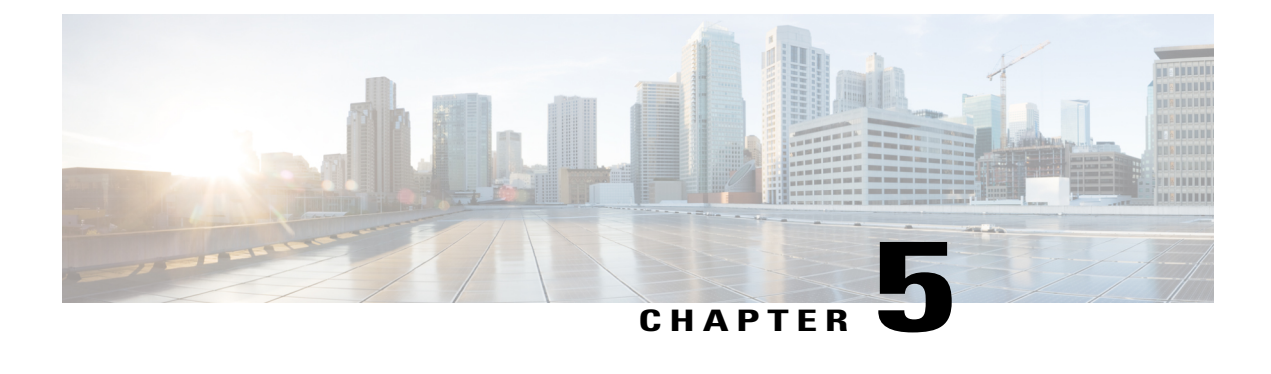

# **Upgrading Firmware through Auto Install**

This chapter includes the following sections:

- [Firmware](#page-42-0) Upgrades through Auto Install, page 31
- Upgrading the [Infrastructure](#page-44-0) Firmware, page 33
- [Acknowledging](#page-46-0) the Reboot of the Primary Fabric Interconnect, page 35
- Canceling an [Infrastructure](#page-47-0) Firmware Upgrade, page 36
- Clearing the Startup Version of the Default [Infrastructure](#page-48-0) Pack, page 37
- Viewing the Status of the FSM During An [Infrastructure](#page-48-1) Firmware Upgrade, page 37

### <span id="page-42-0"></span>**Firmware Upgrades through Auto Install**

Auto Install enables you to upgrade a Cisco UCS domain to the firmware versions contained in a single package in the following two stages:

- Install Infrastructure Firmware—Uses the Cisco UCS Infrastructure Software Bundle to upgrade the infrastructure components, such as the fabric interconnects, the I/O modules, and Cisco UCS Manager.
- Install Server Firmware—Uses the Cisco UCS B-Series Blade Server Software Bundle to upgrade all blade servers in the Cisco UCS domain and/or the Cisco UCS C-Series Rack-Mount UCS-Managed Server Software Bundle to upgrade all rack servers.

These two stages are independent and can be run or scheduled to run at different times.

You can use Auto Install to upgrade the infrastructure components to one version of Cisco UCS and server components to a different version.

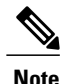

You cannot use Auto Install to upgrade either the infrastructure or the servers in a Cisco UCS domain if Cisco UCS Manager in that domain is at a release prior to Cisco UCS 2.1(1). However, after you upgrade Cisco UCS Manager to Release 2.1(1) or greater, you can use Auto Install to upgrade the remaining components in a Cisco UCS domain that is at the minimum required firmware level. For more information, see *Cautions, Guidelines, andLimitations for Upgrading with Auto Install* and the appropriate [Cisco](http://www.cisco.com/en/US/products/ps10281/prod_installation_guides_list.html) UCS [upgrade](http://www.cisco.com/en/US/products/ps10281/prod_installation_guides_list.html) guide.

### **Direct Upgrade After Auto Install**

During Auto Install, the startup version of the default infrastructure pack is configured. To successfully complete a direct upgrade or activation of Cisco UCS Manager, Fabric Interconnects, and IOMs after Auto Install, ensure that the startup version is cleared before starting direct upgrade or activation. If the startup version of the default infrastructure pack is configured, you cannot directly upgrade or activate Cisco UCS Manager, Fabric Interconnects, and IOMs. Clearing the Startup Version of the Default [Infrastructure](#page-48-0) Pack, on page 37 provides detailed steps for clearing the startup version.

### **Install Infrastructure Firmware**

Install Infrastructure Firmware upgrades all infrastructure components in a Cisco UCS domain, including Cisco UCS Manager, and all fabric interconnects and I/O modules. All components are upgraded to the firmware version included in the selected Cisco UCS Infrastructure Software Bundle.

Install Infrastructure Firmware does not support a partial upgrade to only some infrastructure components in a Cisco UCS domain domain.

You can schedule an infrastructure upgrade for a specific time to accommodate a maintenance window. However, if an infrastructure upgrade is already in progress, you cannot schedule another infrastructure upgrade. You must wait until the current upgrade is complete before scheduling the next one.

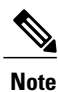

You can cancel an infrastructure firmware upgrade if it is scheduled to occur at a future time. However, you cannot cancel an infrastructure firmware upgrade after the upgrade has begun.

### **Install Server Firmware**

Install Server Firmware uses host firmware packages to upgrade all servers and their components in a Cisco UCS domain. All servers whose service profiles include the selected host firmware packages are upgraded to the firmware versions in the selected software bundles, as follows:

- Cisco UCS B-Series Blade Server Software Bundle for all blade servers in the chassis.
- Cisco UCS C-Series Rack-Mount UCS-Managed Server Software Bundle for all rack-mount servers that are integrated into the Cisco UCS domain.

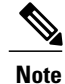

You cannot cancel a server firmware upgrade process after you complete the configuration in the **Install Server Firmware** wizard. Cisco UCS Manager applies the changes immediately. However, the timing of the actual reboot ofservers occurs depends upon the maintenance policy in the service profile associated with the server.

### **Automatic Internal Backup**

While the Infrastructure firmware is being upgraded, an automatic full state backup file is created. Cisco UCS Manager Release 2.2(4) introduces two new backup stages that are visible in the FSM status. These are:

- **1 InternalBackup**—Backs up the configuration.
- **2 PollInternalBackup**—Waits for the backup to complete.

After the backup is successfully completed, the backup file, named as "bkp.*timestamp*.tgz", is stored within the /workspace/backup directory of both the Fabric Interconnects. This location contains only the latest backup file.

If the backup fails, a minor fault stating "**internal backup failed**" is logged. This fault is not logged in case of downgrade to a release prior to Cisco UCS Manager Release 2.2(4).

Before restoring the configuration for a Fabric Interconnect from this backup file, copy it from the Fabric Interconnect to a file server by using the **copy** command from local-mgmt.

This example shows how to copy the automatic internal backup file to a file server:

```
UCS-A# connect local-mgmt
UCS-A (local-mgmt) # copy workspace:/backup/bkp.1429690478.tgz
scp://builds@10.190.120.2://home/builds/
```
*Cisco UCS Manager CLI Configuration Guide, Release 2.2* provides more details about restoring the configuration for a Fabric Interconnect.

### **Required Order of Steps for Auto Install**

If you want to upgrade all components in a Cisco UCS domain to the same package version, you must run the stages of Auto Install in the following order:

- **1** Install Infrastructure Firmware
- **2** Install Server Firmware

This order enables you to schedule the server firmware upgrades during a different maintenance window than the infrastructure firmware upgrade.

# <span id="page-44-0"></span>**Upgrading the Infrastructure Firmware**

The **auto-install** scope is not available if the Cisco UCS Manager CLI is at a release lower than 2.1(1).

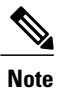

You cannot use Auto Install to upgrade either the infrastructure or the servers in a Cisco UCS domain if Cisco UCS Manager in that domain is at a release prior to Cisco UCS 2.1(1). However, after you upgrade Cisco UCS Manager to Release 2.1(1) or greater, you can use Auto Install to upgrade the remaining components in a Cisco UCS domain that is at the minimum required firmware level. For more information, see *Cautions, Guidelines, andLimitations for Upgrading with Auto Install* and the appropriate [Cisco](http://www.cisco.com/en/US/products/ps10281/prod_installation_guides_list.html) UCS [upgrade](http://www.cisco.com/en/US/products/ps10281/prod_installation_guides_list.html) guide.

#### **Before You Begin**

Complete all prerequisites listed in Prerequisites for Upgrading and [Downgrading](#page-20-0) Firmware, on page 9.

If your Cisco UCS domain does not use an NTP server to set the time, make sure that the clocks on the primary and secondary fabric interconnects are in sync. You can do this by configuring an NTP server in Cisco UCS Manager or by syncing the time manually.

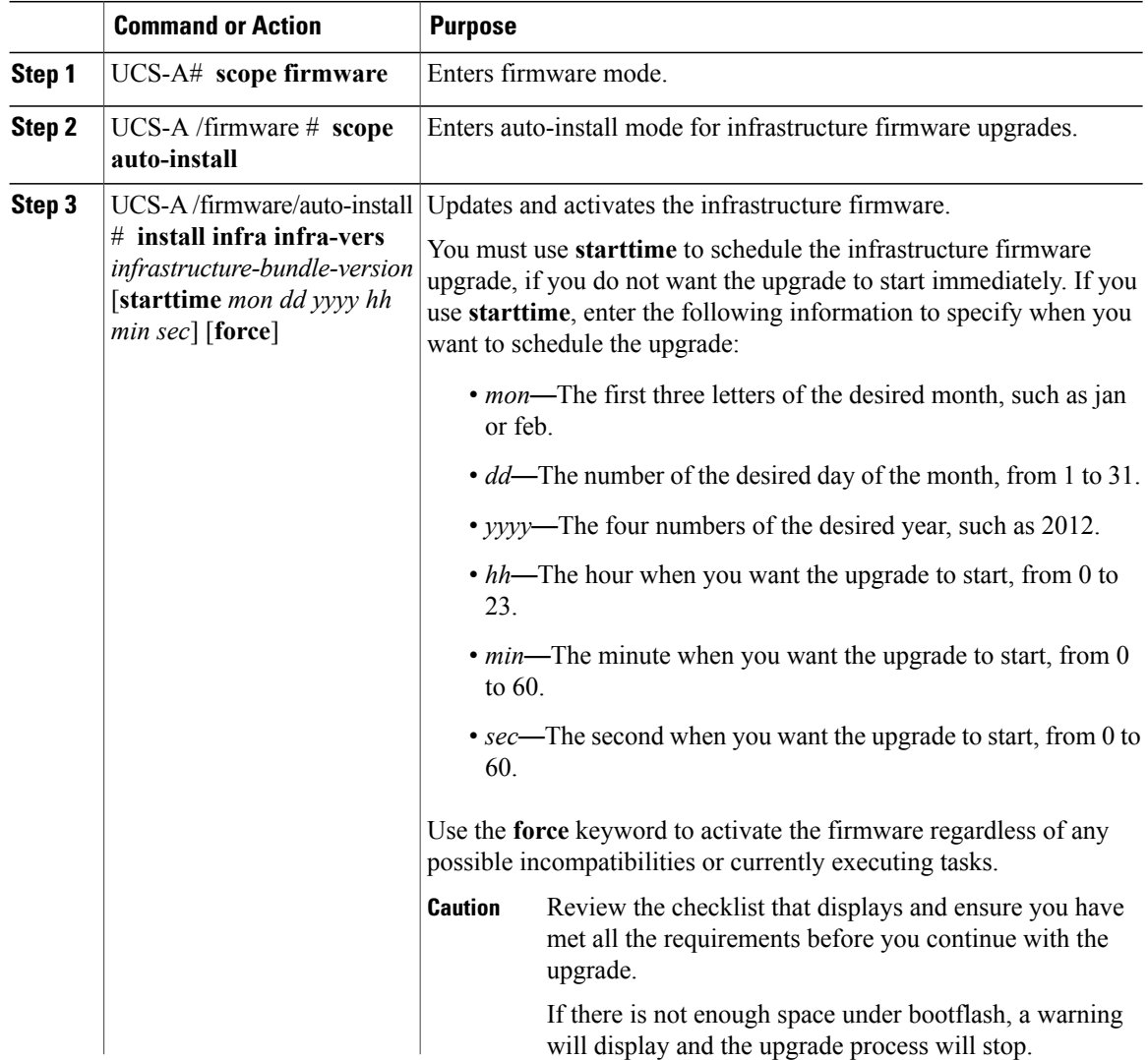

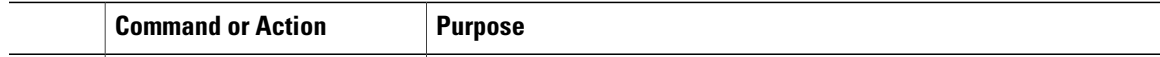

This example shows how to upgrade the infrastructure to the firmware in the Cisco UCS Infrastructure Software Bundle:

```
UCS-A# scope firmware
UCS-A /firmware # scope auto-install
UCS-A /firmware/auto-install # install infra infra-vers 3.0(1e)a
This operation upgrades firmware on UCS Infrastructure Components
(UCS manager, Fabric Interconnects and IOMs).
Here is the checklist of things that are recommended before starting Auto-Install
(1) Review current critical/major faults
(2) Initiate a configuration backup
(3) Check if Management Interface Monitoring Policy is enabled
(4) Check if there is a pending Fabric Interconnect Reboot activitiy
(5) Ensure NTP is configured
Do you want to proceed? (yes/no): yes
Triggering Install-Infra with:
   Infrastructure Pack Version: 3.0(1e)A
UCS-A /firmware/auto-install #
```
#### **What to Do Next**

Acknowledge the reboot of the primary fabric interconnect. If you do not acknowledge that reboot, Cisco UCS Manager cannot complete the infrastructure upgrade and the upgrade remains pending indefinitely.

### <span id="page-46-0"></span>**Acknowledging the Reboot of the Primary Fabric Interconnect**

#### **Before You Begin**

$$
\overbrace{\phantom{(\mathcal{L}_1,\mathcal{L}_2,\mathcal{L}_3)}}^{\mathcal{L}_1,\mathcal{L}_2,\mathcal{L}_3}
$$

**Caution** To upgrade with minimal disruption, you must confirm the following:

- Ensure that all the IOMs that are attached to the Fabric Interconnect are up before you acknowledge the reboot of the Fabric Interconnect. If all IOMs are not up, all the servers connected to the Fabric Interconnect will immediately be re-discovered and cause a major disruption.
- Ensure that both of the Fabric Interconnects and the service profiles are configured for failover.
- Verify that the data path has been successfully restored from the secondary Fabric Interconnect before you acknowledge the reboot of the primary Fabric Interconnect. For more information, see [Verifying](#page-96-0) that the Data Path is Ready, on page 85.

After you upgrade the infrastructure firmware, Install Infrastructure Firmware automatically reboots the secondary fabric interconnect in a cluster configuration. However, you must acknowledge the reboot of the primary fabric interconnect. If you do not acknowledge the reboot, Install Infrastructure Firmware waits indefinitely for that acknowledgment rather than completing the upgrade.

### **Procedure**

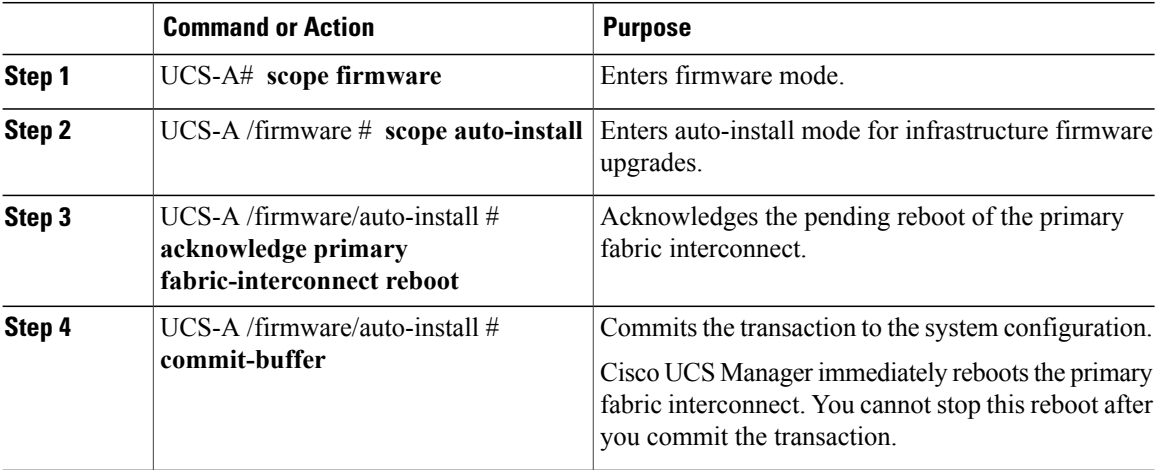

This example shows how to acknowledge the reboot of the primary fabric interconnect and commit the transaction:

```
UCS-A# scope firmware
UCS-A /firmware # scope auto-install
UCS-A /firmware/auto-install # acknowledge primary fabric-interconnect reboot
UCS-A /firmware/auto-install* # commit-buffer
UCS-A /firmware/auto-install #
```
# <span id="page-47-0"></span>**Canceling an Infrastructure Firmware Upgrade**

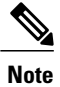

You can cancel an infrastructure firmware upgrade if it is scheduled to occur at a future time. However, you cannot cancel an infrastructure firmware upgrade after the upgrade has begun.

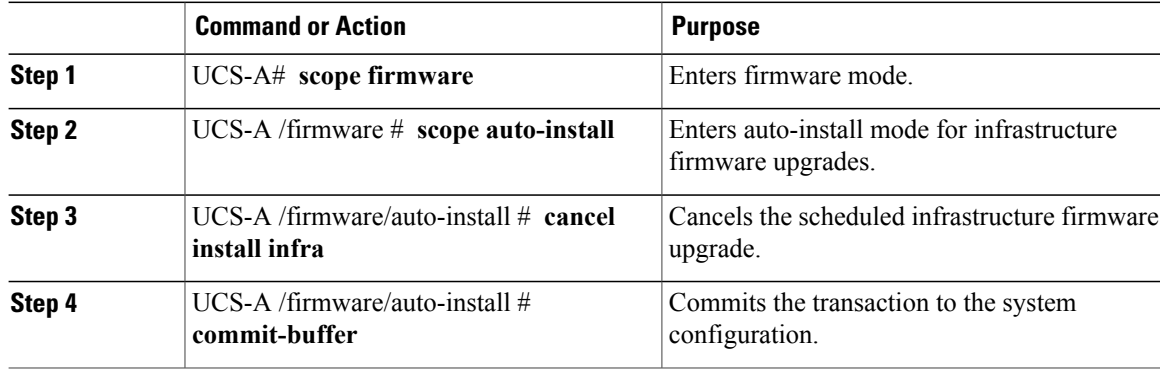

The following example cancels a scheduled infrastructure firmware upgrade and commits the transaction:

```
UCS-A# scope firmware
UCS-A /firmware # scope auto-install
UCS-A /firmware/auto-install # cancel install infra
UCS-A /firmware/auto-install* # commit-buffer
UCS-A /firmware/auto-install #
```
# <span id="page-48-0"></span>**Clearing the Startup Version of the Default Infrastructure Pack**

You must clear the startup version of the default infrastructure pack before directly upgrading or activating Cisco UCS Manager, Fabric Interconnects, and IOMs.

#### **Procedure**

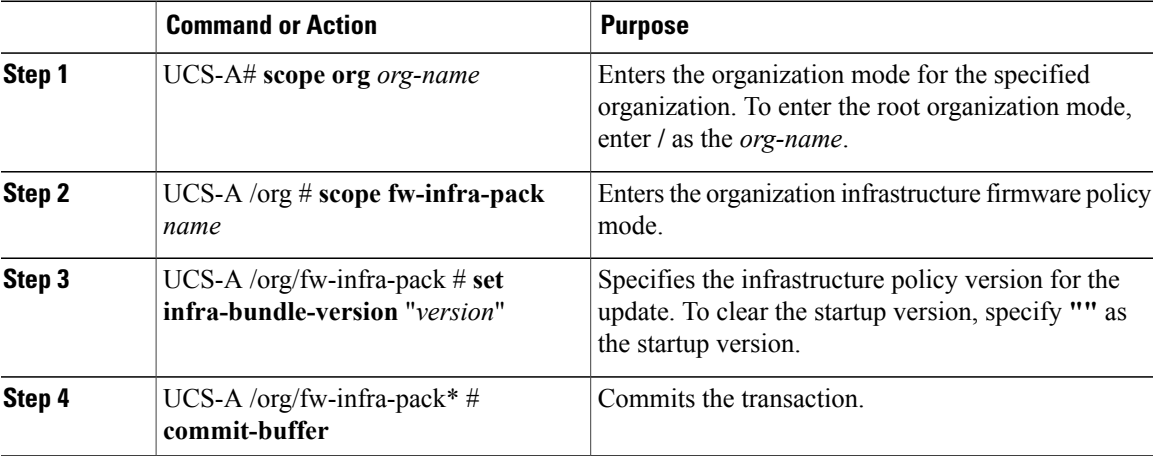

This example shows how to clear the startup version of the default infrastructure pack.

```
UCS-A# scope org
UCS-A /org # scope fw-infra-pack default
UCS-A /org/fw-infra-pack # set infra-bundle-version ""
UCS-A /org/fw-infra-pack* # commit-buffer
```
# <span id="page-48-1"></span>**Viewing the Status of the FSM During An Infrastructure Firmware Upgrade**

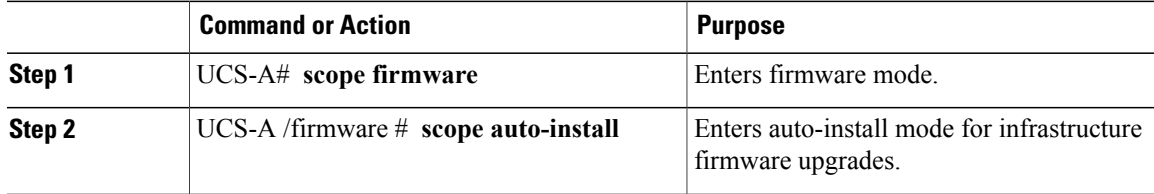

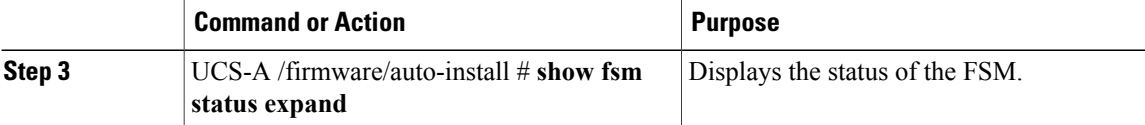

#### The following example displays the status of the FSM:

UCS-A /firmware/auto-install # **show fsm status expand**

FSM Status:

```
Affected Object: sys/fw-system/fsm
Current FSM: Deploy
Status: In Progress
Completion Time:
Progress (%): 92
```
FSM Stage:

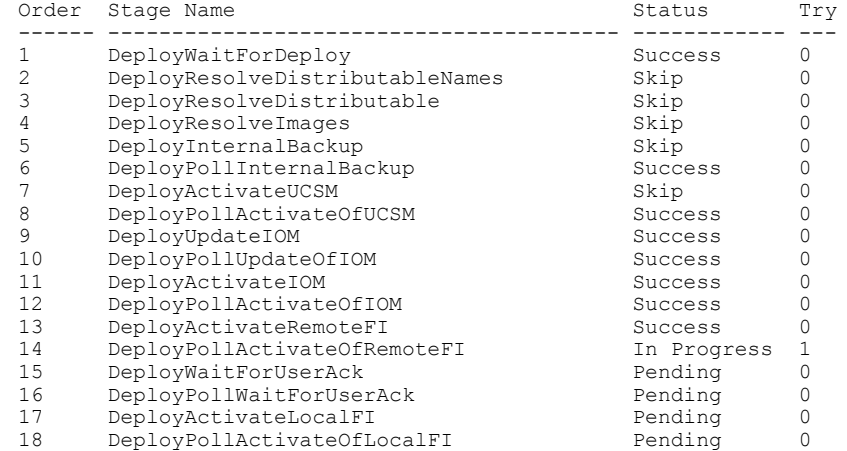

I

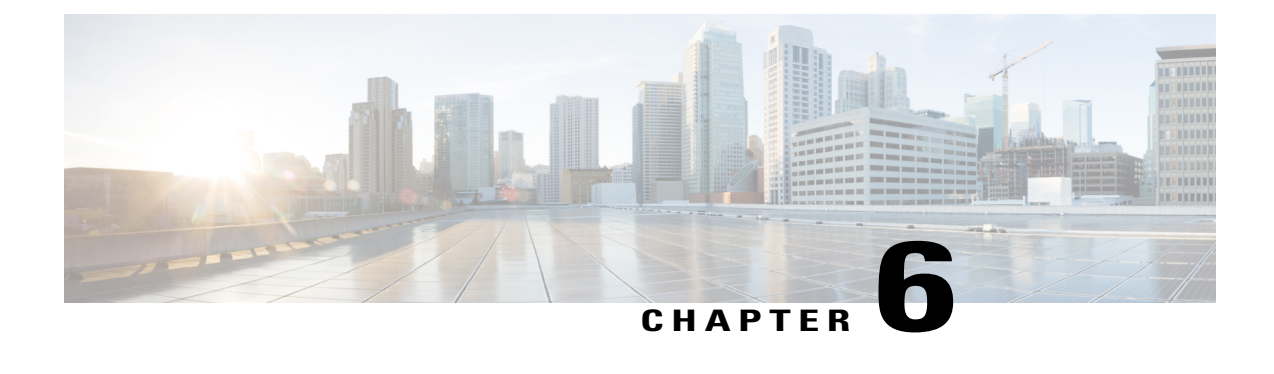

# **Using Firmware Automatic Synchronization Server Policy**

This chapter includes the following sections:

- Firmware Automatic [Synchronization,](#page-50-0) page 39
- Setting the Firmware [Auto-Sync](#page-51-0) Server Policy, page 40
- Acknowledging the Firmware Auto [Synchronization](#page-52-0) for a Server, page 41

## <span id="page-50-0"></span>**Firmware Automatic Synchronization**

You can use the **Firmware Auto Sync Server** policy in Cisco UCS Manager to determine when and how firmware versions on recently discovered servers must be upgraded. With this policy, you can upgrade the firmware versions of recently discovered unassociated servers to match the firmware version defined in the default host firmware pack. In addition, you can determine if the firmware upgrade process should run immediately after the server is discovered or run at a later time.

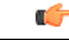

**Important**

The firmware automatic synchronization is dependent on the default host firmware pack. If you delete the default host firmware pack, a major fault israised in Cisco UCS Manager. If you have configured a default host firmware pack, but not specified or configured a blade or rack server firmware in it, then a minor fault is raised. Irrespective of the severity of the fault raised, you must resolve these faults prior to setting the **Firmware Auto Sync Server** policy.

Following are the values for the **Firmware Auto Sync Server** policy:

- **User Acknowledge**—Firmware on the server is not synchronized until the administrator acknowledges the upgrade in the **Pending Activities** dialog box.
- **No Action**—No firmware upgrade is initiated on the server.

You can set this policy either from the Cisco UCS Manager GUI or Cisco UCS Manager CLI. The firmware for a server is automatically triggered when the following conditions occur:

• The firmware version on a server or the endpoint on a server differs from the firmware version configured in the default host firmware pack.

• The value for the **Firmware Auto Sync Server** policy has been modified. For example, if you had initially set it as **No Action** and you change it to **User Acknowledge**.

Ú **Important**

If Cisco UCS Manager is registered as a Cisco UCS domain with Cisco UCS Central, then this policy runs as a local policy. If the default host firmware pack is not defined in or is deleted from Cisco UCS Manager, then this policy will not run.

## <span id="page-51-0"></span>**Setting the Firmware Auto-Sync Server Policy**

Use this policy to determine when and how the firmware version of a recently discovered unassociated server must be updated to match with the firmware version of the default host firmware pack.

If the firmware version of a specific endpoint of a server differs from the version in the default host firmware pack, the FSM state in Cisco UCS Manager displays the update status for that specific endpoint only. The firmware version of the server is not updated.

#### **Before You Begin**

- You should have created a default host firmware pack prior to setting this policy.
- You should have logged in as an administrator to complete this task.

#### **Procedure**

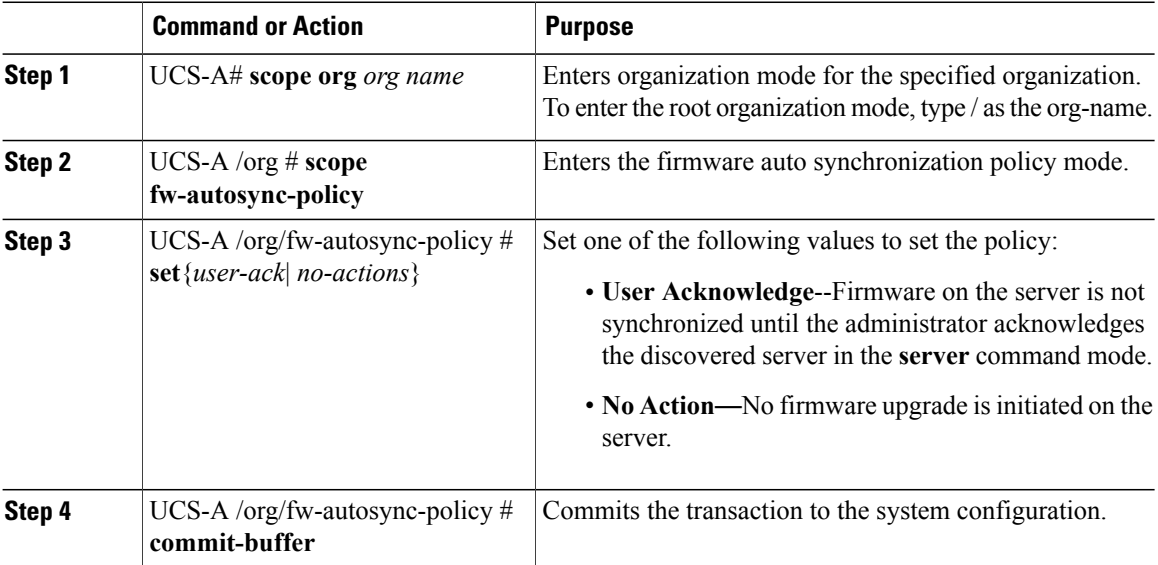

This example shows how to set the **Firmware Auto Sync Server** policy and commit the transaction to the system:

```
UCS-A # scope org sample
UCS-A /org # scope fw-autosync-policy
UCS-A /org/fw-autosync-policy # set user-ack
```

```
UCS-A /org/fw-autosync-policy* # commit-buffer
UCS-A /org/fw-autosync-policy #
```
#### **What to Do Next**

If you set the value to **User Acknowledge**, then you must acknowledge pending activity for the server for the firmware synchronization to occur.

# <span id="page-52-0"></span>**Acknowledging the Firmware Auto Synchronization for a Server**

If you have set the Firmware Auto-Sync Server policy to **User Acknowledge**, then you will have to acknowledge the pending activities for a server. If you do not acknowledge this pending activity for the server, then the firmware version of the server or the endpoints in the server are not updated to match with the firmware versions defined in the default host firmware pack.

#### **Before You Begin**

• You should have logged in as an administrator to complete this task.

#### **Procedure**

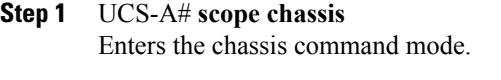

- **Step 2** UCS-A /chassis # **scope server** *server ID* Enters the server command mode.
- **Step 3** UCS-A /chassis/server # **fw-sync** {*acknowledge discard*} Acknowledges or discards the pending firmware synchronization for the server.
- **Step 4** UCS-A /chassis/server # **commit-buffer** Commits the transaction to the server.

This example shows how to acknowledge the pending firmware update for a server and commit the transaction:

```
UCS-A # scope chassis
UCS-A /chassis # scope server 1
UCS-A /chassis/server # fw-sync acknowledge
UCS-A /chassis/server* # commit-buffer
UCS-A /chassis/server #
```
 $\overline{\phantom{a}}$ 

I

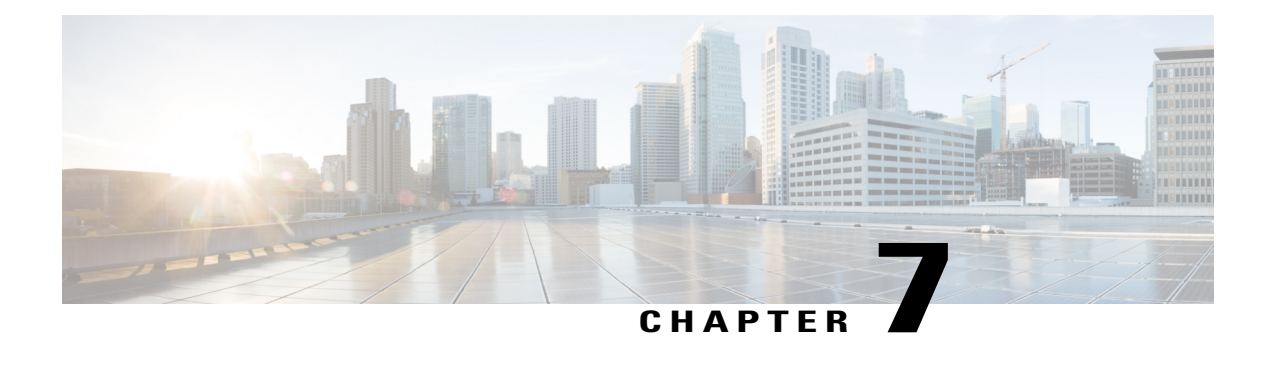

# **Directly Upgrading Firmware at Endpoints**

This chapter includes the following sections:

- Direct Firmware Upgrade at [Endpoints,](#page-54-0) page 43
- Adapter [Firmware,](#page-57-0) page 46
- BIOS [Firmware,](#page-60-0) page 49
- CIMC [Firmware,](#page-61-0) page 50
- IOM [Firmware,](#page-64-0) page 53
- PSU [Firmware](#page-64-1) Update, page 53
- Board Controller [Firmware,](#page-66-0) page 55
- Cisco UCS Manager [Firmware,](#page-72-0) page 61
- Fabric [Interconnect](#page-73-0) Firmware, page 62

# <span id="page-54-0"></span>**Direct Firmware Upgrade at Endpoints**

If you follow the correct procedure and apply the upgrades in the correct order, a direct firmware upgrade and the activation of the new firmware version on the endpoints is minimally disruptive to traffic in a Cisco UCS domain.

You can directly upgrade the firmware on the following endpoints:

- Adapters
- CIMCs
- I/O modules
- Board controllers
- Cisco UCS Manager
- Fabric interconnects

The adapter and board controller firmware can also be upgraded through the host firmware package in the service profile. If you use a host firmware package to upgrade this firmware, you can reduce the number of times a server needs to be rebooted during the firmware upgrade process.

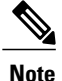

Upgrades of a CIMC through a management firmware package or an adapter through a firmware package in the service profile associated with the server take precedence over direct firmware upgrades. You cannot directly upgrade an endpoint if the service profile associated with the server includes a firmware package. To perform a direct upgrade, you must remove the firmware package from the service profile.

### **Stages of a Direct Firmware Upgrade**

Cisco UCS Manager separates the direct upgrade process into two stages to ensure that you can push the firmware to an endpoint while the system is running without affecting uptime on the server or other endpoints.

#### **Update**

During this stage, the system copies the selected firmware version from the primary fabric interconnect to the backup partition in the endpoint and verifies that the firmware image is not corrupt. The update process always overwrites the firmware in the backup slot.

The update stage applies only to the following endpoints:

- Adapters
- CIMCs
- I/O modules

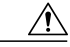

**Caution**

Do not remove the hardware that contains the endpoint or perform any maintenance on it until the update process completes. If the hardware is removed or otherwise unavailable due to maintenance, the firmware update fails. This failure might corrupt the backup partition. You cannot update the firmware on an endpoint with a corrupted backup partition.

#### **Activate**

During this stage, the system sets the specified image version (normally the backup version) as the startup version and, if you do not specify **Set Startup Version Only**, immediately reboots the endpoint. When the endpoint is rebooted, the backup partition becomes the active partition, and the active partition becomes the backup partition. The firmware in the new active partition becomesthe startup version and the running version.

The following endpoints only require activation because the specified firmware image already exists on the endpoint:

- Cisco UCS Manager
- Fabric interconnects
- Board controllers on those servers that support them

When the firmware is activated, the endpoint is rebooted and the new firmware becomes the active kernel version and system version. If the endpoint cannot boot from the startup firmware, it defaults to the backup version and raises a fault.

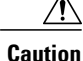

When you configure **Set Startup Version Only** for an I/O module, the I/O module is rebooted when the fabric interconnect in its data path is rebooted. If you do not configure **Set Startup Version Only** for an I/O module, the I/O module reboots and disrupts traffic. In addition, if Cisco UCS Manager detects a protocol and firmware version mismatch between the fabric interconnect and the I/O module, Cisco UCS Manager automatically updates the I/O module with the firmware version that matches the firmware in the fabric interconnect, and then activates the firmware and reboots the I/O module again.

### **Outage Impacts of Direct Firmware Upgrades**

When you perform a direct firmware upgrade on an endpoint, you can disrupt traffic or cause an outage in one or more of the endpoints in the Cisco UCS domain.

#### **Outage Impact of a Fabric Interconnect Firmware Upgrade**

When you upgrade the firmware for a fabric interconnect, you cause the following outage impacts and disruptions:

- The fabric interconnect reboots.
- The corresponding I/O modules reboot.

#### **Outage Impact of a Cisco UCS Manager Firmware Upgrade**

A firmware upgrade to Cisco UCS Manager causes the following disruptions:

• Cisco UCS Manager GUI—All users logged in to Cisco UCS Manager GUI are logged out and their sessions ended.

Any unsaved work in progress is lost.

• Cisco UCS Manager CLI—All users logged in through telnet are logged out and their sessions ended.

#### **Outage Impact of an I/O Module Firmware Upgrade**

When you upgrade the firmware for an I/O module, you cause the following outage impacts and disruptions:

- For a standalone configuration with a single fabric interconnect, data traffic is disrupted when the I/O module reboots. For a cluster configuration with two fabric interconnects, data traffic fails over to the other I/O module and the fabric interconnect in its data path.
- If you activate the new firmware as the startup version only, the I/O module reboots when the corresponding fabric interconnect is rebooted.
- If you activate the new firmware asthe running and startup version, the I/O module rebootsimmediately.
- An I/O module can take up to ten minutes to become available after a firmware upgrade.

#### **Outage Impact of a CIMC Firmware Upgrade**

When you upgrade the firmware for a CIMC in a server, you impact only the CIMC and internal processes. You do not interrupt server traffic. This firmware upgrade causes the following outage impacts and disruptions to the CIMC:

- Any activities being performed on the server through the KVM console and vMedia are interrupted.
- Any monitoring or IPMI polling is interrupted.

#### **Outage Impact of an Adapter Firmware Upgrade**

If you activate the firmware for an adapter and do not configure the **Set Startup Version Only** option, you cause the following outage impacts and disruptions:

- The server reboots.
- Server traffic is disrupted.

# <span id="page-57-0"></span>**Adapter Firmware**

### **Updating and Activating the Firmware on an Adapter**

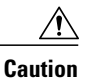

Do not remove the hardware that contains the endpoint or perform any maintenance on it until the update process completes. If the hardware is removed or otherwise unavailable due to maintenance, the firmware update fails. This failure might corrupt the backup partition. You cannot update the firmware on an endpoint with a corrupted backup partition.

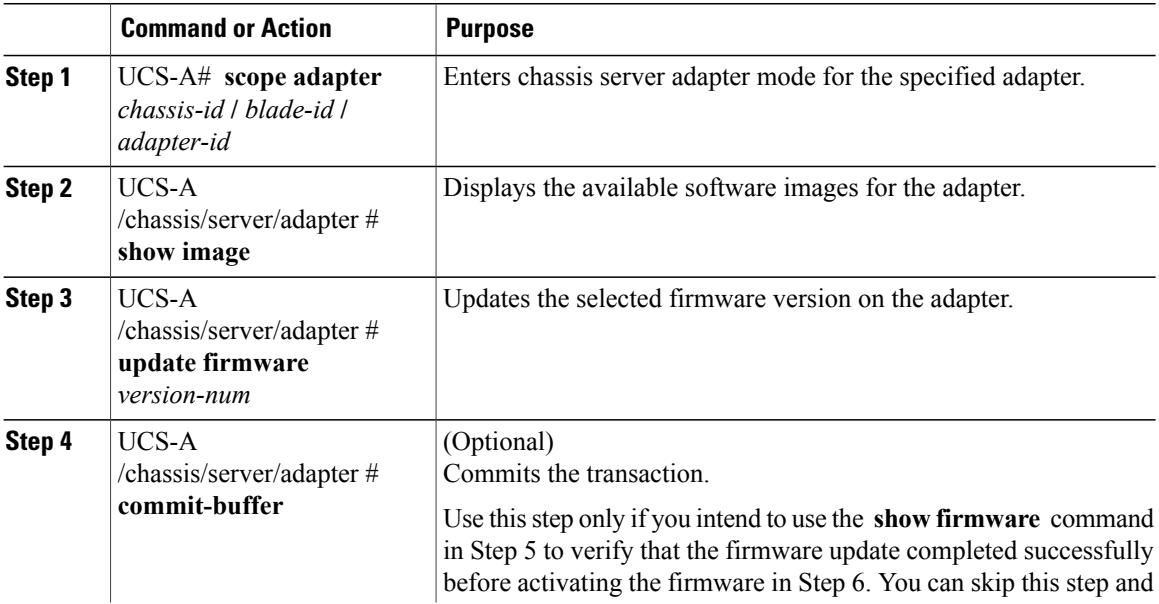

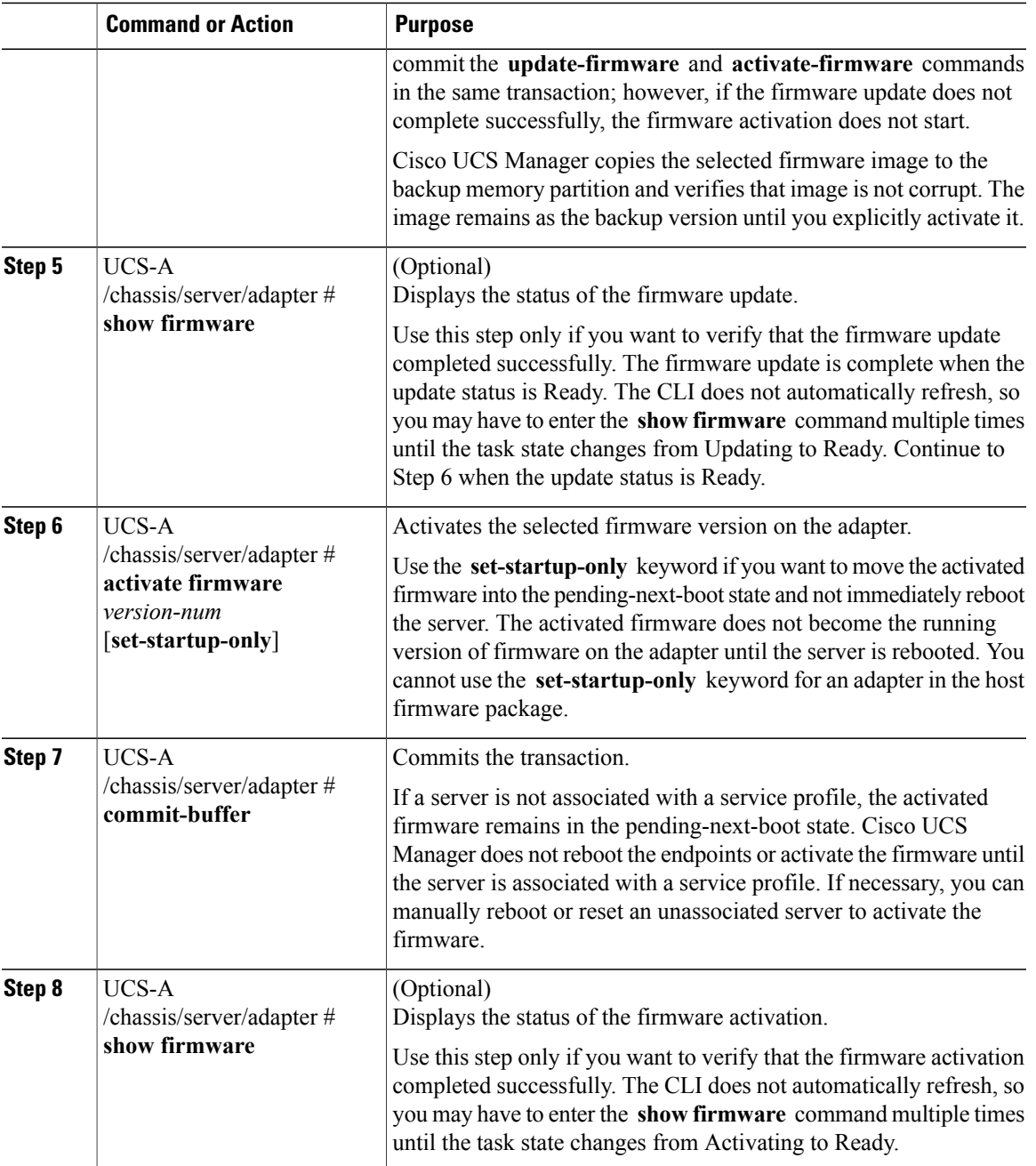

The following example updates and activates the adapter firmware to version 2.2(1b) in the same transaction, without verifying that the firmware update and firmware activation completed successfully:

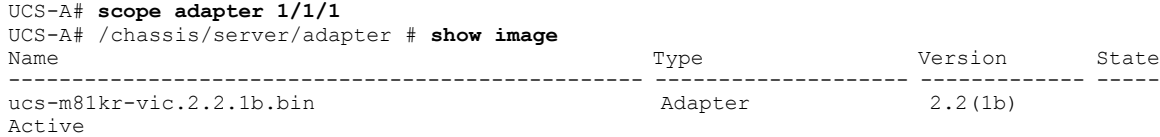

 $\mathbf{I}$ 

```
UCS-A# /chassis/server/adapter # update firmware 2.2(1b)
UCS-A# /chassis/server/adapter* # activate firmware 2.2(1b) set-startup-only
UCS-A# /chassis/server/adapter* # commit-buffer
UCS-A# /chassis/server/adapter #
```
The following example updates the adapter firmware to version 2.2(1b), verifies that the firmware update completed successfully before starting the firmware activation, activates the adapter firmware, and verifies that the firmware activation completed successfully:

```
UCS-A# scope adapter 1/1/1
UCS-A# /chassis/server/adapter # show image
Name and the set of the set of the set of the set of the set of the set of the set of the set of the set of th
              -------------------------------------------------- -------------------- ------------- -----
ucs-m81kr-vic.2.2.1b.bin Adapter
Active
UCS-A# /chassis/server/adapter # update firmware 2.2(1b)
UCS-A# /chassis/server/adapter* # commit-buffer
UCS-A# /chassis/server/adapter # show firmware
Adapter 1:
   Running-Vers: 2.1(2a)
    Package-Vers: 2.1(2a)B
    Update-Status: Updating
    Activate-Status: Ready
UCS-A# /chassis/server/adapter # show firmware
Adapter 1:
    Running-Vers: 2.1(2a)
    Package-Vers: 2.1(2a)B
    Update-Status: Ready
    Activate-Status: Ready
UCS-A# /chassis/server/adapter # activate firmware 2.2(1b)
Warning: When committed this command will reset the end-point
UCS-A# /chassis/server/adapter* # commit-buffer
UCS-A# /chassis/server/adapter # show firmware
Adapter 1:
    Running-Vers: 2.1(2a)
    Package-Vers: 2.1(2a)B
    Update-Status: Ready
    Activate-Status: Activating
UCS-A# /chassis/server/adapter # show firmware
Adapter 1:
    Running-Vers: 2.1(2a)
    Package-Vers: 2.1(2a)B
    Update-Status: Ready
   Activate-Status: Pending Next Boot
UCS-A# /chassis/server/adapter # exit
UCS-A# /chassis/server # cycle cycle-immediate
UCS-A# /chassis/server* # commit-buffer
UCS-A# /chassis/server # scope adapter 1
UCS-A# /chassis/server/adapter # show firmware
Adapter 1:
    Running-Vers: 2.2(1b)
    Package-Vers: 2.2(1b)B
    Update-Status: Ready
    Activate-Status: Ready
UCS-A# /chassis/server/adapter #
```
## <span id="page-60-0"></span>**BIOS Firmware**

### **Updating and Activating the BIOS Firmware on a Server**

**Important**

Ú

You can update and activate BIOS firmware on a server using the Cisco UCS Manager CLI on all M3 generation servers. The earlier servers do not support BIOS firmware update using the Cisco UCS Manager CLI.

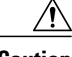

**Caution**

Г

Do not remove the hardware that contains the endpoint or perform any maintenance on it until the update process completes. If the hardware is removed or otherwise unavailable due to maintenance, the firmware update fails. Thisfailure might corrupt the backup partition. You cannot update the firmware on an endpoint with a corrupted backup partition.

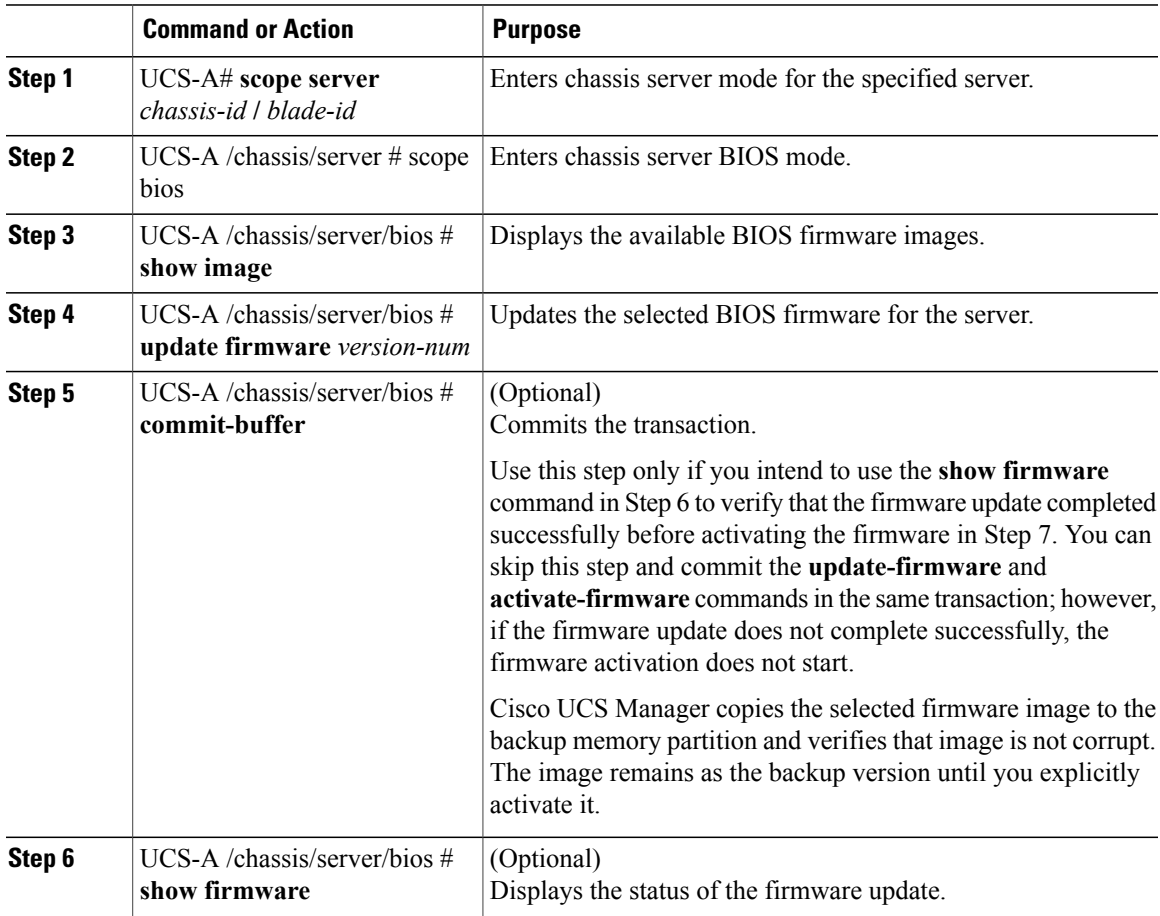

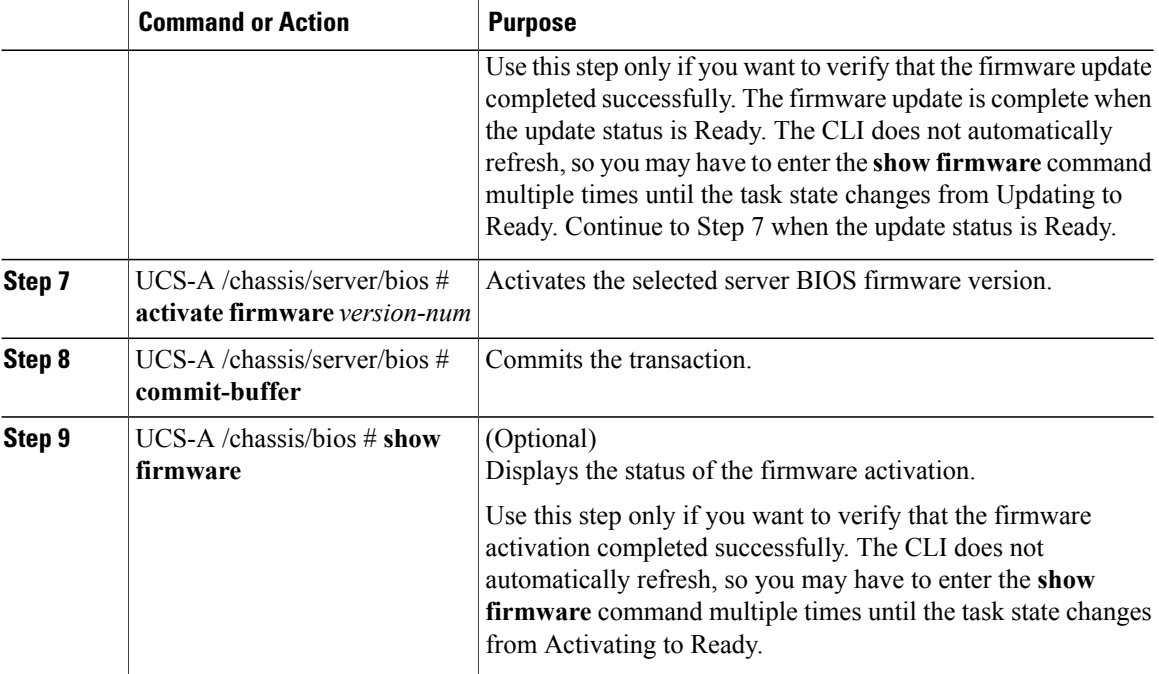

The following example updates and activates the BIOS firmware in the same transaction, without verifying that the firmware update and activation completed successfully:

```
UCS-A# scope server 1/1
UCS-A# /chassis/server # scope bios
UCS-A# /chassis/server/bios # show image
                                                   Version
------------------------------------- ------------ -------
ucs-b230-m1-bios.B230.2.0.1.1.49.gbin Server Bios B230.2.0.1.1.49
ucs-b230-m1-bios.B230.2.0.2.0.00.gbin Server Bios B230.2.0.2.0.00
UCS-A# /chassis/server/bios # update firmware B230.2.0.2.0.00
UCS-A# /chassis/server/bios* # activate firmware B230.2.0.2.0.00
UCS-A# /chassis/server/bios* # commit-buffer
UCS-A# /chassis/server/bios #
```
# <span id="page-61-0"></span>**CIMC Firmware**

### **Updating and Activating the CIMC Firmware on a Server**

The activation of firmware for a CIMC does not disrupt data traffic. However, it will interrupt all KVM sessions and disconnect any vMedia attached to the server.

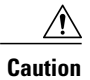

 $\mathbf I$ 

Do not remove the hardware that contains the endpoint or perform any maintenance on it until the update process completes. If the hardware is removed or otherwise unavailable due to maintenance, the firmware update fails. This failure might corrupt the backup partition. You cannot update the firmware on an endpoint with a corrupted backup partition.

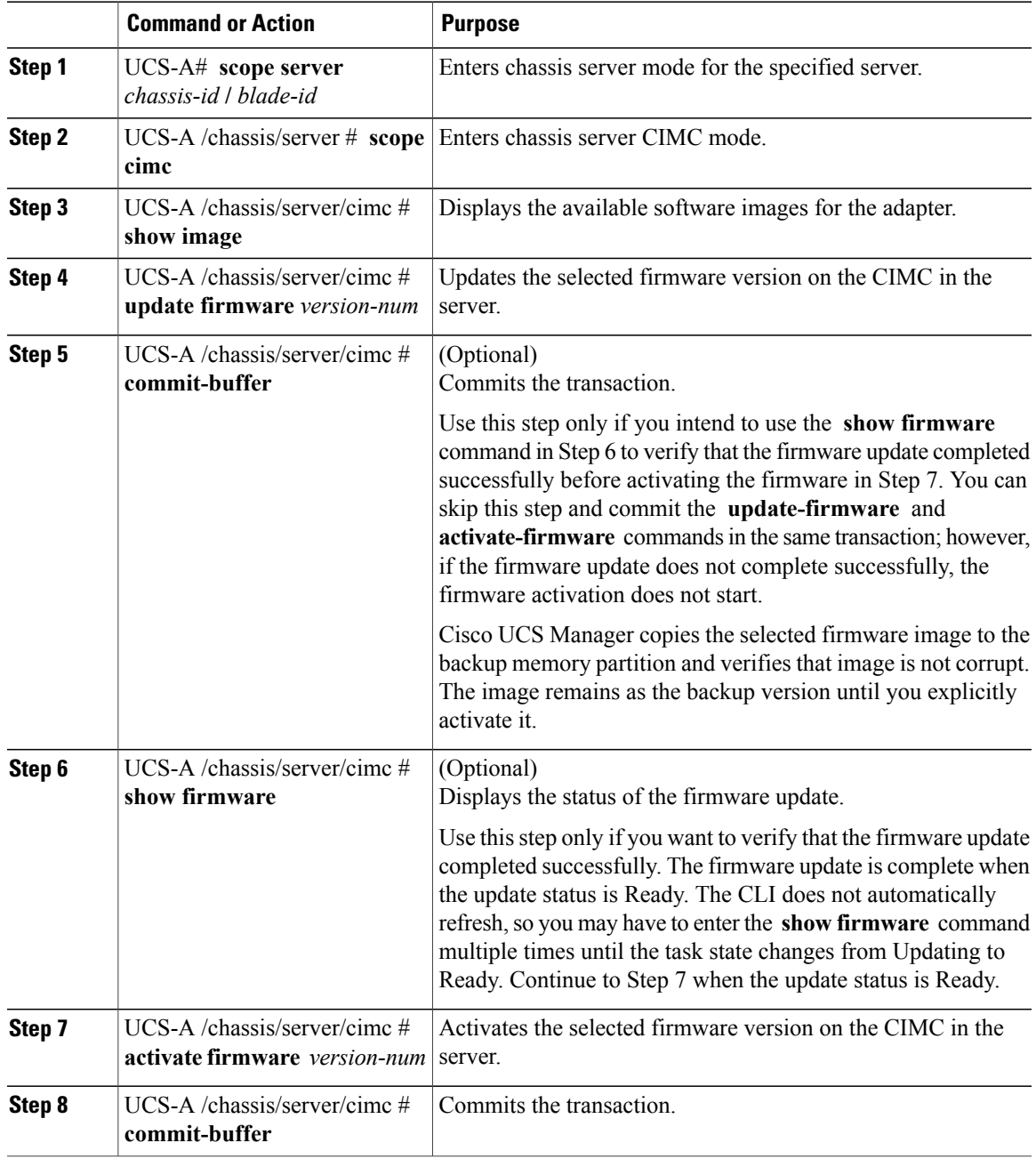

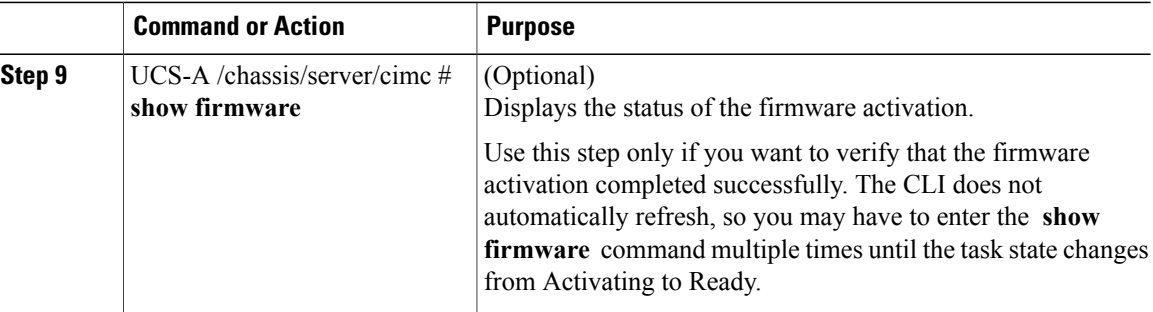

The following example updates and activates the CIMC firmware to version 2.2(1b) in the same transaction, without verifying that the firmware update and firmware activation completed successfully:

```
UCS-A# scope server 1/1
UCS-A# /chassis/server # scope cimc
UCS-A# /chassis/server/cimc # show image
Name Name Type State Version
--------------------------------------------- ----------------- -------------
ucs-h200-m1-k9-cime.2.2.1b.binucs-b200-m3-k9-cimc.2.2.1b.bin CIMC 2.2(1b)<br>ucs-b22-m3-k9-cimc.2.2.1b.bin CIMC 2.2(1b)
ucs-b22-m3-k9-cimc.2.2.1b.bin
...
UCS-A# /chassis/server/cimc # update firmware 2.2(1b)
UCS-A# /chassis/server/cimc* # activate firmware 2.2(1b) set-startup-only
UCS-A# /chassis/server/cimc* # commit-buffer
UCS-A# /chassis/server/cimc #
```
The following example updates the CIMC firmware to version 2.2(1b), verifies that the firmware update completed successfully before starting the firmware activation, activates the CIMC firmware, and verifies that the firmware activation completed successfully:

```
UCS-A# scope server 1/1
UCS-A# /chassis/server # scope cimc
UCS-A# /chassis/server/cimc # show image
Name Name Type State Version
     --------------------------------------------- ----------------- -------------
ucs-b200-m1-k9-cime.2.2.1b.binucs-b200-m3-k9-cimc.2.2.1b.bin CIMC 2.2(1b)<br>ucs-b22-m3-k9-cimc.2.2.1b.bin CIMC 2.2(1b)
ucs-b22-m3-k9-cimc.2.2.1b.bin...
UCS-A# /chassis/server/cimc # update firmware 2.2(1b)
UCS-A# /chassis/server/cimc* # commit-buffer
UCS-A# /chassis/server/cimc # show firmware
Running-Vers Update-Status Activate-Status
--------------- --------------- ---------------
       Updating
UCS-A# /chassis/server/cimc # show firmware
Running-Vers Update-Status Activate-Status
--------------- --------------- ---------------
              Ready
UCS-A# /chassis/server/cimc # activate firmware 2.2(1b)
UCS-A# /chassis/server/cimc* # commit-buffer
UCS-A# /chassis/server/cimc # show firmware
Running-Vers Update-Status Activate-Status
--------------- --------------- ---------------
2.1(1) Ready Activating
```
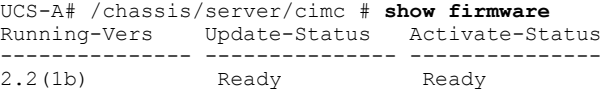

# <span id="page-64-0"></span>**IOM Firmware**

# <span id="page-64-1"></span>**PSU Firmware Update**

Beginning with Release 3.0(2), you can update PSU firmware directly from Cisco UCS Manager. The following PSU models are supported:

- Emerson Dual Voltage (DV) PSU with PID: UCSB-PSU-2500-ACDV
- Delta Dual Voltage (DV) PSU with PID: UCSB-PSU-2500-ACDV

### **Updating the Firmware on a PSU**

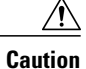

Г

Do not remove the hardware that contains the endpoint or perform any maintenance on it until the update process completes. If the hardware is removed or otherwise unavailable due to maintenance, the firmware update fails. Thisfailure might corrupt the backup partition. You cannot update the firmware on an endpoint with a corrupted backup partition.

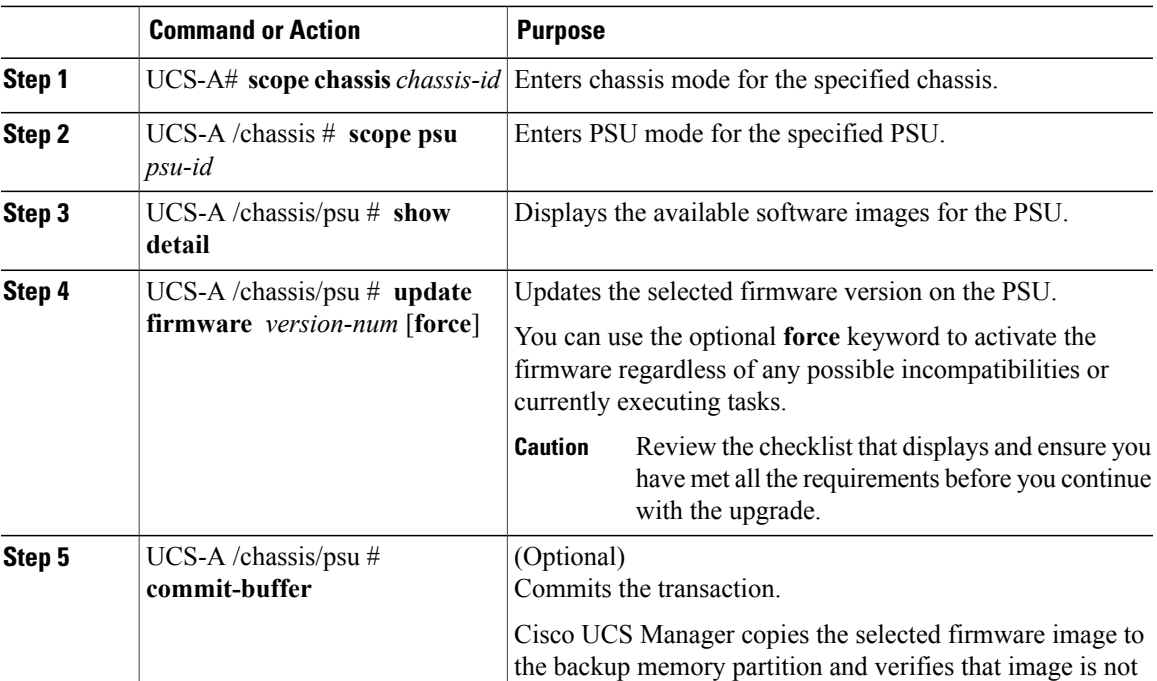

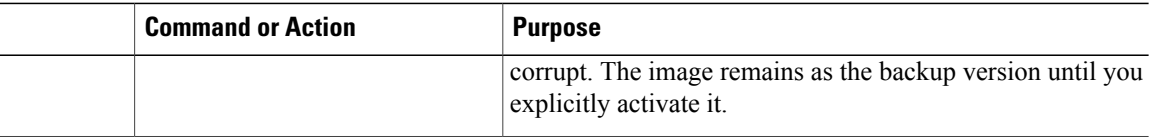

The following example shows how to update the PSU firmware and commit the transaction:

```
UCS-A# scope chassis 1
UCS-A# /chassis # scope psu 2
UCS-A# /chassis/psu # show detail
PSU:
   PSU: 2
    Overall Status: Operable
    Operability: Operable
    Threshold Status: OK
    Power State: On
    Presence: Equipped
   Thermal Status: OK
    Voltage Status: OK
    Product Name: Platinum II AC Power Supply for UCS 5108 Chassis
    PID: UCSB-PSU-2500ACDV
   VID: V00
    Part Number: 341-0571-01
    Vendor: Cisco Systems Inc
    Serial (SN): AZS1705000B
    HW Revision: 0
   Firmware Version: 05.11
    Type: DV
    Wattage (W): 0
    Input Source: Unknown
    Current Task:
UCS-A# /chassis/psu # update firmware 05.10
UCS-A# /chassis/psu* # commit-buffer
UCS-A# /chassis/psu #
```
### **Activating the Firmware on a PSU**

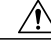

**Caution**

Do not remove the hardware that contains the endpoint or perform any maintenance on it until the update process completes. If the hardware is removed or otherwise unavailable due to maintenance, the firmware update fails. Thisfailure might corrupt the backup partition. You cannot update the firmware on an endpoint with a corrupted backup partition.

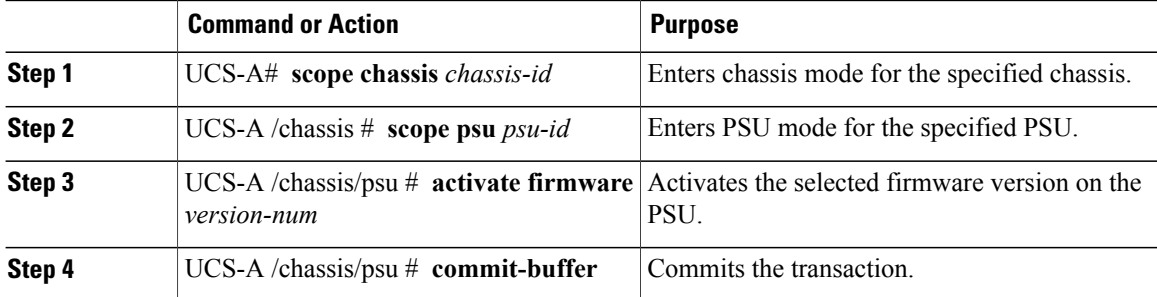

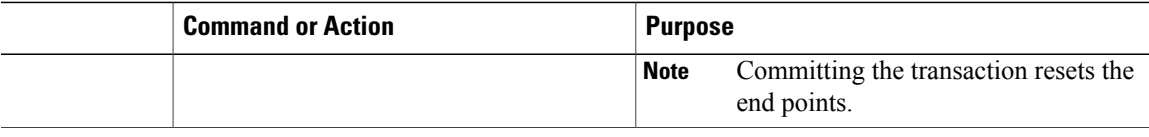

The following example activates the PSU firmware and commits the transaction:

```
UCS-A# scope chassis 1
UCS-A# /chassis # scope psu 2
UCS-A# /chassis/psu # activate firmware 02.08.05
Warning: When committed this command will reset the end-point
UCS-A# /chassis/psu* # commit-buffer
UCS-A# /chassis/psu #
```
### <span id="page-66-0"></span>**Board Controller Firmware**

Board controllers maintain various programmable logic and power controllers for all B-Series blade servers, and C-Series rack servers. The board controller update utility enables you to make critical hardware updates.

Board controllers, introduced in Cisco UCS Manager Release 2.1(2a), allow you to make optimizations for components, such as voltage regulators, through an update to a digital controller configuration file by using the board controller update utility. Earlier, updating a voltage regulator required changing physical components. These updates are at a hardware level, and are designed to be backward-compatible. Therefore, having the latest version of the board controller is always preferred.

#### **Guidelines for Activating Cisco UCS B-Series M3 and M4 Blade Server Board Controller Firmware**

The following guidelines apply to Cisco UCS B-Series M3 and M4 blade server board controller firmware:

- You never need to downgrade the board controller firmware.
- The board controller firmware version of the blade servershould be the same as or later than the installed software bundle version. Leaving the board controller firmware at a later version than the version that is currently running in your existing Cisco UCS environment does not violate the software matrix or TAC supportability.
- Board controller firmware updates are backward compatible with the firmware of other components.

Some Cisco UCS B200 M4 blade servers running on releases prior to Release 2.2(4b) may generate a false Cisco UCS Manager alert, documented in CSCuu15465. This false board controller mismatch alert was resolved in Cisco UCS Manager Capability Catalogs 2.2(4c)T and 2.2(5b)T. You will not see this alert if you use either the 2.2(4c)T or the 2.2(5b)T capability catalog.

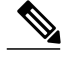

**Note** For more information, refer to <https://tools.cisco.com/bugsearch/bug/CSCuu15465>

You can apply the capability catalog update as follows:

**1** Download 2.2(4c) Infra/Catalog or 2.2(5b) Infra/Catalog software bundle. [Downloading](#page-30-0) and Managing [Firmware](#page-30-0) in Cisco UCS Manager, on page 19 provides detailed information about downloading software bundles.

- **2** Load catalog version 2.2(4c)T or 2.2(5b)T (or the catalog version included) and activate the catalog. [Activating](#page-88-0) a Capability Catalog Update, on page 77 provides detailed information about activating a capability catalog through Cisco UCS Manager.
- **3** Decommission the newly inserted blade server.
- **4** Associate the service profile with the host firmware pack policy that hasthe earlier board controller version.

When the service profile is associated with the updated host firmware pack policy, any false mismatch alert (such as the one caused by the CSCuu15465 bug) will not be raised any more.

- **5** Click **Save**.
- **6** Re-discover the blade server.

#### **Guidelines for Activating Cisco UCS C-Series M3 and M4 Rack Server Board Controller Firmware**

The following guidelines apply to Cisco UCS C-Series M3 and M4 rack server board controller firmware:

- The board controller firmware and the CIMC firmware must be of the same package version.
- When you upgrade the C-Series server firmware for Cisco UCS C220 M4 or C240 M4 servers to Cisco UCS Manager 2.2(6c), you will see the following critical alarm:

Board controller upgraded, manual a/c power cycle required on server x

This alarm, documented in CSCuv45173, isincorrectly categorized as a critical alarm. It does not impact the functionality of the server, and can be ignored.

To avoid seeing this alarm, you can do one of the following:

- ◦Create a custom host firmware package in Cisco UCS Manager to exclude the board controller firmware from the Cisco UCS Manager 2.2(6c) update and keep the older version.
- ◦Upgrade Cisco UCS Manager infrastructure (A Bundle) to Release 2.2(6c) and continue to run the host firmware (C Bundle) on any Cisco UCS C220 M4 or C240 M4 server at a lower version, according to the mixed firmware support matrix in Table 2 of the *Release Notes for Cisco UCS Manager, Release 2.2*.

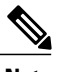

Note For more information, refer to <https://tools.cisco.com/bugsearch/bug/CSCuv45173>

• If the activation status of the board controller displays **Pending Power Cycle** after you upgrade the board controller, a manual power cycle is required. A fault is also generated. After the power cycle is complete, the fault is cleared and the board controller activation status displays **Ready**.

### **Activating the Board Controller Firmware on a Cisco UCS B-Series M2 Blade Server**

The board controller firmware controls many of the server functions, including eUSBs, LEDs, and I/O connectors.

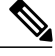

**Note**

This activation procedure causes the server to reboot. Depending upon whether the service profile associated with the server includes a maintenance policy, the reboot can occur immediately. Cisco recommends that you upgrade the board controller firmware through the host firmware package in the service profile as the last step of upgrading a Cisco UCS domain, along with upgrading the server BIOS. This reduces the number of times a server needs to reboot during the upgrade process.

#### **Procedure**

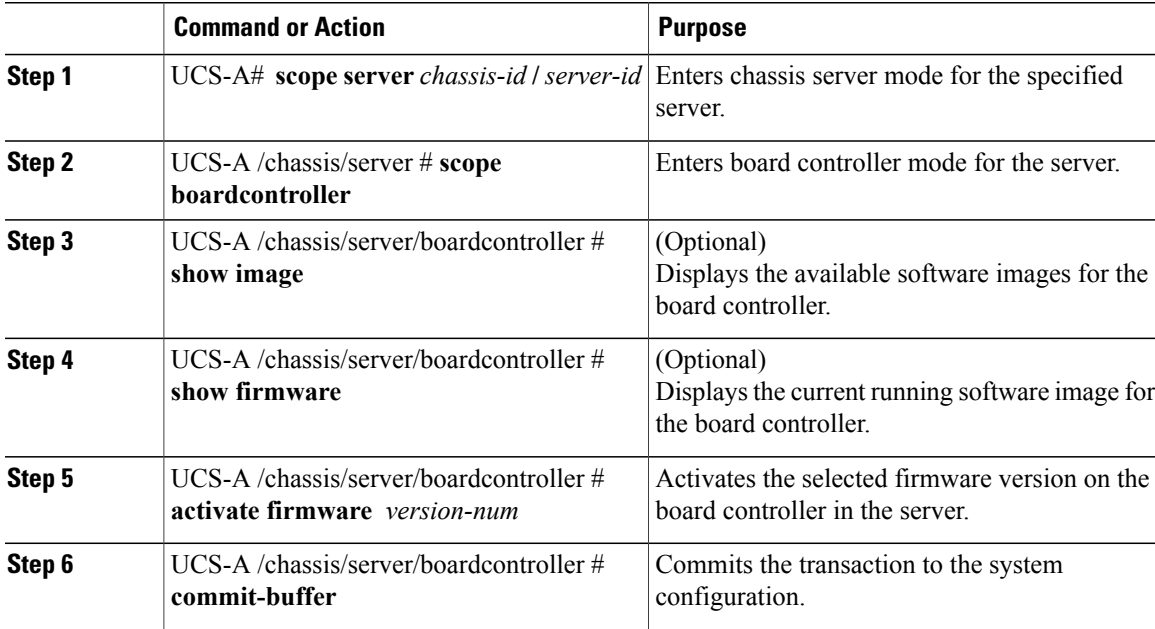

The following example activates the board controller firmware:

```
UCS-A# scope server 1/1
UCS-A# /chassis/server # scope boardcontroller
UCS-A# /chassis/server/boardcontroller # show image
Name State (Separate State of Type State Version State State State State of Type \sim-------------------------------------- ----------------- ------------------ -----
ucs-b440-m1-pld.B440100C-B4402006.bin Board Controller B440100C-B4402006 Active
UCS-A# /chassis/server/boardcontroller # show firmware
BoardController:
   Running-Vers: B440100C-B4402006
   Activate-Status: Ready
UCS-A# /chassis/server/boardcontroller # activate firmware B440100C-B4402006
UCS-A# /chassis/server/boardcontroller* # commit-buffer
```
### **Activating the Board Controller Firmware on Cisco UCS B-Series M3 and M4 Blade Servers**

The board controller firmware controls many of the server functions, including eUSBs, LEDs, and I/O connectors.

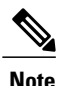

This activation procedure causes the server to reboot. Depending upon whether the service profile associated with the server includes a maintenance policy, the reboot can occur immediately. Cisco recommends that you upgrade the board controller firmware through the host firmware package in the service profile as the last step of upgrading a Cisco UCS domain, along with upgrading the server BIOS. This reduces the number of times a server needs to reboot during the upgrade process.

The following limitations apply to M3 and M4 board controller firmware:

- You cannot downgrade the firmware after the upgrade is complete.
- You must be using Cisco UCS Manager, Release 2.1(2a) or greater.
- The board controller firmware version of the blade server should be the same or newer than the installed software bundle version.

Before you activate the board controller firmware on M3 and M4 blade servers, consider the following guidelines:

- Leaving the board controller firmware at a later version than the version that is currently running in your existing Cisco UCS environment does not violate the software matrix or TAC supportability.
- Board controller firmware updates are always backward compatible with the firmware of other components. However, you cannot downgrade the board controller firmware in Cisco UCS Manager.
- If blade server components, such as CIMC, and adapter, are running a firmware version that is earlier than the firmware version of the board controller, you do not need to upgrade the blade components to match the firmware version running on the board controller.

Additionally, you may be impacted by a defect, documented in CSCuu15465, which creates a board controller "mismatch" alert. This is a false alert and was resolved in UCSM Capability Catalogs 2.2(4c)T and 2.2(5b)T.

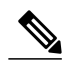

**Note** For more information, please refer to <https://tools.cisco.com/bugsearch/bug/CSCuu15465>

You can apply the capability catalog update as follows:

- **1** Download the 2.2(4c) Infra/Catalog or 2.2(5b) Infra/Catalog software bundle. [Downloading](#page-30-0) and Managing [Firmware](#page-30-0) in Cisco UCS Manager, on page 19 provides detailed information about downloading software bundles.
- **2** Load catalog version 2.2(4c)T or 2.2(5b)T (or the catalog version included) and activate the catalog. [Activating](#page-88-0) a Capability Catalog Update, on page 77 provides detailed information about activating a capability catalog through Cisco UCS Manager.
- **3** Decommission the newly inserted blade server.
- **4** Associate the blade server with the host firmware pack policy that has the earlier board controller version. No false mismatch alerts are raised because the catalog has the fix for CSCuu15465.

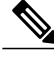

**Note** This is a catalog-only fix.

### **Procedure**

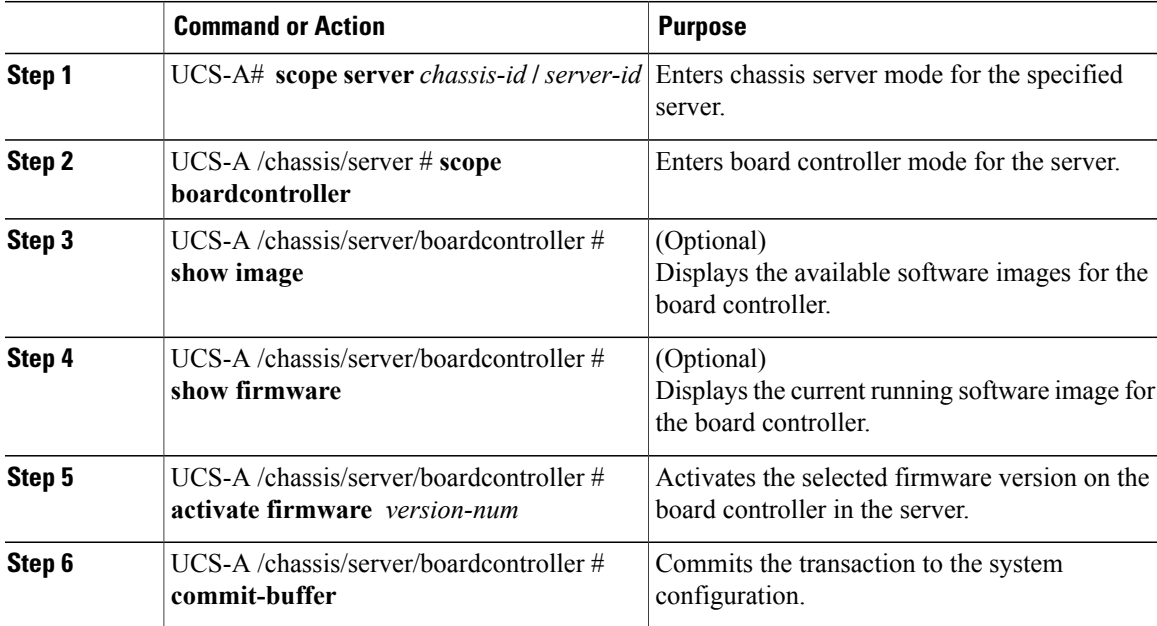

The following example activates the M3 board controller firmware:

```
UCS-A# scope server 1/1
UCS-A# /chassis/server # scope boardcontroller
UCS-A# /chassis/server/boardcontroller # show image
Name State (North State State State State State State State State State State State State State State State State State State State State State State State State State State State State State State State State State State 
            -------------------------------------- ----------------- --------- -----
ucs-b200-m3-brdprog.11.0.bin Board Controller 11.0 Active<br>ucs-b22-m3-brdprog.8.0.bin Board Controller 8.0 Active
ucs-b22-m3-brdprog.8.0.binUCS-A# /chassis/server/boardcontroller # show firmware
BoardController:
    Running-Vers: 11.0
     Package-Vers:
     Activate-Status: Ready
UCS-A# /chassis/server/boardcontroller # activate firmware 11.0
UCS-A# /chassis/server/boardcontroller* # commit-buffer
```
### **Activating the Board Controller Firmware on a Cisco UCS C-Series M3 and M4 Rack Servers**

The board controller firmware controls many of the server functions, including eUSBs, LEDs, and I/O connectors.

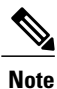

This activation procedure causes the server to reboot. Depending upon whether the service profile associated with the server includes a maintenance policy, the reboot can occur immediately. Cisco recommends that you upgrade the board controller firmware through the host firmware package in the service profile as the last step of upgrading a Cisco UCS domain, along with upgrading the server BIOS. This reduces the number of times a server needs to reboot during the upgrade process.

The following limitations apply to M3 and M4 board controller firmware:

- You must be using Cisco UCS Manager, Release 2.2(1a) or greater.
- The board controller firmware and the CIMC firmware must be of the same package version.
- If the activation status of the board controller displays **Pending Power Cycle** after you upgrade the board controller, a manual power cycle is required. A fault is also generated. After the power cycle is complete, the fault is cleared and the board controller activation status displays **Ready**.

#### **Procedure**

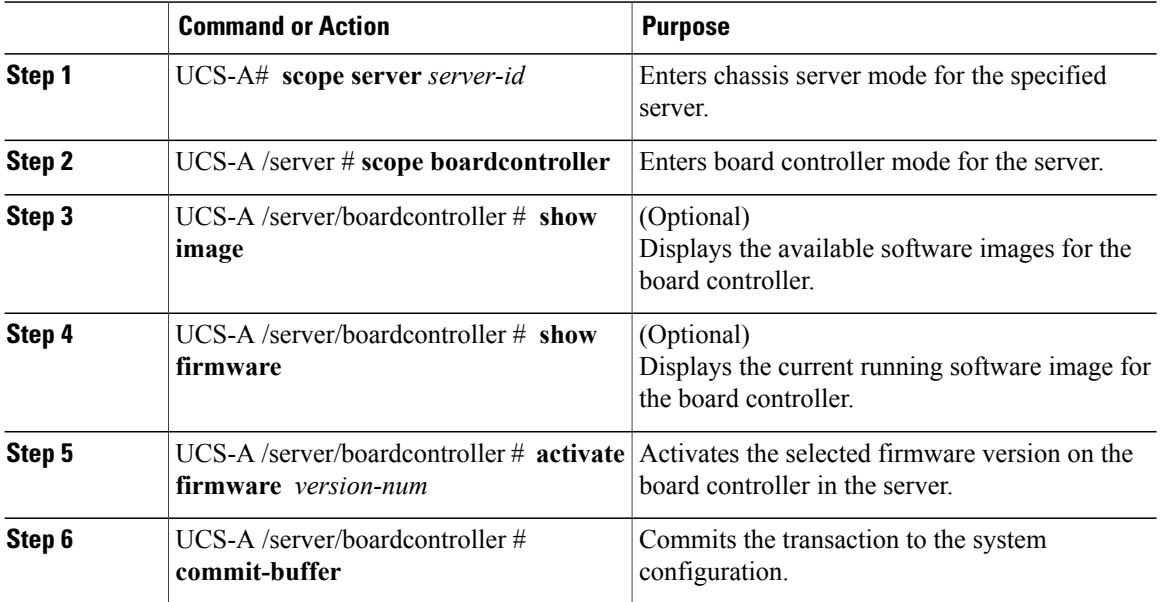

The following example activates the M3 board controller firmware:

UCS-A# **scope server 7** UCS-A# /server # **scope boardcontroller** UCS-A# /server/boardcontroller # **show image** Name State (North State of Type State Version State State of Type  $\sim$ -------------------------------------- ----------------- --------- ---- ucs-c220-m3-brdprog.3.0.bin Board Controller 3.0 Active ucs-c220-m3-brdprog.3.0.bin Board Controller 3.0 Active UCS-A# /server/boardcontroller # **show firmware** BoardController: Running-Vers: N/A Package-Vers: Activate-Status: Ready
UCS-A# /server/boardcontroller # **activate firmware 3.0 force** Warning: When committed this command will reset the end-point.

```
UCS-A# /server/boardcontroller* # commit-buffer
```
### **Cisco UCS Manager Firmware**

Consider the following guidelines and best practices while activating firmware on the Cisco UCS Manager software:

- In a cluster configuration, Cisco UCS Manager on both fabric interconnects must run the same version.
- Cisco UCS Manager activation brings down management for a brief period. All virtual shell (VSH) connections are disconnected.
- In a cluster configuration, Cisco UCS Manager on both fabric interconnects is activated.
- A Cisco UCS Manager update does not affect server application I/O because fabric interconnects do not need to be reset.
- If Cisco UCS Manager is updated while the subordinate fabric interconnect is down, the subordinate fabric interconnect is automatically updated when it comes back up.

#### **Upgrade Validation**

Cisco UCS Manager validatesthe upgrade or downgrade process and displays all firmware upgrade validation failures, such as deprecated hardware, in the **Upgrade Validation**tab. If there are upgrade validation failures, the upgrade fails, and Cisco UCS Manager rolls back to the earlier version. You must resolve these faults before continuing with the upgrade.

When upgrading or downgrading the infrastructure firmware through the Auto Install method, if you do not want Cisco UCS Manager to report issues with the upgrade or downgrade process, check the**Skip Validation** check box. Conversely, to report issues with the upgrade or downgrade process, clear the **Skip Validation** check box. The **Skip Validation** check box is cleared by default.

#### **Activating the Cisco UCS Manager Software**

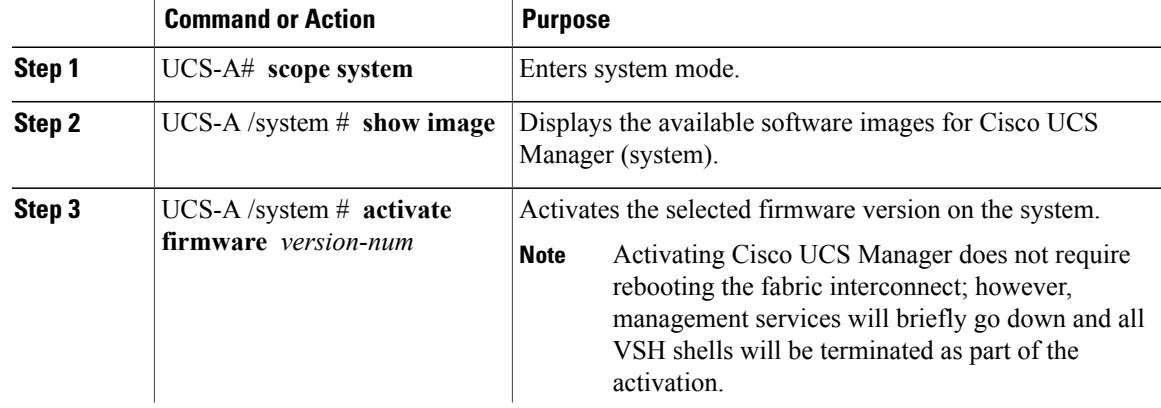

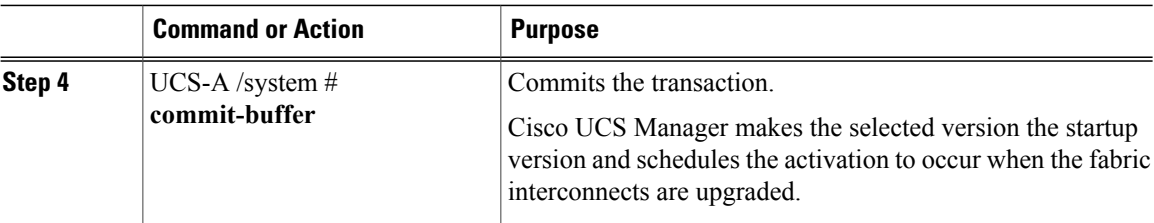

The following example upgrades Cisco UCS Manager to version 2.2(1b) and commits the transaction:

```
UCS-A# scope system
UCS-A# /system # show image
Name Type State State State State State State State State State State State State State State State State State
-------------------------------------------------- ---------------- ----------- -----
ucs-manager-k9.2.2.1b.bin System 2.2(1b) Active
UCS-A# /system # activate firmware 2.2(1b)
UCS-A# /system* # commit-buffer
UCS-A# /system #
```
### **Fabric Interconnect Firmware**

#### **Activating the Firmware on a Fabric Interconnect**

When updating the firmware on two fabric interconnects in a high availability cluster configuration, you must activate the subordinate fabric interconnect before activating the primary fabric interconnect. For more information about determining the role for each fabric interconnect, see Verifying the High Availability Status and Roles of a Cluster [Configuration,](#page-25-0) on page 14.

For a standalone configuration with a single fabric interconnect, you can minimize the disruption to data traffic when you perform a direct firmware upgrade of the endpoints. However, you must reboot the fabric interconnect to complete the upgrade and, therefore, cannot avoid disrupting traffic.

 $\boldsymbol{\mathcal{Q}}$ **Tip**

If you ever need to recover the password to the admin account that was created when you configured the fabric interconnects for the Cisco UCS domain, you must know the running kernel version and the running system version. If you do not plan to create additional accounts, Cisco recommends that you save the path to these firmware versions in a text file so that you can access them if required.

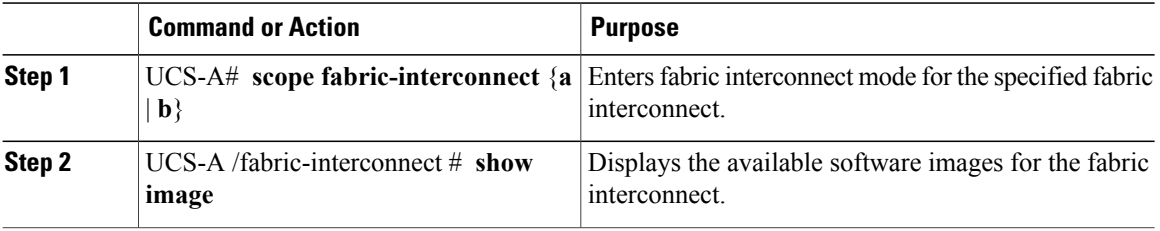

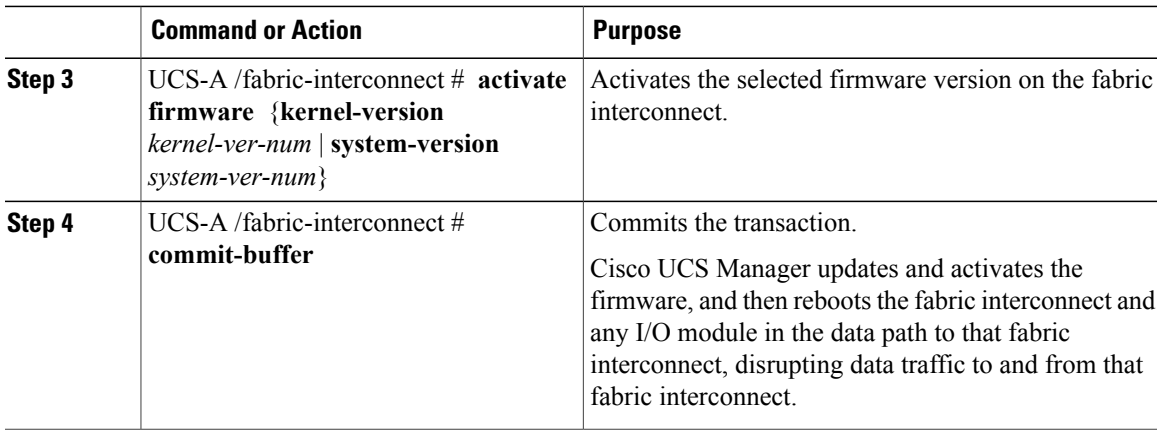

The following example upgrades the fabric interconnect to version 5.2(3)N2(2.21.92) and commits the transaction:

```
UCS-A# scope fabric-interconnect a
UCS-A /fabric-interconnect # show image
Name Type Version
--------------------------------------------- -------------------- -----------------
ucs-6100-k9-kickstart.5.2.3.N2.2.21b.bin ucs-6100-k9-system.5.2.3.N2.2.21b.bin
                                            Fabric Interconnect 5.2(3)N2(2.21.92)UCS-A /fabric-interconnect # activate firmware kernel-version 5.2(3)N2(2.21.92) system-version
5.2(3)N2(2.21.92)
UCS-A /fabric-interconnect* # commit-buffer
UCS-A /fabric-interconnect #
```
#### **Forcing a Fabric Interconnect Failover**

This operation can only be performed in the Cisco UCS Manager CLI.

You must force the failover from the primary fabric interconnect.

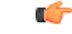

**Important**

During a cluster failover, the virtual IP address will be unreachable until a new primary fabric interconnect is elected.

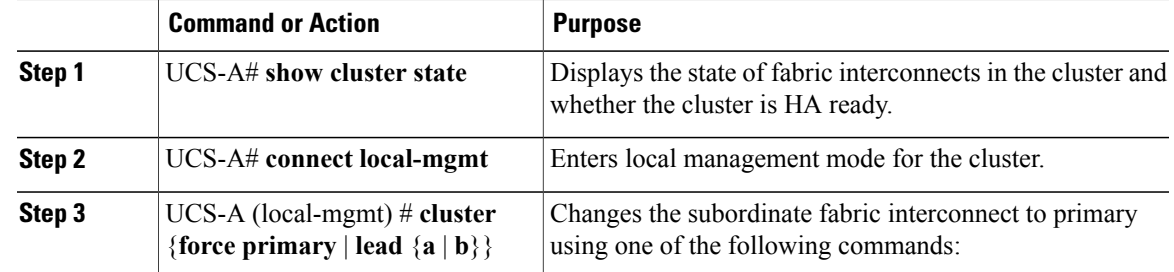

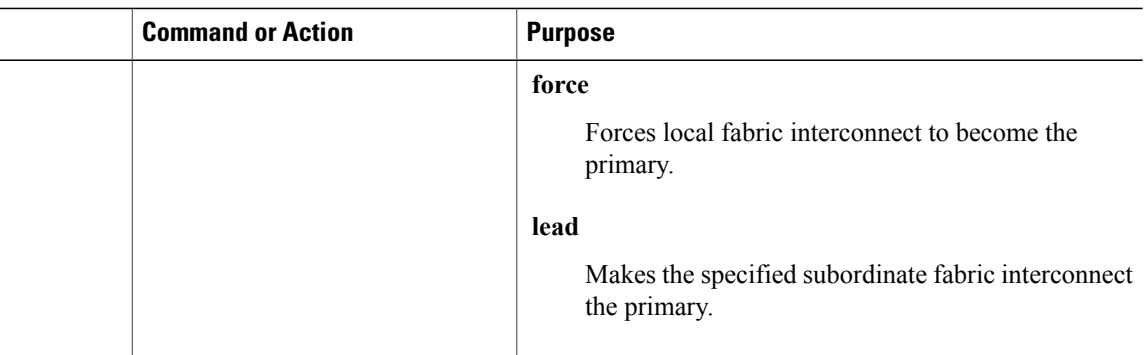

The following example changes fabric interconnect b from subordinate to primary:

UCS-A# **show cluster state** Cluster Id: 0xfc436fa8b88511e0-0xa370000573cb6c04 A: UP, PRIMARY

B: UP, SUBORDINATE

HA READY UCS-A# **connect local-mgmt** Cisco Nexus Operating System (NX-OS) Software TAC support: http://www.cisco.com/tac Copyright (c) 2002-2011, Cisco Systems, Inc. All rights reserved. The copyrights to certain works contained in this software are owned by other third parties and used and distributed under license. Certain components of this software are licensed under the GNU General Public License (GPL) version 2.0 or the GNU Lesser General Public License (LGPL) Version 2.1. A copy of each such license is available at http://www.opensource.org/licenses/gpl-2.0.php and http://www.opensource.org/licenses/lgpl-2.1.php

UCS-A(local-mgmt)# **cluster lead b** UCS-A(local-mgmt)#

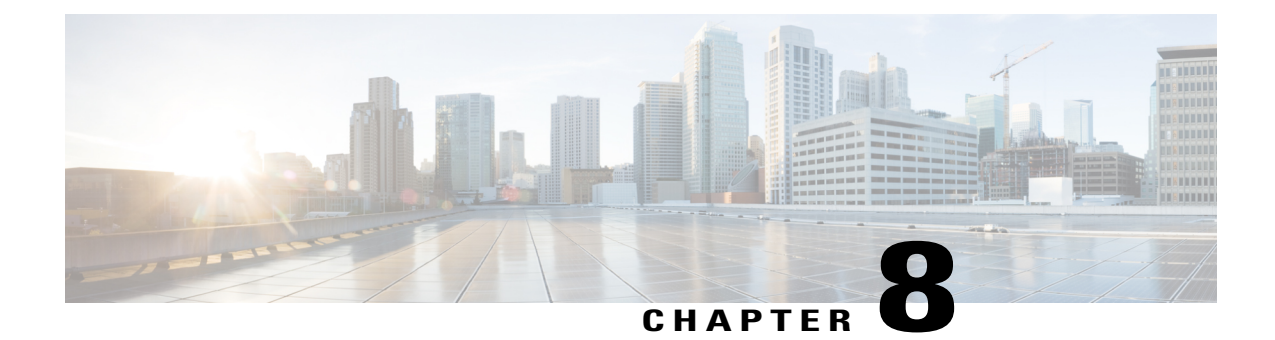

# **Upgrading Firmware through Firmware Packages in Service Profiles**

This chapter includes the following sections:

- [Firmware](#page-76-0) Upgrades through Firmware Packages in Service Profiles , page 65
- Creating or Updating a Host [Firmware](#page-82-0) Package, page 71
- Updating a [Management](#page-84-0) Firmware Package, page 73

### <span id="page-76-0"></span>**Firmware Upgrades through Firmware Packages in Service Profiles**

You can use firmware packages in service profiles to upgrade the server and adapter firmware, including the BIOS on the server, by defining a host firmware policy and including it in the service profile associated with a server.

If the default host firmware pack is updated, and the server is not associated with a service profile, the server reboots and new firmware is applied. This behavior is not managed by the Firmware Auto Sync Server policy because it is only for recently discovered servers.

You cannot upgrade the firmware on an I/O module, fabric interconnect, or Cisco UCS Manager through service profiles. You must upgrade the firmware on those endpoints directly.

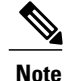

Cisco UCS no longer supports the creation of new management firmware packages. You can modify and update existing management firmware packages, if desired. However, we recommend that you remove the management firmware packages from all service profiles and use host firmware packages to update the Cisco Integrated Management Controller (CIMC) on the servers.

#### **Host Firmware Package**

This policy enables you to specify a set of firmware versions that make up the host firmware package (also known as the host firmware pack). The host firmware package includes the following firmware for server and adapter endpoints:

- **Adapter**
- **Server BIOS**
- **CIMC**
- **Board Controller**
- **Flex Flash Controller**
- **Graphics Card**
- **Host HBA**
- **Host HBA Option ROM**
- **Host NIC**
- **Host NIC Option ROM**
- **Local Disk**

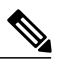

**Local Disk** is excluded by default from the host firmware pack. **Note**

> To update local disk firmware, always include the **Blade Package** in the host firmware package. The blade package contains the local disk firmware for blade and rack servers.

- **PSU**
- **SAS Expander**
- **RAID Controller**
- **Storage Controller Onboard Device**
- **Storage Controller Onboard Device Cpld**
- **Storage Device Bridge**

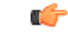

**Remember**

To update local disk firmware for blade or rack servers, always include the blade package in the host firmware package. The blade package contains the local disk firmware for both blade and rack servers.

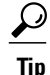

You can include more than one type of firmware in the same host firmware package. For example, a host firmware package can include both BIOS firmware and storage controller firmware or adapter firmware for two different models of adapters. However, you can only have one firmware version with the same type, vendor, and model number. The system recognizes which firmware version isrequired for an endpoint and ignores all other firmware versions.

You can also exclude firmware of specific components from a host firmware package either when creating a new host firmware package or when modifying an existing host firmware package. For example, if you do not want to upgrade RAID controller firmware through the host firmware package, you can exclude RAID controller firmware from the list of firmware package components.

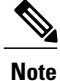

Each host firmware package is associated with one list of excluded components, which is common across all firmware packages—Blade and Rack. To configure a separate exclusion list for each type of firmware package, use separate host firmware packages.

The firmware package is pushed to all servers associated with service profiles that include this policy.

This policy ensures that the host firmware is identical on all servers associated with service profiles which use the same policy. Therefore, if you move the service profile from one server to another, the firmware versions are maintained. Also, if you change the firmware version for an endpoint in the firmware package, new versions are applied to all the affected service profiles immediately, which could cause server reboots.

You must include this policy in a service profile, and that service profile must be associated with a server for it to take effect.

This policy is not dependent upon any other policies. However, you must ensure that the appropriate firmware has been downloaded to the fabric interconnect. If the firmware image is not available when Cisco UCS Manager is associating a server with a service profile, Cisco UCS Manager ignores the firmware upgrade and completes the association.

#### **Management Firmware Package**

**Note**

Cisco UCS no longer supports the creation of new management firmware packages. You can modify and update existing management firmware packages, if desired. However, we recommend that you remove the management firmware packages from all service profiles and use host firmware packages to update the Cisco Integrated Management Controller (CIMC) on the servers.

This policy enables you to specify a set of firmware versions that make up the management firmware package (also known as a management firmware pack). The management firmware package includes the Cisco Integrated Management Controller (CIMC) on the server. You do not need to use this package if you upgrade the CIMC directly.

The firmware package is pushed to all servers associated with service profiles that include this policy. This policy ensures that the CIMC firmware is identical on all servers associated with service profiles which use the same policy. Therefore, if you move the service profile from one server to another, the firmware versions are maintained.

You must include this policy in a service profile, and that service profile must be associated with a server for it to take effect.

This policy is not dependent upon any other policies. However, you must ensure that the appropriate firmware has been downloaded to the fabric interconnect.

#### **Stages of a Firmware Upgrade through Firmware Packages in Service Profiles**

You can use the host firmware package policies in service profiles to upgrade server and adapter firmware.

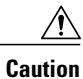

Unless you have configured and scheduled a maintenance window, if you modify a host firmware package by adding an endpoint or changing firmware versions for an existing endpoint, Cisco UCS Manager upgradesthe endpoints and reboots allservers associated with that firmware package assoon asthe changes are saved, disrupting data traffic to and from the servers.

#### **New Service Profile**

For a new service profile, this upgrade takes place over the following stages:

#### **Firmware Package Policy Creation**

During this stage, you create the host firmware packages.

#### **Service Profile Association**

During this stage, you include the firmware packages in a service profile, and then associate the service profile with a server. The system pushes the selected firmware versions to the endpoints. The server must be rebooted to ensure that the endpoints are running the versions specified in the firmware package.

#### **Existing Service Profile**

For service profiles that are associated with servers, Cisco UCS Manager upgrades the firmware and reboots the server as soon as you save the changes to the firmware packages unless you have configured and scheduled a maintenance window. If you configure and schedule a maintenance window, Cisco UCS Manager defers the upgrade and server reboot until then.

#### **Effect of Updates to Firmware Packages in Service Profiles**

To update firmware through a firmware package in a service profile, you need to update the firmware in the package. What happens after you save the changes to a firmware package depends upon how the Cisco UCS domain is configured.

The following table describes the most common options for upgrading servers with a firmware package in a service profile.

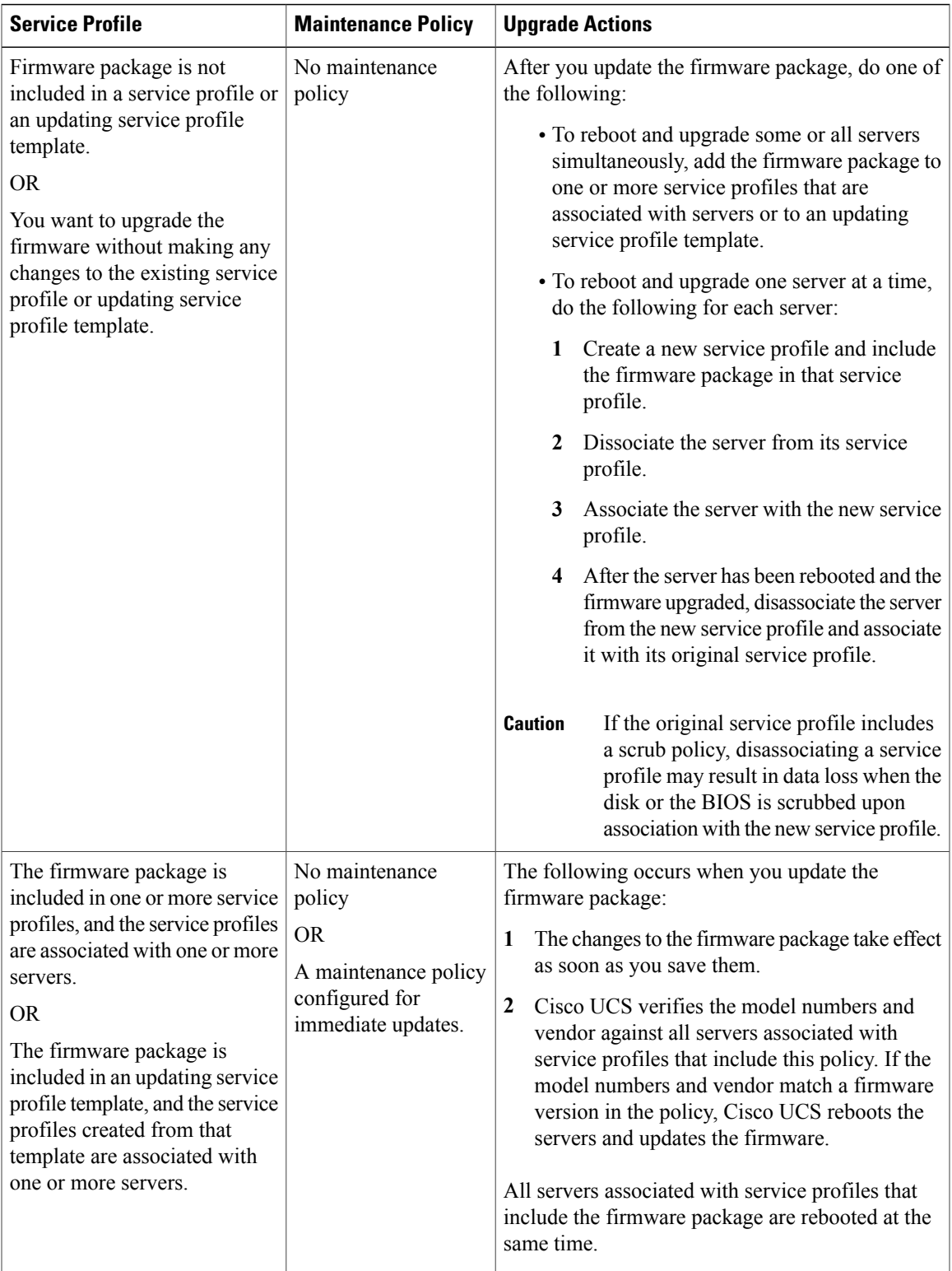

 $\overline{\phantom{a}}$ 

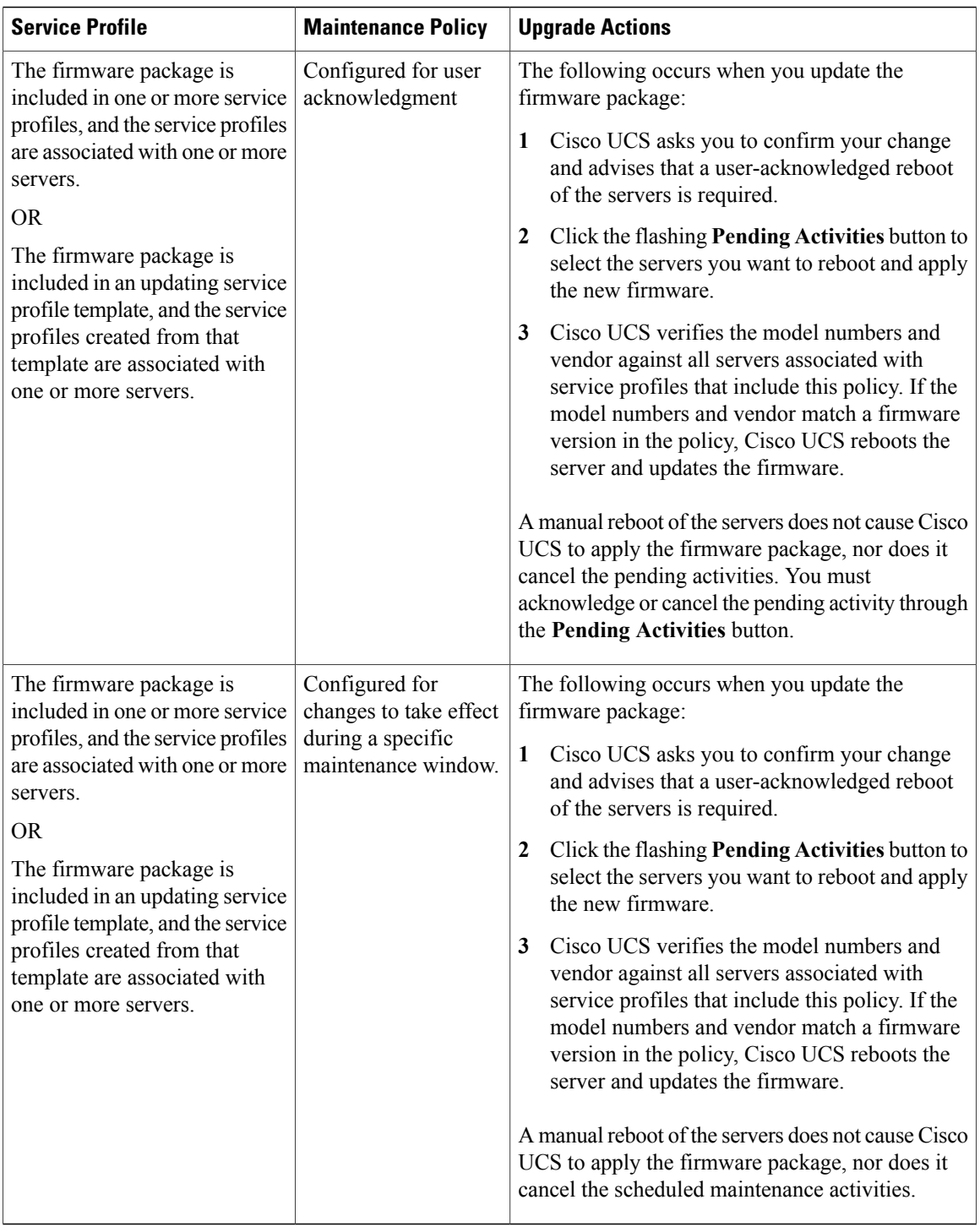

 $\overline{\phantom{a}}$ 

I

### <span id="page-82-0"></span>**Creating or Updating a Host Firmware Package**

If the policy is included in one or more service profiles, which do not include maintenance policies, Cisco UCS Manager updates and activates the firmware in the server and adapter with the new versions. Cisco UCS Manager reboots the server as soon as you save the host firmware package policy unless you have configured and scheduled a maintenance window.

 $\boldsymbol{\mathcal{L}}$ 

**Tip**

You can include more than one type of firmware in the same host firmware package. For example, a host firmware package can include both BIOS firmware and storage controller firmware or adapter firmware for two different models of adapters. However, you can only have one firmware version with the same type, vendor, and model number. The system recognizes which firmware version isrequired for an endpoint and ignores all other firmware versions.

You can also exclude firmware of specific components from a host firmware package either when creating a new host firmware package or when modifying an existing host firmware package.

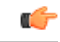

#### **Important**

Each host firmware package is associated with one list of excluded components, which is common across all firmware packages—Blade and Rack. To configure a separate exclusion list for each type of firmware package, use separate host firmware packages.

#### **Before You Begin**

Ensure that the appropriate firmware was downloaded to the fabric interconnect.

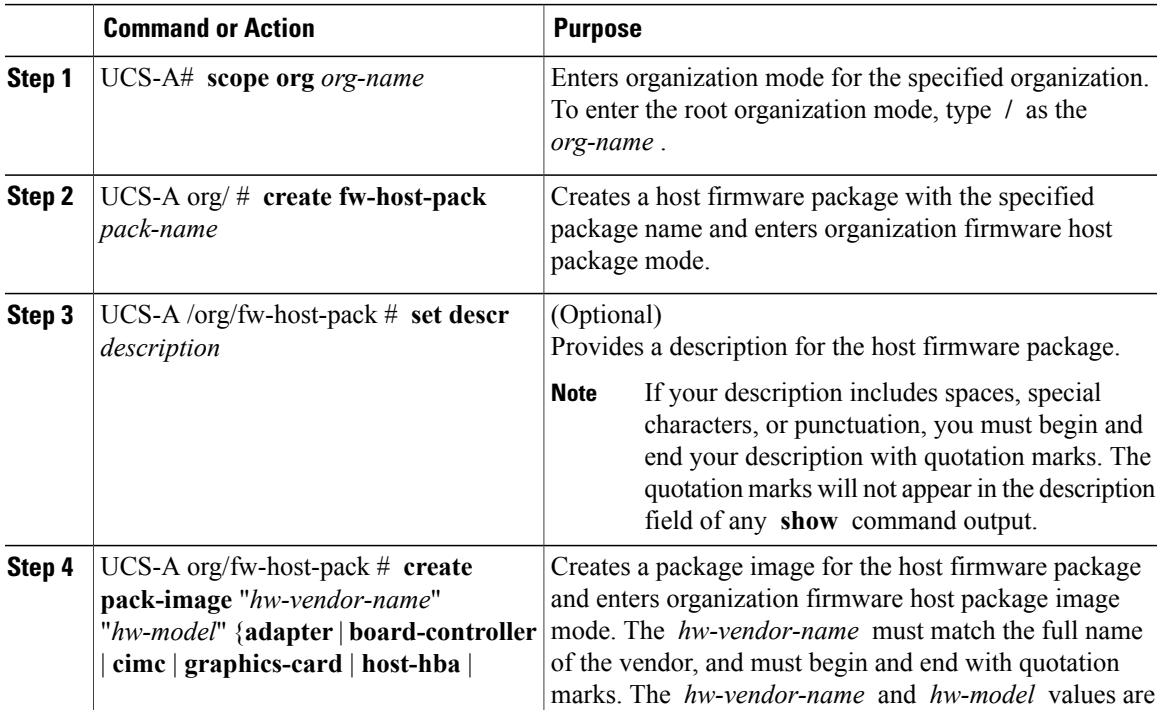

<span id="page-83-0"></span>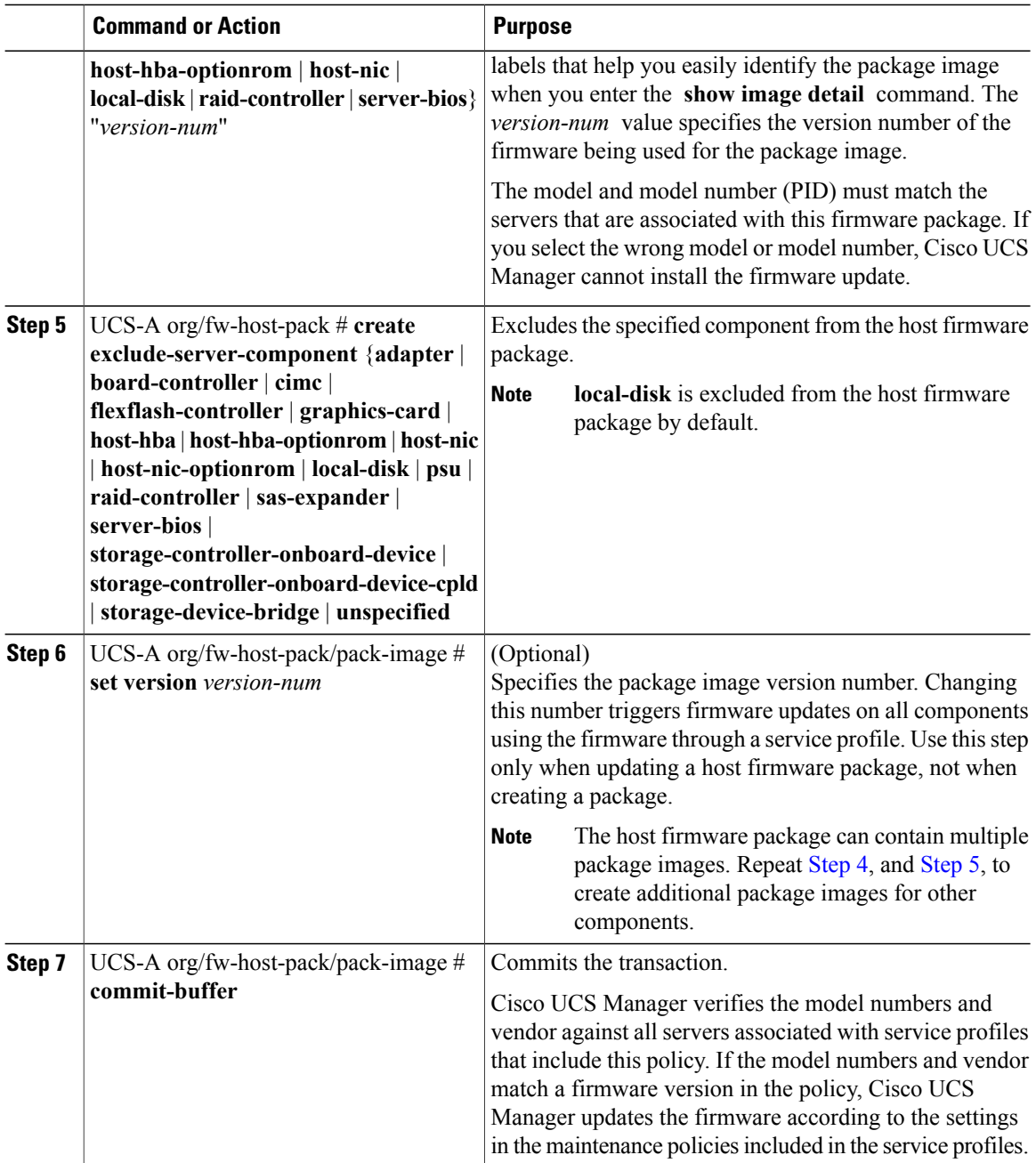

The following example creates the app1 host firmware package, creates an adapter package image with version 02.00.77 firmware, and commits the transaction:

```
UCS-A# scope org /
UCS-A /org # create fw-host-pack app1
UCS-A /org/fw-host-pack* # set descr "This is a host firmware package example."
UCS-A /org/fw-host-pack* # create pack-image "Cisco Systems Inc" "N20-AQ0102" adapter
"02.00.77"
UCS-A /org/fw-host-pack/pack-image* # commit-buffer
UCS-A /org/fw-host-pack/pack-image #
```
The following example excludes the server BIOS component from the app1 host firmware package, and commits the transaction:

```
UCS-A# scope org
UCS-A /org # enter fw-host-pack app1
UCS-A /org/fw-host-pack* # create exclude-server-component server-bios
UCS-A /org/fw-host-pack/exclude-server-component* # commit-buffer
UCS-A /org/fw-host-pack/exclude-server-component #
```
#### **What to Do Next**

Include the policy in a service profile and/or template.

### <span id="page-84-0"></span>**Updating a Management Firmware Package**

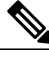

**Note**

Cisco UCS no longer supports the creation of new management firmware packages. You can modify and update existing management firmware packages, if desired. However, we recommend that you remove the management firmware packages from all service profiles and use host firmware packages to update the Cisco Integrated Management Controller (CIMC) on the servers.

If the policy is included in one or more service profiles associated with a server and those service profiles do not include maintenance policies, Cisco UCS Manager updates and activates the management firmware in the server with the new versions and reboots the server as soon as you save the management firmware package policy unless you have configured and scheduled a maintenance window.

#### **Before You Begin**

Ensure that the appropriate firmware was downloaded to the fabric interconnect.

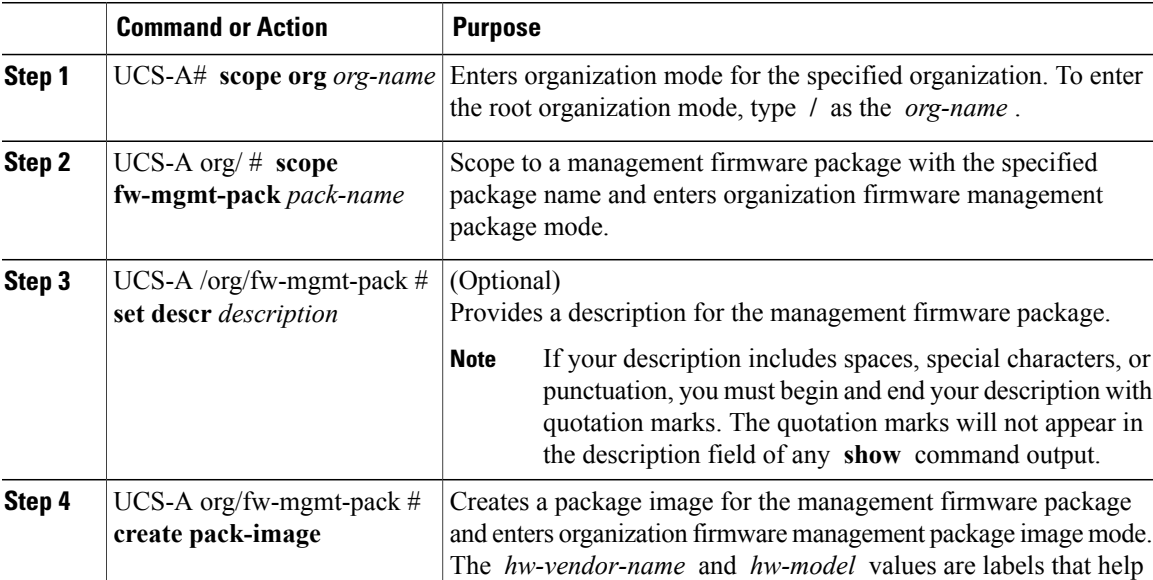

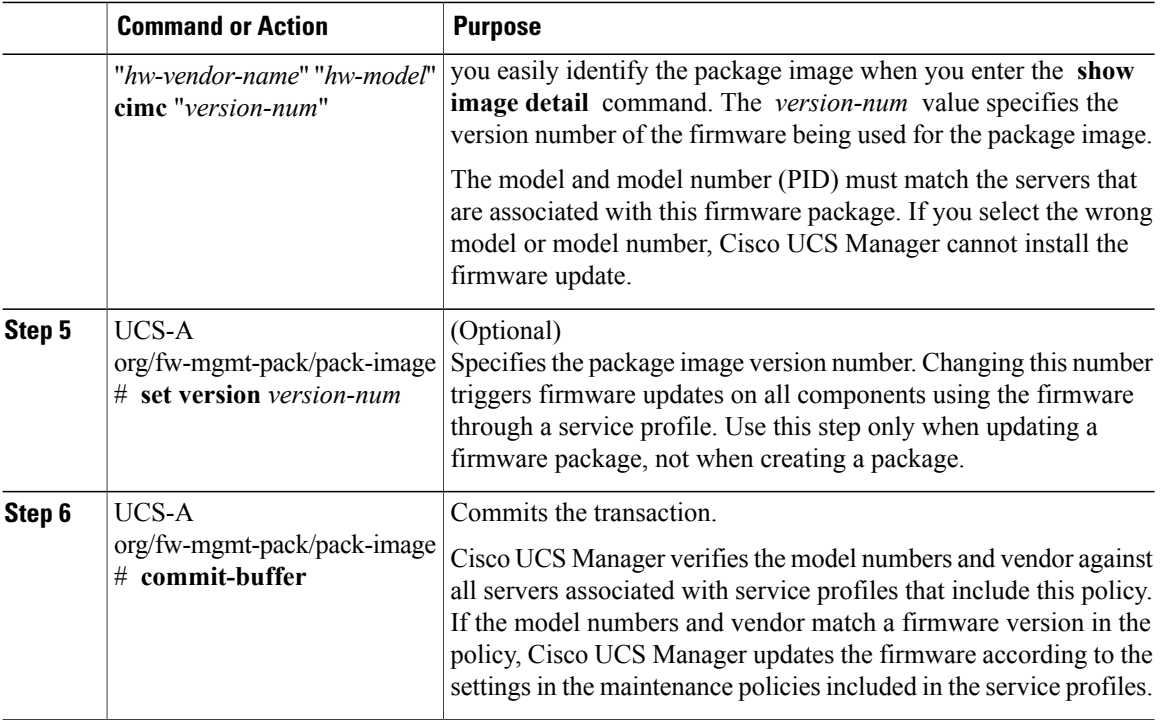

The following example updates the cimc1 host firmware package, creates a CIMC package image with version 1.0(0.988) firmware, and commits the transaction:

ι

```
UCS-A# scope org /
UCS-A /org # scope fw-mgmt-pack cimc1
UCS-A /org/fw-mgmt-pack* # set descr "This is a management firmware package example."
UCS-A /org/fw-mgmt-pack* # create pack-image "Cisco Systems Inc" "SB-1600-CTRL" cimc
"2.3(200.166)"
UCS-A /org/fw-mgmt-pack/pack-image* # commit-buffer
UCS-A /org/fw-mgmt-pack/pack-image #
```
#### **What to Do Next**

Include the policy in a service profile and/or template.

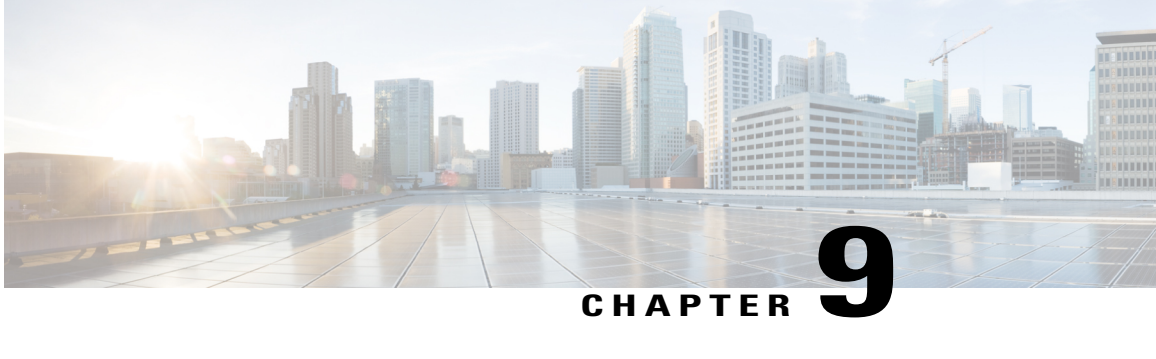

# **Managing the Capability Catalog in Cisco UCS Manager**

This chapter includes the following sections:

- [Capability](#page-86-0) Catalog, page 75
- [Activating](#page-88-0) a Capability Catalog Update, page 77
- Verifying that the [Capability](#page-88-1) Catalog is Current, page 77
- Restarting a [Capability](#page-89-0) Catalog Update, page 78
- Viewing a [Capability](#page-90-0) Catalog Provider, page 79
- [Downloading](#page-91-0) Individual Capability Catalog Updates, page 80

### <span id="page-86-0"></span>**Capability Catalog**

The Capability Catalog is a set of tunable parameters, strings, and rules. Cisco UCS uses the catalog to update the display and configurability of components such as newly qualified DIMMs and disk drives for servers.

The catalog is divided by hardware components, such as the chassis, CPU, local disk, and I/O module. You can use the catalog to view the list of providers available for that component. There is one provider per hardware component. Each provider is identified by the vendor, model (PID), and revision. For each provider, you can also view details of the equipment manufacturer and the form factor.

For information about which hardware components are dependent upon a particular catalog release, see the component support tables in the [Service](http://www.cisco.com/en/US/products/ps10280/prod_installation_guides_list.html) Notes for the B- Series servers. For information about which components are introduced in a specific release, see the Cisco UCS [Release](http://www.cisco.com/en/US/products/ps10281/prod_release_notes_list.html) Notes.

#### **Contents of the Capability Catalog**

The contents of the Capability Catalog include the following:

#### **Implementation-Specific Tunable Parameters**

- Power and thermal constraints
- Slot ranges and numbering
- Adapter capacities

#### **Hardware-Specific Rules**

- Firmware compatibility for components such as the BIOS, CIMC, RAID controller, and adapters
- Diagnostics
- Hardware-specific reboot

#### **User Display Strings**

- Part numbers, such as the CPN, PID/VID
- Component descriptions
- Physical layout/dimensions
- OEM information

#### **Updates to the Capability Catalog**

The Cisco UCS Infrastructure Software Bundle includes capability catalog updates. Unless otherwise instructed by Cisco Technical Assistance Center, you only need to activate the capability catalog update after you've downloaded, updated, and activated a Cisco UCS Infrastructure Software Bundle.

As soon as you activate a capability catalog update, Cisco UCS immediately updates to the new baseline catalog. You do not have to perform any further tasks. Updates to the capability catalog do not require you to reboot or reinstall any component in a Cisco UCS domain.

Each Cisco UCS Infrastructure Software Bundle contains a baseline catalog. In rare circumstances, Cisco releases an update to the capability catalog between Cisco UCS releases and makes it available on the same site where you download firmware images.

For information about capability catalog releases supported by specific Cisco UCS releases, see the *Release Notes for Cisco UCS Software* accessible through the *Cisco UCS B-Series Servers Documentation Roadmap* available at the following URL: <http://www.cisco.com/go/unifiedcomputing/b-series-doc>.

### <span id="page-88-0"></span>**Activating a Capability Catalog Update**

#### **Procedure**

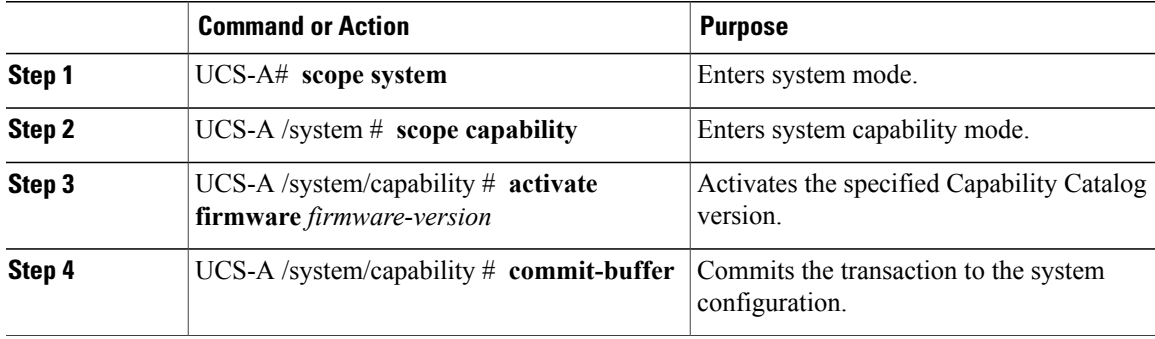

The following example activates a Capability Catalog update and commits the transaction:

```
UCS-A# scope system
UCS-A /system # scope capability
UCS-A /system/capability # activate firmware 3.0(1a)T
UCS-A /system/capability* # commit-buffer
UCS-A /system/capability #
```
### <span id="page-88-1"></span>**Verifying that the Capability Catalog is Current**

#### **Procedure**

Г

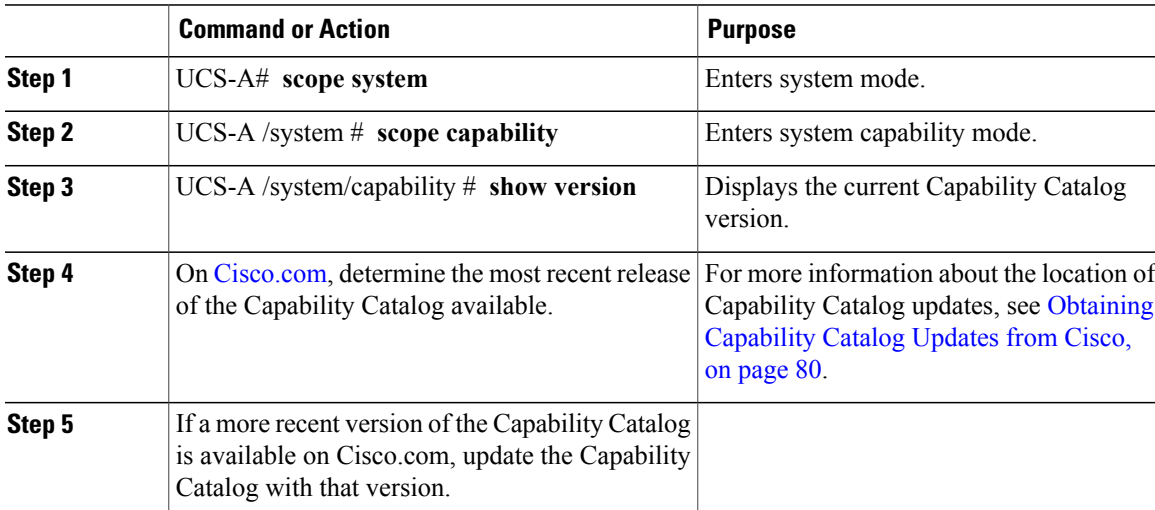

The following example displays the current Capability Catalog version: UCS-A# **scope system** UCS-A /system # **scope capability**

```
UCS-A /system/capability # show version
Catalog:
   Running-Vers: 1.0(8.35)Running-Vers: 3.0(1a)T
    Package-Vers: 3.0(1a)A
   Activate-Status: Ready
UCS-A /system/capability #
```
### <span id="page-89-0"></span>**Restarting a Capability Catalog Update**

You can restart a failed Capability Catalog file update, modifying the update parameters if necessary.

#### **Procedure**

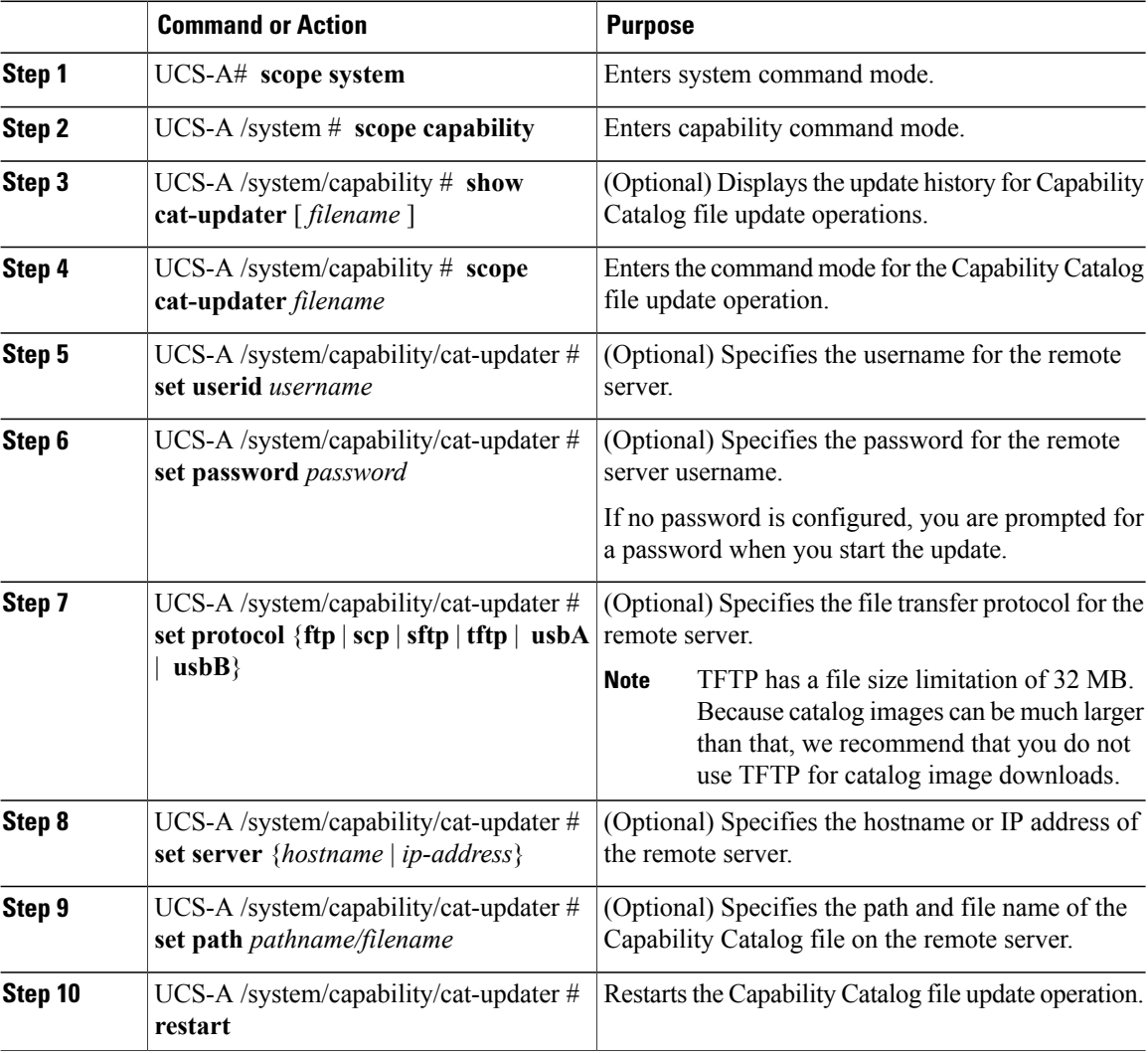

The following example changes the server IPaddress and restarts the Capability Catalog file update operation:

ι

UCS-A# **scope system** UCS-A /system # **scope capability**

UCS-A /system/capability # **show cat-updater ucs-catalog.1.0.0.4.binshow cat-updater**

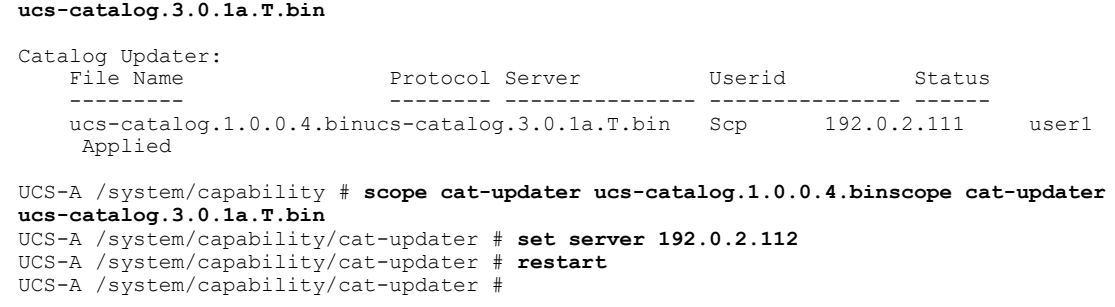

### <span id="page-90-0"></span>**Viewing a Capability Catalog Provider**

#### **Procedure**

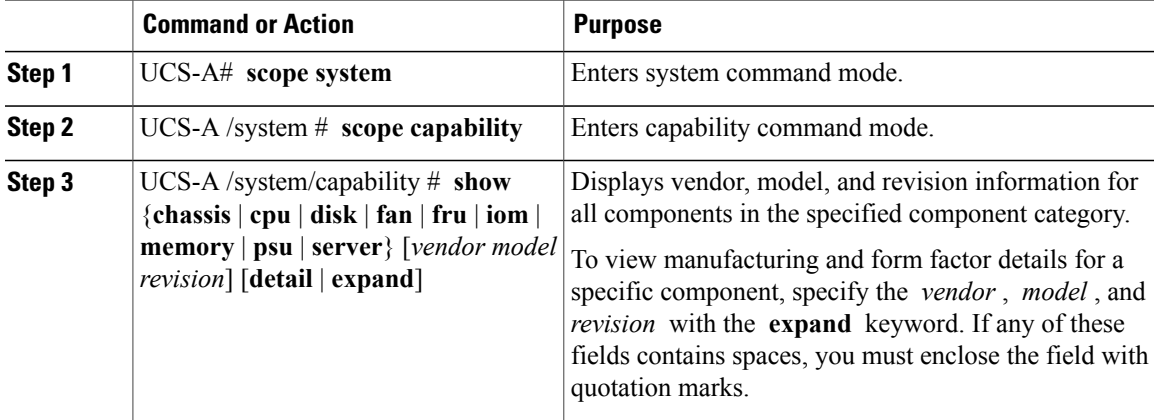

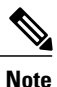

Г

If the server contains one or more SATA devices, such as a hard disk drive or solid state drive, the **show disk** command displays ATA in the Vendor field. Use the **expand** keyword to display additional vendor information.

The following example lists the installed fans and displays detailed information from the Capability Catalog about a specific fan:

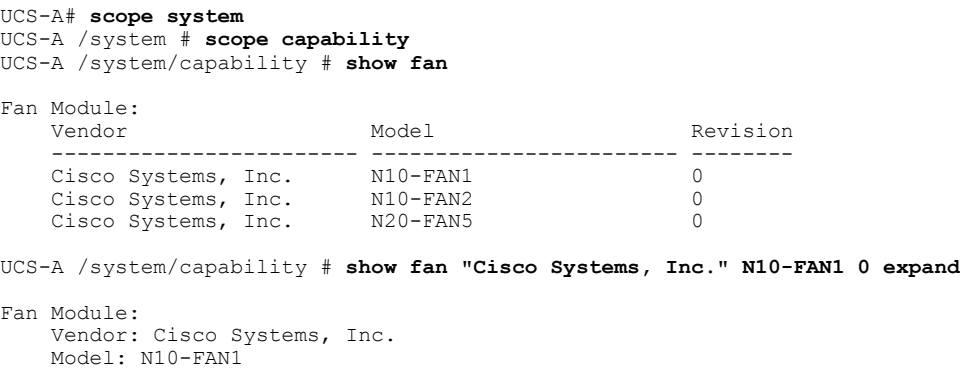

```
Revision: 0
    Equipment Manufacturing:
       Name: Fan Module for UCS 6140 Fabric Interconnect
        PID: N10-FAN1
        VID: NA
        Caption: Fan Module for UCS 6140 Fabric Interconnect
        Part Number: N10-FAN1
        SKU: N10-FAN1
        CLEI:
       Equipment Type:
    Form Factor:
        Depth (C): 6.700000
        Height (C): 1.600000
        Width (C): 4.900000
        Weight (C): 1.500000
UCS-A /system/capability #
```
### <span id="page-91-1"></span><span id="page-91-0"></span>**Downloading Individual Capability Catalog Updates**

### **Obtaining Capability Catalog Updates from Cisco**

#### **Procedure**

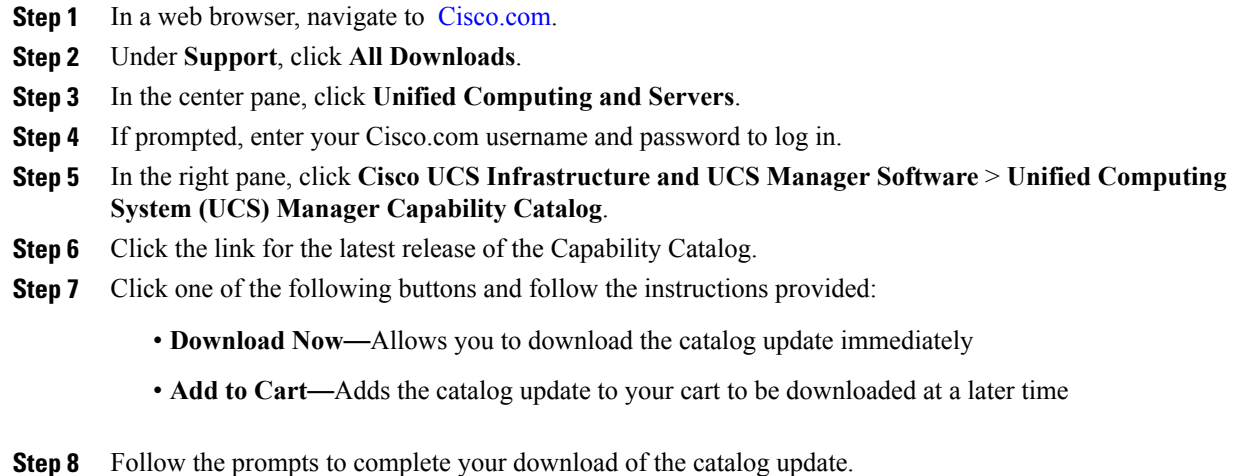

#### **What to Do Next**

Update the Capability Catalog.

#### **Updating the Capability Catalog from a Remote Location**

You cannot perform a partial update to the Capability Catalog. When you update the Capability Catalog, all components included in the catalog image are updated.

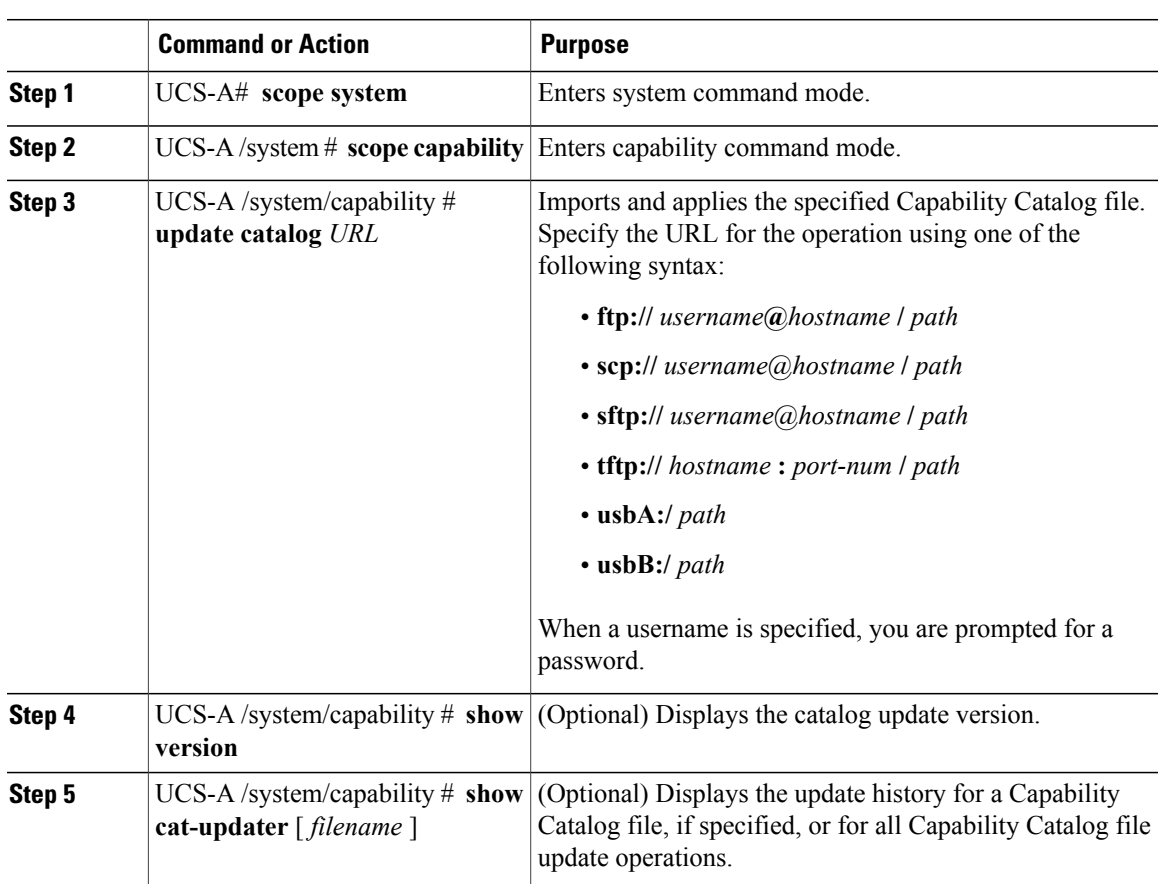

#### **Procedure**

 $\mathbf I$ 

Cisco UCS Manager downloads the image and updates the Capability Catalog. You do not need to reboot any hardware components.

The following example uses SCP to import a Capability Catalog file:

```
UCS-A# scope system
UCS-A /system # scope capability
UCS-A /system/capability # update catalog
scp://user1@192.0.2.111/catalogs/ucs-catalog.3.0.1a.T.bin
Password:
UCS-A /system/capability # show version
Catalog:
   Update Version: 3.0(1a)T
UCS-A /system/capability # show cat-updater ucs-catalog.3.0.1a.T.bin
Catalog Updater:
                            Protocol Server Userid Status
                             --------- -------- --------------- --------------- ------
   ucs-catalog.3.0.1a.T.bin Scp
UCS-A /system/capability #
```
 $\overline{\phantom{a}}$ 

I

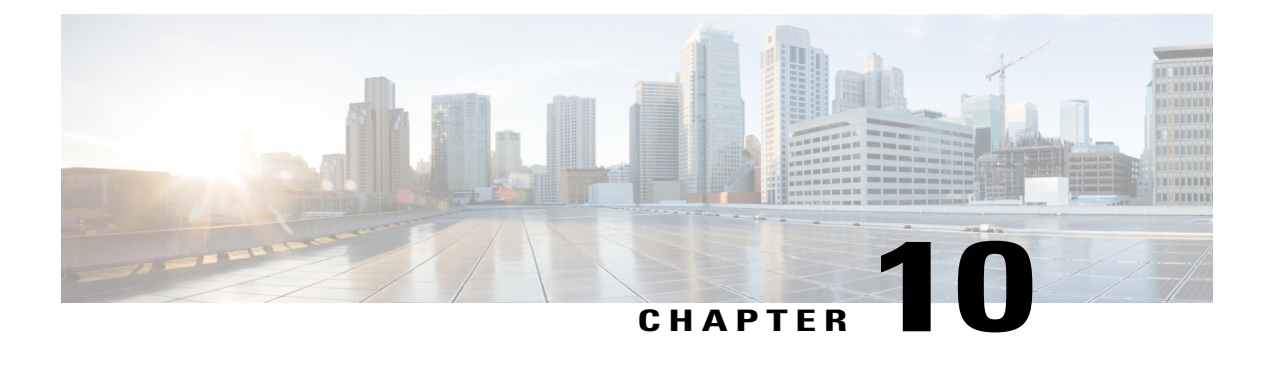

# **Updating Management Extensions**

This chapter includes the following sections:

- [Management](#page-94-0) Extensions, page 83
- Activating a [Management](#page-94-1) Extension, page 83

### <span id="page-94-0"></span>**Management Extensions**

Management Extension updates are included in each Cisco UCS Manager update. Unless otherwise instructed by Cisco Technical Support, you only need to activate the Management Extension update after you've downloaded, updated, and activated an Cisco UCS Infrastructure Software Bundle.

Management Extensions enable you to add support for previously unsupported servers and other hardware to Cisco UCS Manager. For example, you may need to activate a Management Extension if you want to add a new, previously unsupported server to an existing Cisco UCS domain.

The Management Extension image contains the images, information, and firmware required by Cisco UCS Manager to be able to manage the new hardware.

Cisco UCS Manager may need to access a Management Extension when you activate. Therefore, the Management Extension is locked during the activation and update process.

### <span id="page-94-1"></span>**Activating a Management Extension**

The Management Extension is included in the server bundle that you have already downloaded. You do not need to download the Management Extension separately.

To verify the Management Extension version, issue the **show version** command.

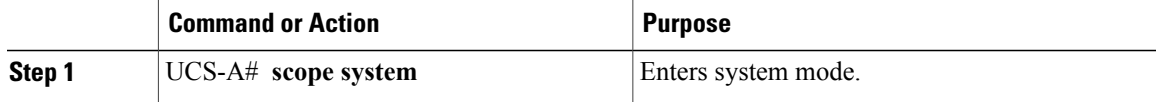

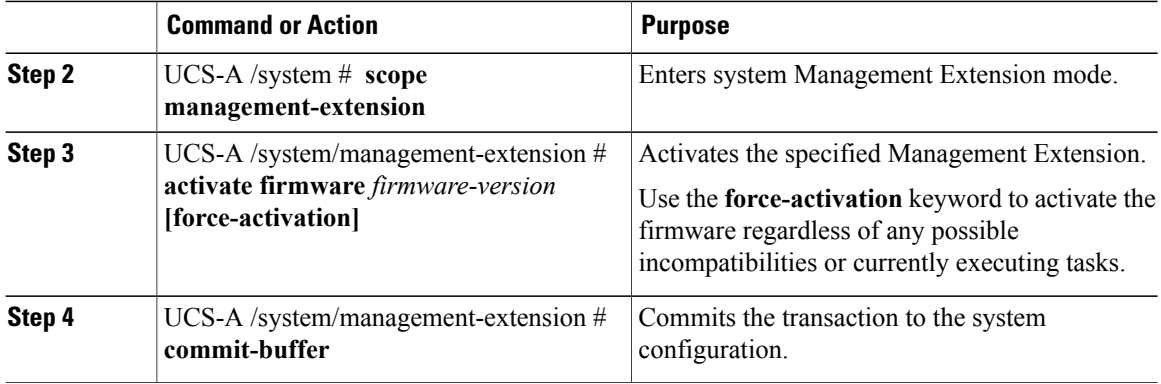

Τ

The following example activates the Management Extension and commits the transaction:

```
UCS-A# scope system
UCS-A /system # scope management-extension
UCS-A /system/management-extension # activate firmware 1.0(4)
CS-A /system/management-extension* # commit-buffer
```
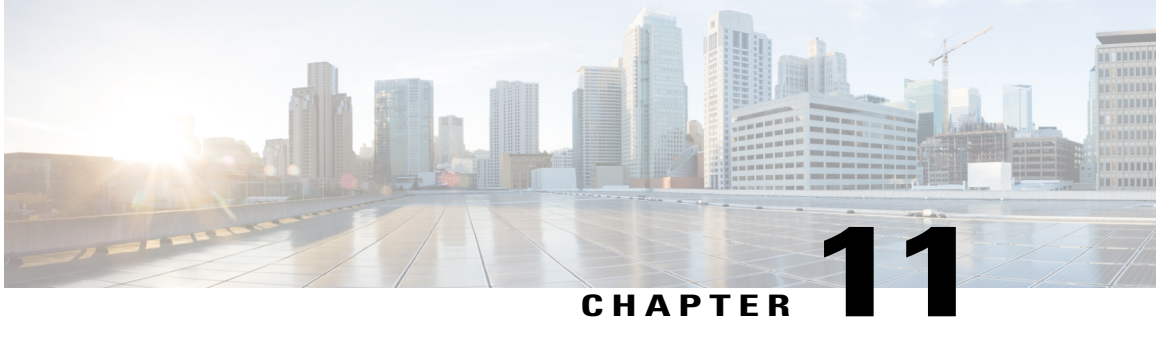

## **Verifying that the Data Path is Ready**

This chapter includes the following sections:

- [Verifying](#page-96-0) that Dynamic vNICs Are Up and Running, page 85
- [Verifying](#page-97-0) the Ethernet Data Path, page 86
- [Verifying](#page-97-1) the Data Path for Fibre Channel Switch Mode, page 86

### <span id="page-96-0"></span>**Verifying that Dynamic vNICs Are Up and Running**

When you upgrade a Cisco UCS that includes dynamic vNICs and an integration with VMware vCenter, you must verify that all dynamic VNICs are up and running on the new primary fabric interconnect before you activate the new software on the former primary fabric interconnect to avoid data path disruption.

Perform this step in the Cisco UCS Manager GUI.

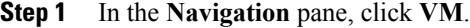

- **Step 2** On the **VM** tab, expand **All** > **VMware** > **Virtual Machines**.
- **Step 3** Expand the virtual machine for which you want to verify the dynamic vNICs and choose a dynamic vNIC.
- **Step 4** In the **Work** pane, click the **VIF** tab.
- **Step 5** On the **VIF** tab, verify that the **Status** column for each VIF is **Online**.
- **Step 6** Repeat Steps 3 through 5 until you have verified that the VIFs for all dynamic vNICs on all virtual machines have a status of **Online**.

### <span id="page-97-0"></span>**Verifying the Ethernet Data Path**

#### **Procedure**

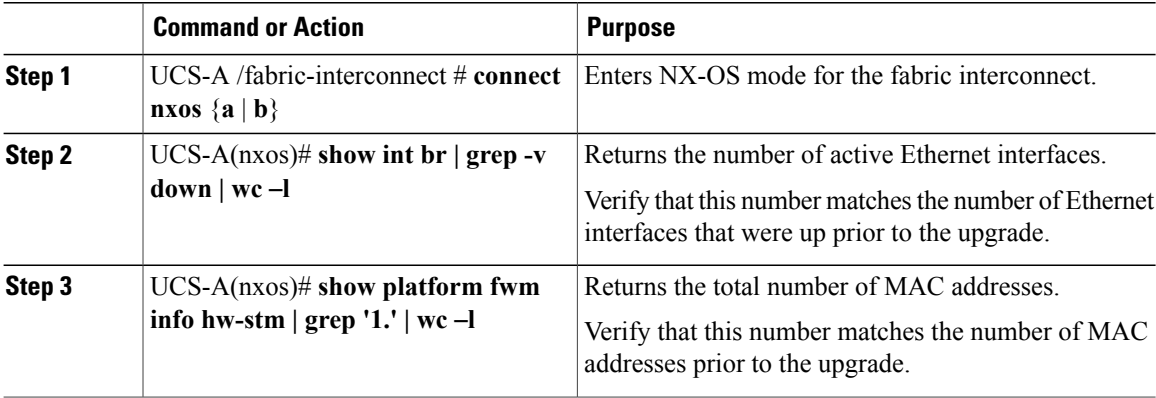

The following example returns the number of active Ethernet interfaces and MAC addresses for subordinate fabric interconnect A so that you can verify that the Ethernet data path for that fabric interconnect is up and running:

```
UCS-A /fabric-interconnect # connect nxos a
UCS-A(nxos)# show int br | grep -v down | wc -l
86
UCS-A(nxos)# show platform fwm info hw-stm | grep '1.' | wc -l
80
```
### <span id="page-97-1"></span>**Verifying the Data Path for Fibre Channel Switch Mode**

For best results when upgrading a Cisco UCS domain, we recommend that you perform this task before you begin the upgrade and after you activate the subordinate fabric interconnect, and then compare the two results.

#### **Procedure**

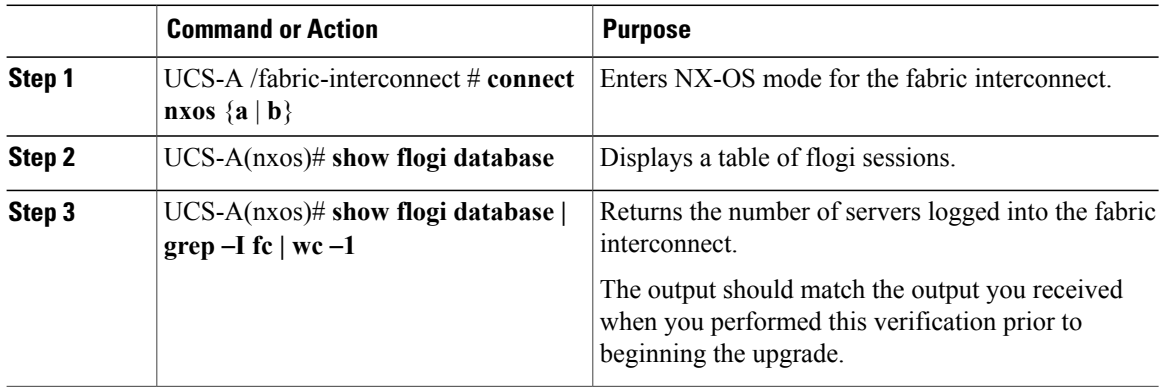

ι

The following example displays the flogi-table and number of servers logged into subordinate fabric interconnect A so that you can verify that the Fibre Channel data path for that fabric interconnect in Fibre Channel End-Host mode is up and running:

```
UCS-A /fabric-interconnect # connect nxos a
UCS-A(nxos)# show flogi database
```
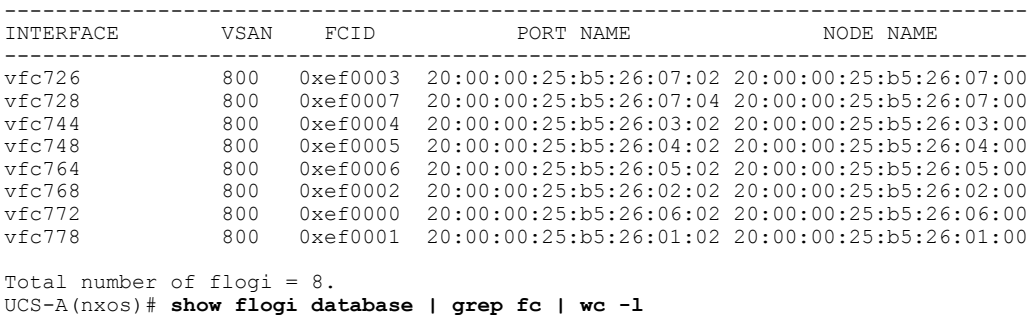

 $\frac{6}{8}$ 

 $\mathbf I$ 

 $\overline{\phantom{a}}$ 

 $\mathbf I$ 

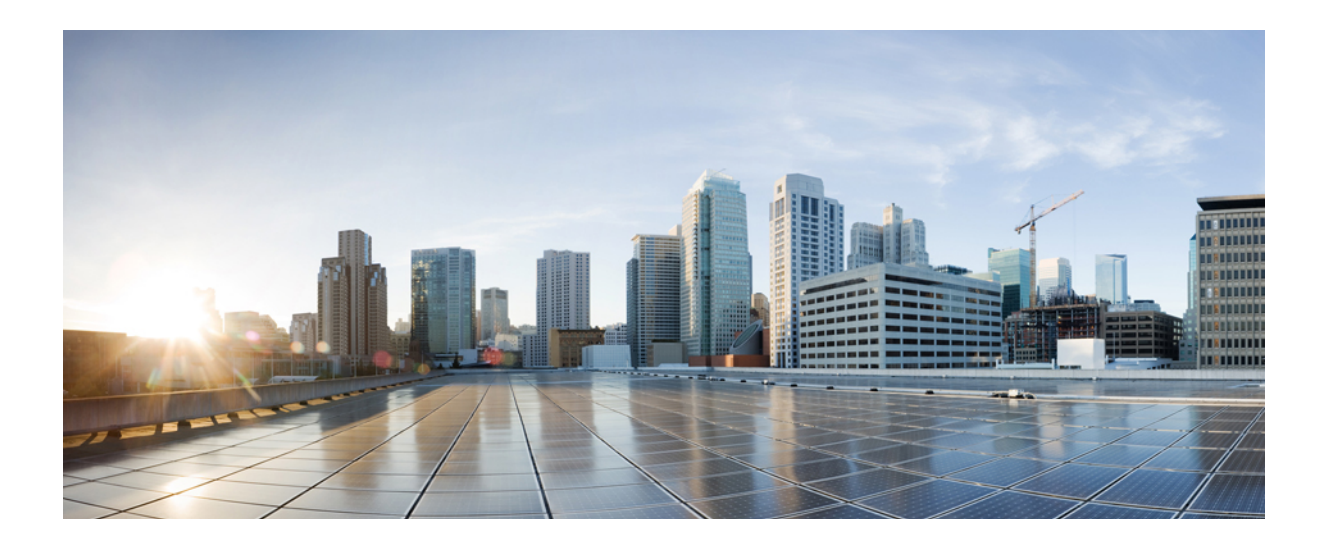

# **PART II**

# **Managing Firmware through Cisco UCS Central**

- [Downloading](#page-102-0) and Managing Firmware in Cisco UCS Central, page 91
- [Upgrading](#page-108-0) Firmware in Cisco UCS Domains through Cisco UCS Central, page 97
- Managing the [Capability](#page-116-0) Catalog in Cisco UCS Central, page 105
- [Upgrading](#page-120-0) Cisco UCS Central Firmware, page 109

<span id="page-102-0"></span>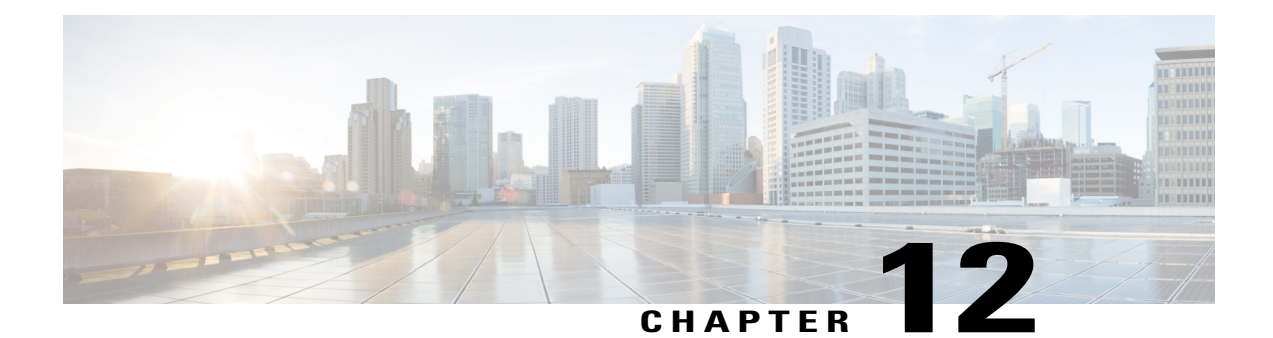

# **Downloading and Managing Firmware in Cisco UCS Central**

This chapter includes the following sections:

- [Downloading](#page-102-1) Firmware from Cisco.com, page 91
- Deleting Images from the [Firmware](#page-103-0) Library, page 92
- [Configuring](#page-103-1) Firmware Image Download from Cisco, page 92
- [Downloading](#page-104-0) Firmware Image from Cisco, page 93
- Viewing Image [Download](#page-105-0) Status, page 94
- Viewing [Downloaded](#page-105-1) Firmware Image Bundles, page 94
- [Configuring](#page-106-0) Firmware Image Download from a Remote File System, page 95
- Deleting Image [Metadata](#page-107-0) from the Library of Images, page 96

### <span id="page-102-1"></span>**Downloading Firmware from Cisco.com**

You can configure Cisco UCS Central to communicate with the Cisco website at specified intervals to fetch the firmware image list. After configuring Cisco credentials for image download, when you refresh, Cisco UCS Central fetches the available image data from Cisco.com and displays the firmware image in the firmware image library. You can download the actual firmware images when creating a policy using the firmware image version or when downloading the image using the **Store Locally** option.

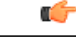

**Important**

Make sure that you create a Cisco.com account to download firmware from Cisco.com to Cisco UCS Central.

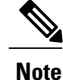

If you change users in the Cisco.com account, this causes a full synchronization of the Image Library. Download operations are unavailable while it is synchronizing. This can take up to 15 minutes, depending on the size of the library.

### <span id="page-103-0"></span>**Deleting Images from the Firmware Library**

The following are the options to delete firmware images from the library:

- **Deleting the firmware image** You can delete any downloaded image in the firmware library by selecting it and clicking delete.
- **Purging the firmware image metadata** You can delete the image metadata using the purge option. Even after you delete the firmware image from the library, the metadata will still exist. You can use the metadata information to download the actual firmware image anytime from Cisco.com even after deleting the image. If you want to completely remove the firmware image and associated metadata from the firmware image library, make sure to delete the actual firmware image and purge the metadata from the library.

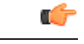

**Important**

If you have already downloaded the image corresponding to the metadata into the firmware image library, you cannot purge the metadata without deleting the image.

### <span id="page-103-1"></span>**Configuring Firmware Image Download from Cisco**

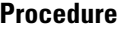

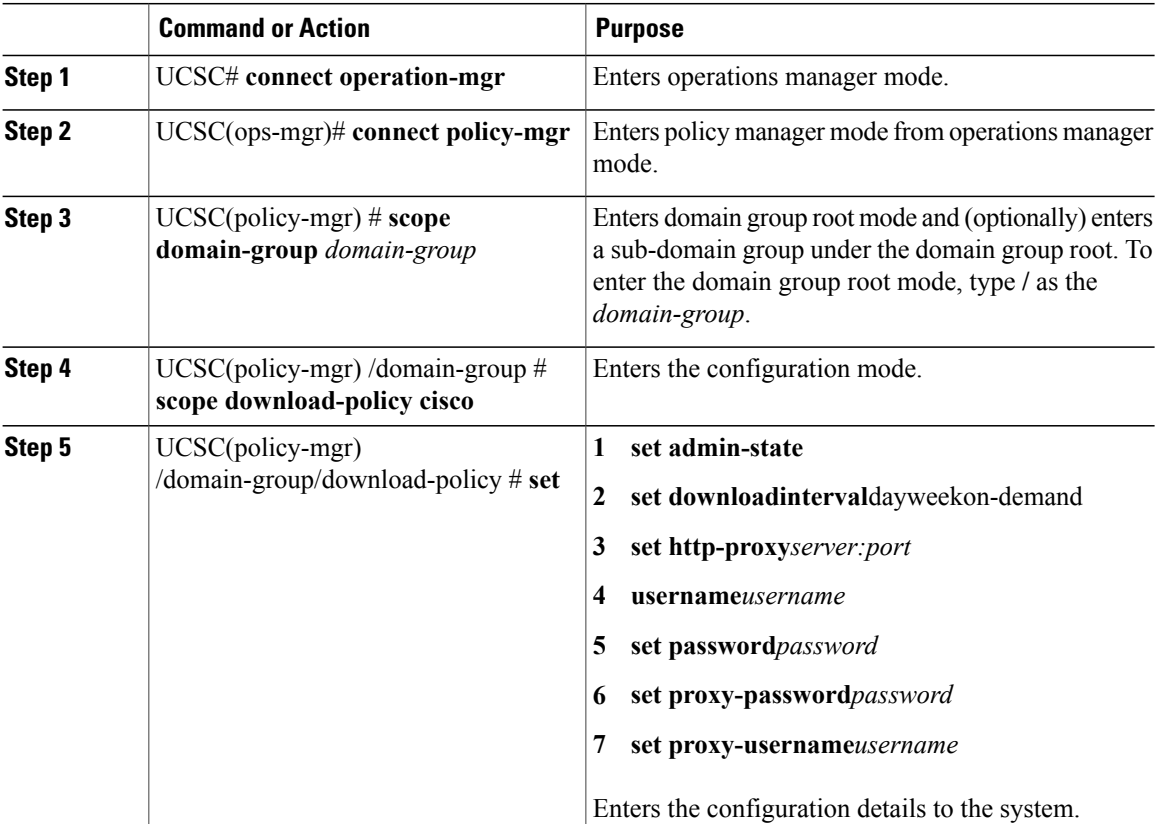

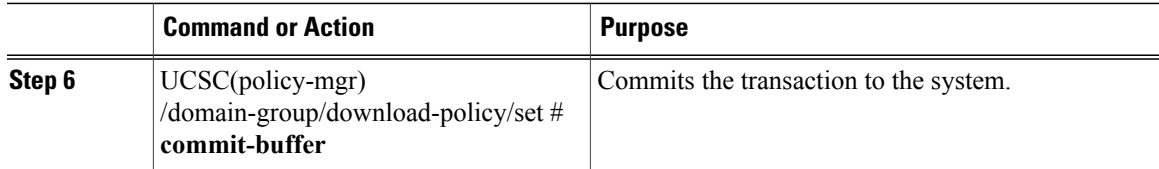

The following example shows how to configure firmware download to Cisco UCS Central from Cisco:

```
UCSC# (ops-mgr)# connect policy-mgr
UCSC(policy-mgr)# scope domain-group /
UCSC(policy-mgr) /domain-group # scope download-policy cisco
UCSC(policy-mgr) /domain-group/download-policy # set
admin-state enable
downloadinterval 1 day
http-proxy Server[:Port]
username Username
password Password
                 proxy-password HTTP Proxy Password
proxy-username HTTP Proxy Username
UCSC(policy-mgr) /domain-group/download-policy # commit-buffer
UCSC(policy-mgr) /domain-group/download-policy* #
```
### <span id="page-104-0"></span>**Downloading Firmware Image from Cisco**

#### **Procedure**

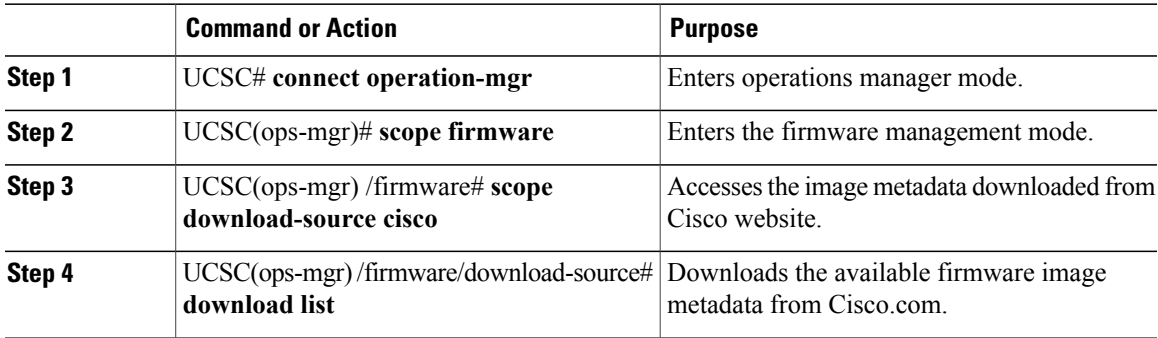

The following example shows how to download a firmware image from Cisco.com to Cisco UCS Central:

UCSC# **connect operation-mgr** UCSC(ops-mgr)# **scope firmware** UCSC(ops-mgr) /firmware # **scope download-source cisco** UCSC(ops-mgr) /firmware/download-source # **download list**

### <span id="page-105-0"></span>**Viewing Image Download Status**

#### **Procedure**

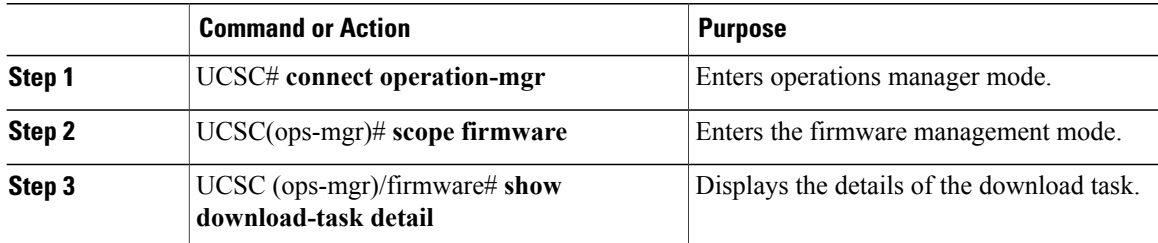

The following example shows how to view the download task details in Cisco UCS Central:

```
UCSC# connect operation-mgr
UCSC(ops-mgr)# scope firmware
UCSC(ops-mgr) /firmware # show download-task detail
Download task:
File Name: mini-ucs-k9-bundle-infra.3.0.0.106.A.gbin
Protocol: Ftp
Server:
Userid: User
Path: /automation/miniucs/
Downloaded Image Size (KB): 0
Image Url:
Image Url:
Proxy Userid:
State: Downloaded
Owner: Management
Current Task:
```
### <span id="page-105-1"></span>**Viewing Downloaded Firmware Image Bundles**

#### **Procedure**

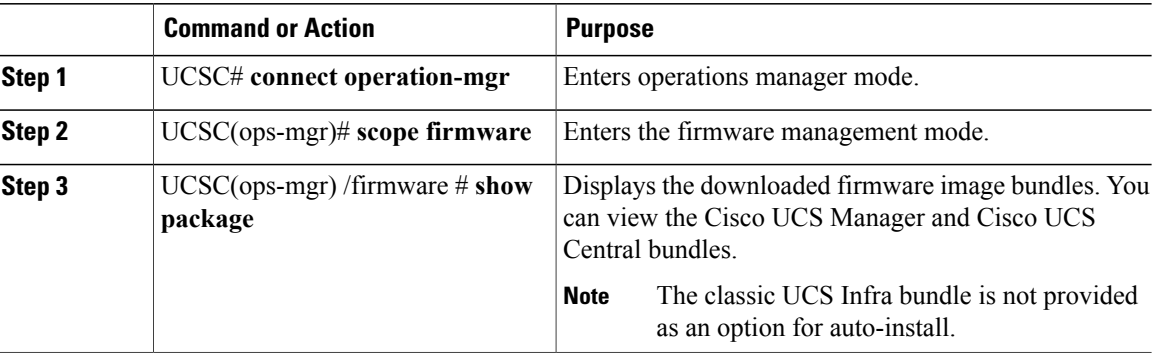

The following example shows how to view the downloaded firmware image bundles in Cisco UCS Central:

Π

UCSC# **connect operation-mgr** UCSC(ops-mgr)# **scope firmware** UCSC(ops-mgr) /firmware # **show package**

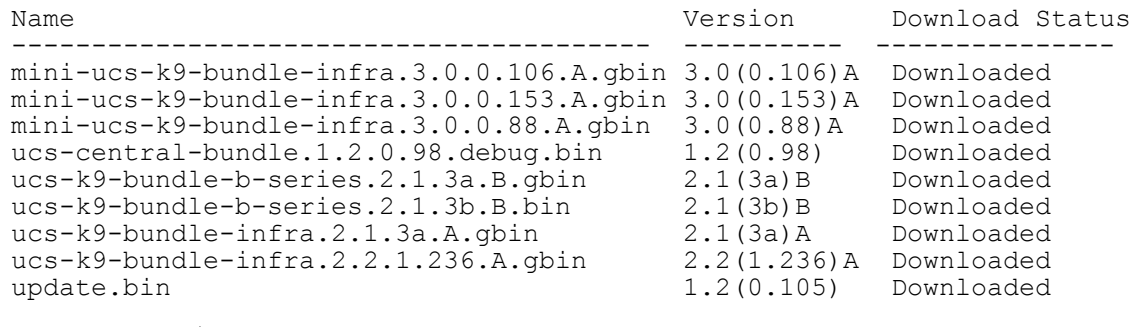

```
UCSC(ops-mgr) /firmware #
```
### <span id="page-106-0"></span>**Configuring Firmware Image Download from a Remote File System**

You can download firmware image from one of the following remote file systems:

- ftp
- scp
- sftp
- tftp

#### **Procedure**

Г

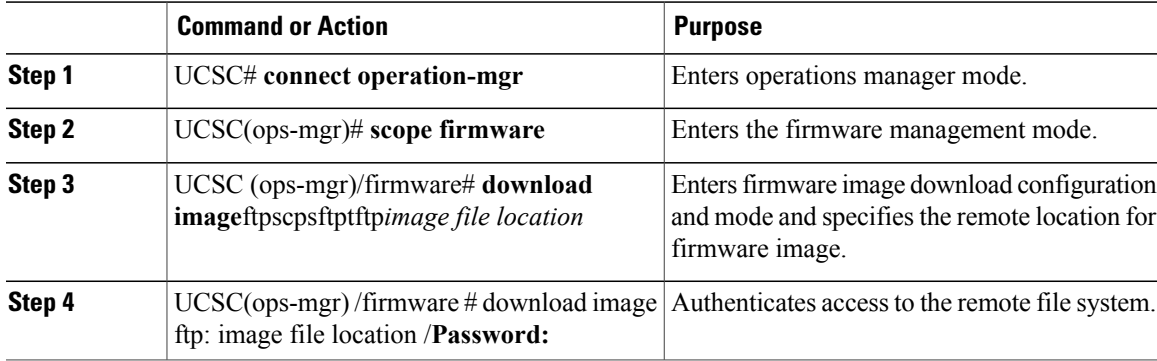

The following example shows how to configure firmware download to Cisco UCS Central from a remote file system:

```
UCSC# connect operation-mgr
UCSC(ops-mgr)# scope firmware
UCSC(ops-mgr) /firmware # download image ftp: Enter URL ftp:[//[username@]server][/path]
UCSC(ops-mgr) /firmware # download image ftp://image download path/Password:
UCSC(ops-mgr) /firmware #
```
### <span id="page-107-0"></span>**Deleting Image Metadata from the Library of Images**

You can only purge metadata through the CLI.

#### **Procedure**

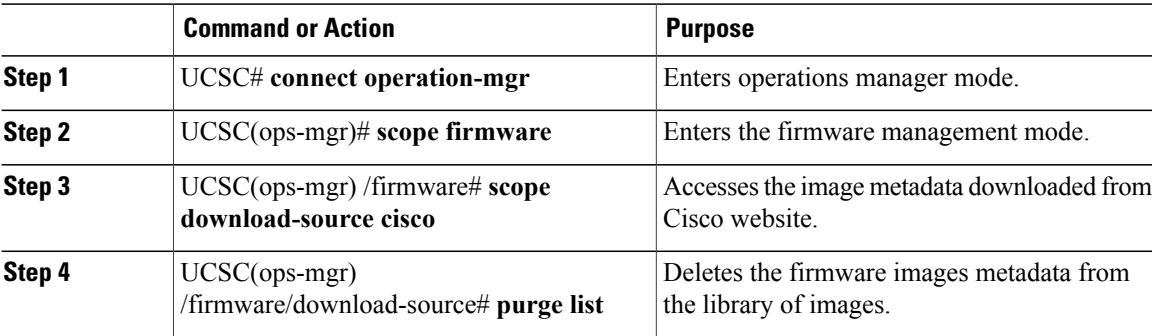

I

The following example shows how to delete the image metadata from the library of images:

UCSC# **connect operation-mgr** UCSC(ops-mgr)# **scope firmware** UCSC(ops-mgr) /firmware # **scope download-source cisco** UCSC(ops-mgr) /firmware/download-source # **purge list**
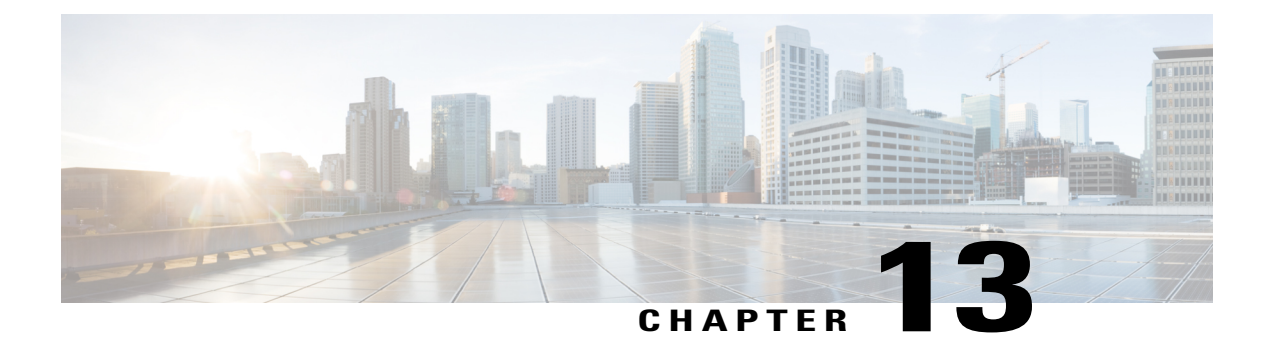

# **Upgrading Firmware in Cisco UCS Domains through Cisco UCS Central**

This chapter includes the following sections:

- [Firmware](#page-108-0) Upgrades for Cisco UCS Domains, page 97
- Scheduling an [Infrastructure](#page-108-1) Firmware Policy Update for UCS Domains, page 97
- [Acknowledging](#page-109-0) a Pending Activity, page 98
- Viewing [Infrastructure](#page-110-0) Firmware Packages, page 99
- Creating a Host [Firmware](#page-111-0) Package, page 100
- Viewing Host Firmware [Packages,](#page-112-0) page 101
- [Scheduling](#page-113-0) Firmware Upgrades, page 102

# <span id="page-108-1"></span><span id="page-108-0"></span>**Firmware Upgrades for Cisco UCS Domains**

You can deploy infrastructure and server firmware upgrades for registered Cisco UCS domains from Cisco UCS Central.

If desired, you can upgrade the Cisco UCS domains in each domain group with different versions of firmware. Cisco UCS Central also provides you the option to acknowledge the fabric interconnect reboot globally from Cisco UCS Central or individually from each Cisco UCS domain.

# **Scheduling an Infrastructure Firmware Policy Update for UCS Domains**

### **Procedure**

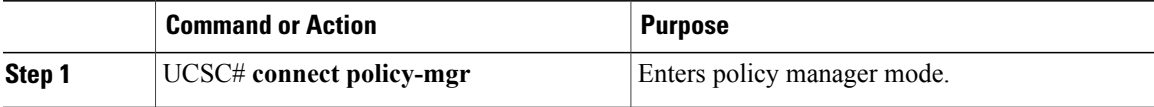

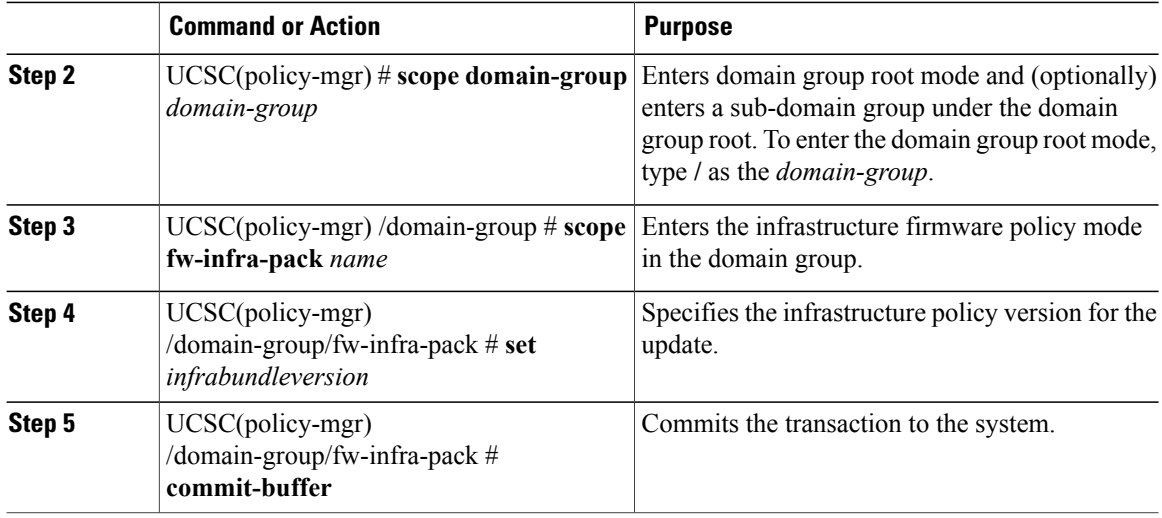

The following example shows how to schedule an infrastructure firmware policy update for a domain group from Cisco UCS Central CLI:

```
UCSC# connect policy-mgr
UCSC(policy-mgr)# scope domain-group
UCSC(policy-mgr) /domain-group # scope fw-infra-pack default
UCSC(policy-mgr) /domain-group/fw-infra-pack # set infrabundleversion 2.1(0.475)T
UCSC(policy-mgr) /domain-group/fw-infra-pack* # commit-buffer
UCSC(policy-mgr) /domain-group/fw-infra-pack #
```
# <span id="page-109-0"></span>**Acknowledging a Pending Activity**

This procedure describes the process to acknowledge an fabric interconnect reboot pending activity from Cisco UCS Central CLI.

### **Procedure**

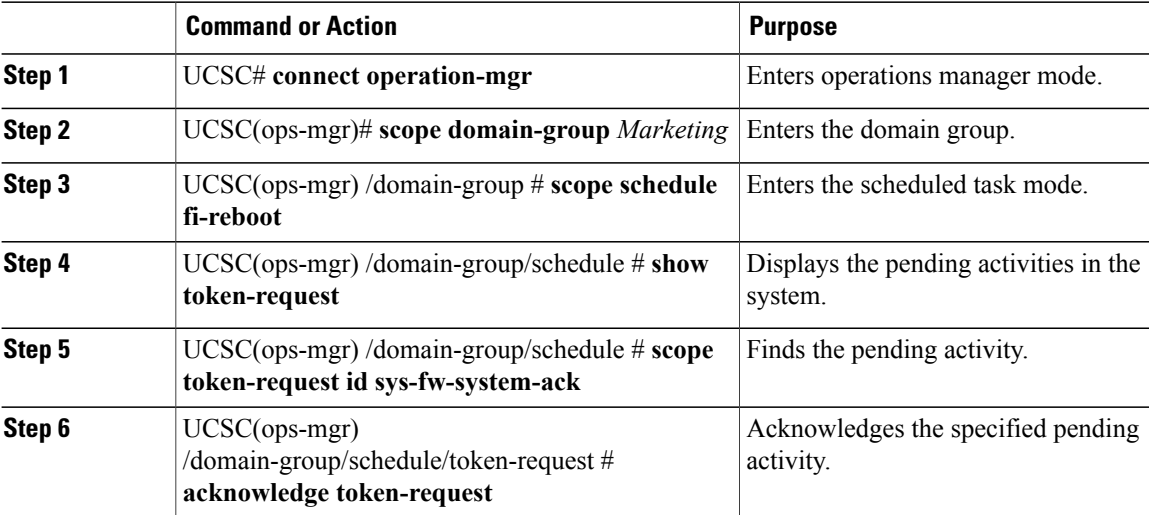

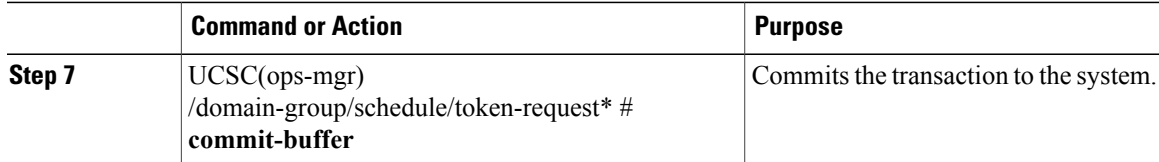

The following example shows how to acknowledge a pending activity in Cisco UCS Central CLI:

```
UCSC# connect operation-mgr
UCSC(ops-mgr)# scope domain-group Marketing
UCSC(ops-mgr) /domain-group # scope schedule fi-reboot
UCSC(ops-mgr) /domain-group/schedule # show token-request
Token Request:
ID Name Client IP Admin State Oper State
      ----- ---------- --------------- --------------- ----------
1033 sys-fw-system-ack 10.193.23.150 Auto Scheduled Pending Ack
UCSC(ops-mgr) /domain-group/schedule # scope token-request id sys-fw-system-ack
UCSC(ops-mgr) /domain-group/schedule/token-request # acknowledge token-request
UCSC(ops-mgr) /domain-group/schedule/token-request* # commit-buffer
UCSC(ops-mgr) /domain-group/schedule/token-request #
```
## <span id="page-110-0"></span>**Viewing Infrastructure Firmware Packages**

#### **Procedure**

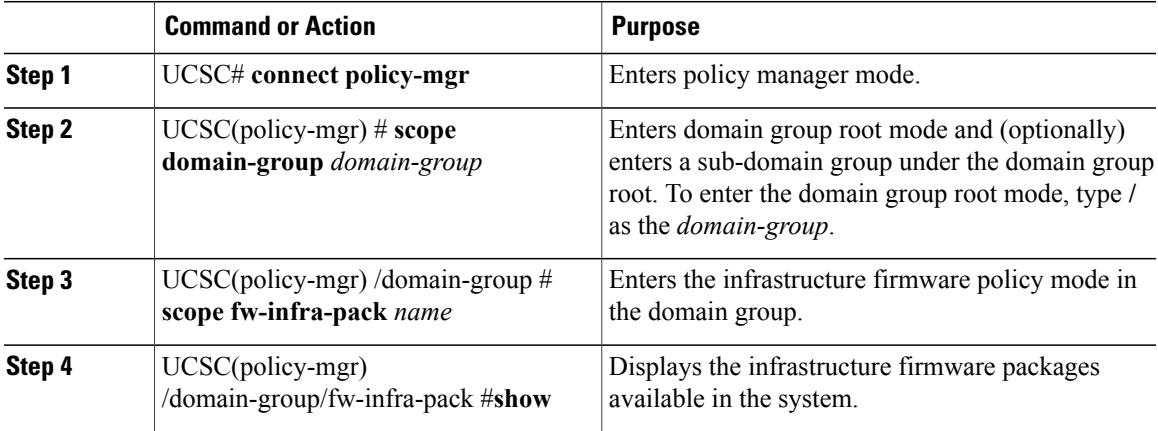

The following example shows how to view the available infrastructure packages using Cisco UCS Central CLI:

```
UCSC# connect policy-mgr
UCSC(policy-mgr)# scope domain-group
UCSC(policy-mgr) /domain-group # scope fw-infra-pack default
UCSC(policy-mgr) /domain-group/fw-infra-pack # show
Infra Pack:
Name Mode Infra Bundle Version
-------------------- -------- --------------------
root/default Staged 2.1(0.480)A
UCSC(policy-mgr) /domain-group/fw-infra-pack #
```
# <span id="page-111-0"></span>**Creating a Host Firmware Package**

### **Procedure**

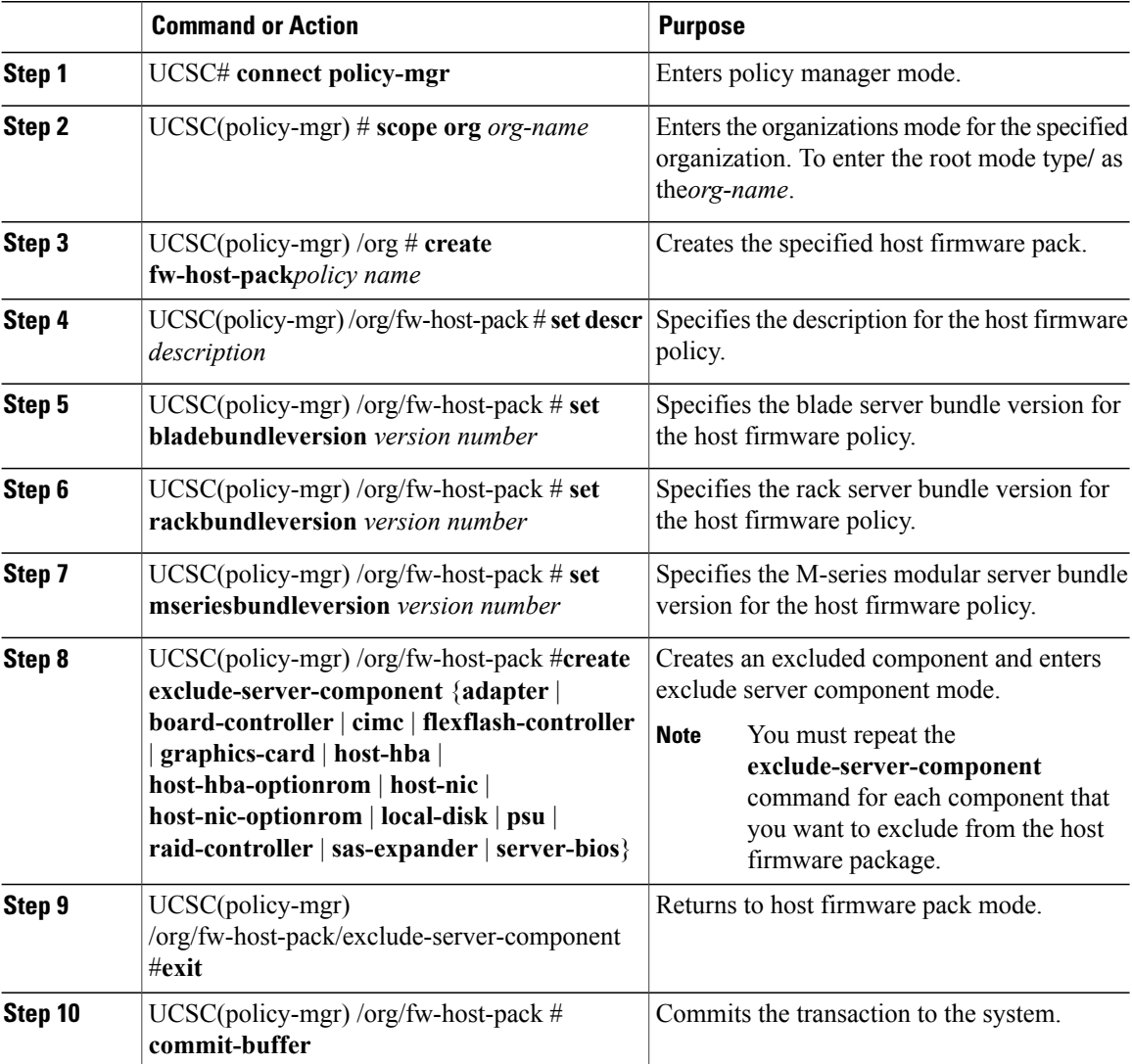

The following example shows how to create a host firmware pack called FWPack1, add a blade server bundle version, exclude the psu and server-bios, and commit the transaction:

```
UCSC# connect policy-mgr
UCSC(policy-mgr)# scope org
UCSC(policy-mgr) /org # create fw-host-pack FWPack1
UCSC(policy-mgr) /org/fw-host-pack* # create exclude-server-component psu
UCSC(policy-mgr) /org/fw-host-pack* # create exclude-server-component psu
UCSC(policy-mgr) /org/fw-host-pack/exclude-server-component* # exit
UCSC(policy-mgr) /org/fw-host-pack* # create exclude-server-component server-bios
UCSC(policy-mgr) /org/fw-host-pack/exclude-server-component* # commit-buffer
UCSC(policy-mgr) /org/fw-host-pack/exclude-server-component #
```
# <span id="page-112-0"></span>**Viewing Host Firmware Packages**

### **Procedure**

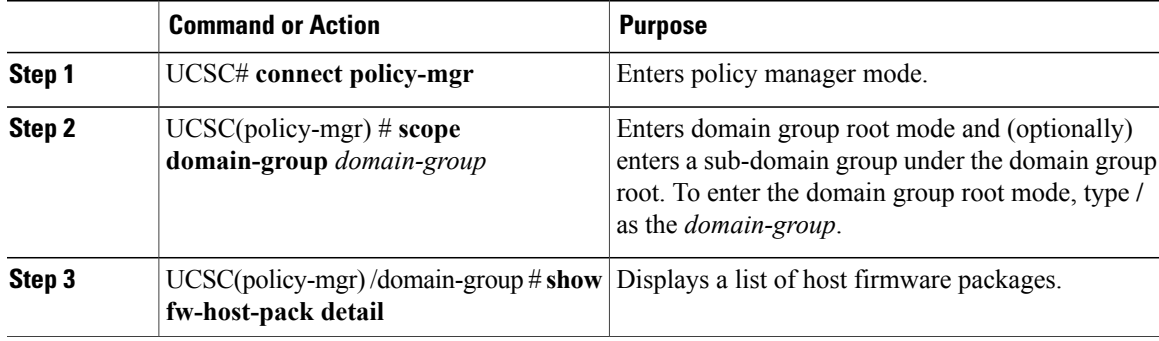

The following example shows how to display available host firmware packages in Cisco UCS Central CLI:

```
UCSC# connect policy-mgr
UCSC(policy-mgr)# scope domain-group
UCSC(policy-mgr) /domain-group # show fw-host-pack detail
Compute Host Pack:
Name: root/Default
Mode: Staged
Blade Bundle Version: 2.1(0.469)B
Rack Bundle Version: 2.1(0.469)C
Description: UCSC
Name: root/default
Mode: Staged
Blade Bundle Version: 2.1(0.474)B
Rack Bundle Version: 2.1(0.474)C
Description: default from UCSC
Name: root/latest
Mode: Staged
Blade Bundle Version: 2.1(0.469)B
Rack Bundle Version: 2.1(0.469)C
Description: latest
Name: root/Marketing/mytest
Mode: Staged
```
Blade Bundle Version: 2.1(0.469)B Rack Bundle Version: 2.1(0.469)C Description: Test UCSC(policy-mgr) /domain-group #

# <span id="page-113-0"></span>**Scheduling Firmware Upgrades**

## **Firmware Upgrade Schedules**

When upgrading the firmware, you can schedule upgrades from Cisco UCS Central in the following ways:

- As a one time occurrence
- As a recurring occurrence that recurs at designated intervals

If you configure the schedules for user acknowledgment, the fabric interconnect does not reboot without explicit acknowledgment.

## **Creating a One Time Occurrence Schedule**

## **Procedure**

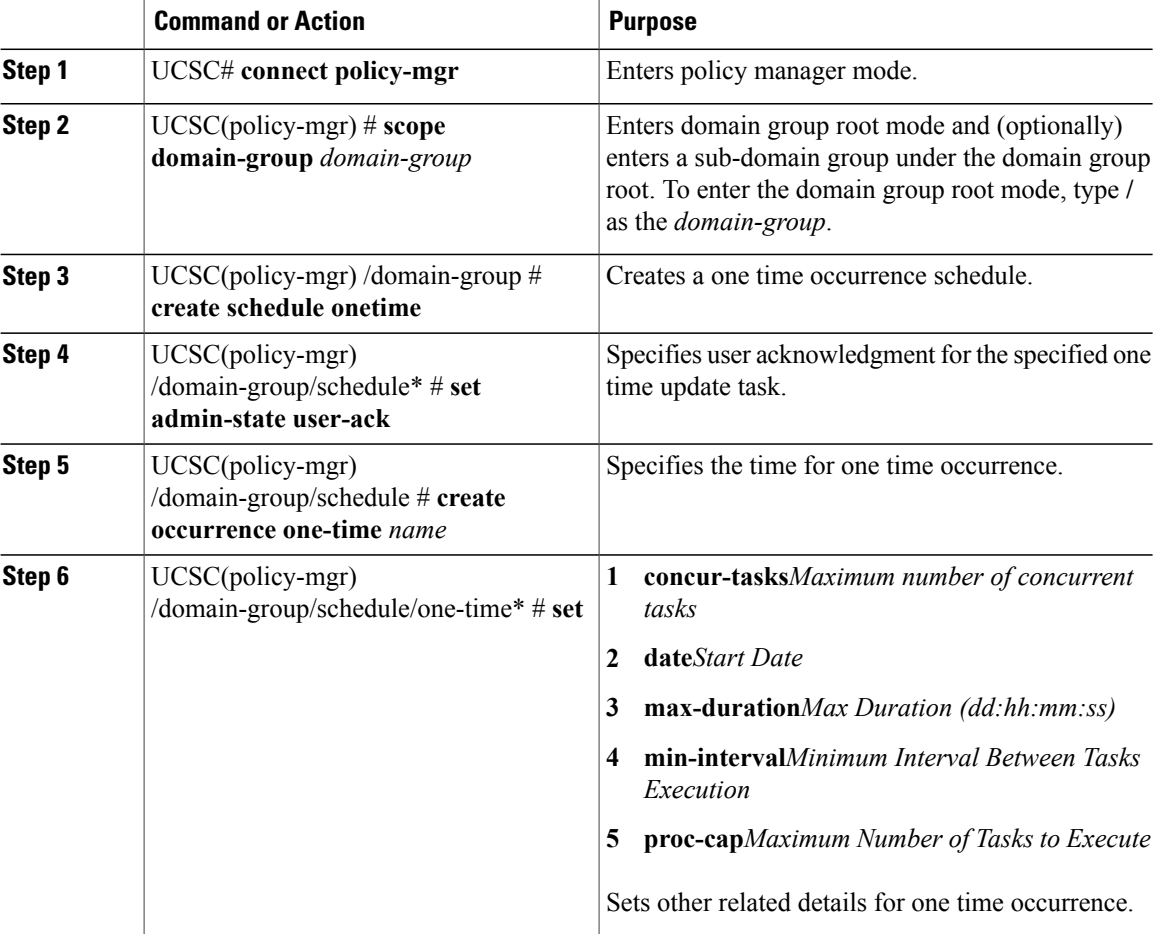

ι

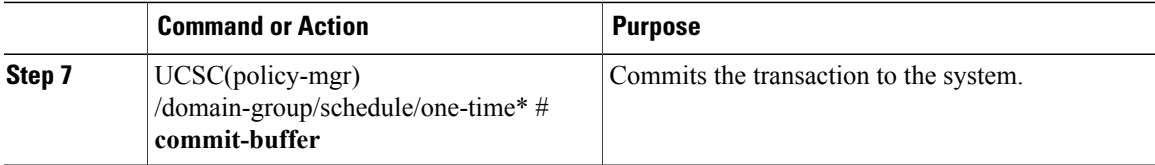

The following example shows how to schedule a one time occurrence firmware update in Cisco UCS Central CLI:

```
UCSC# connect policy-mgr
UCSC(policy-mgr)# scope domain-group
UCSC(policy-mgr) /domain-group # create schedule onetime
UCSC(policy-mgr) /domain-group/schedule* # set admin-state user-ack
UCSC(policy-mgr) /domain-group/schedule* # commit-buffer
UCSC(policy-mgr) /domain-group/schedule # create occurrence one-time Nov172012
UCSC(policy-mgr) /domain-group/schedule/one-time* # set
concur-tasks Maximum Number of Concurrent Tasks
             Start Date
max-duration Max Duration (dd:hh:mm:ss)
min-interval Minimum Interval Between Tasks Execution
             Maximum Number of Tasks to Execute
UCSC(policy-mgr) /domain-group/schedule/one-time* # set date nov 17 2012 16 00 00
UCSC(policy-mgr) /domain-group/schedule/one-time* # commit-buffer
UCSC(policy-mgr) /domain-group/schedule/one-time* #
```
## **Viewing One Time Occurrence Schedule**

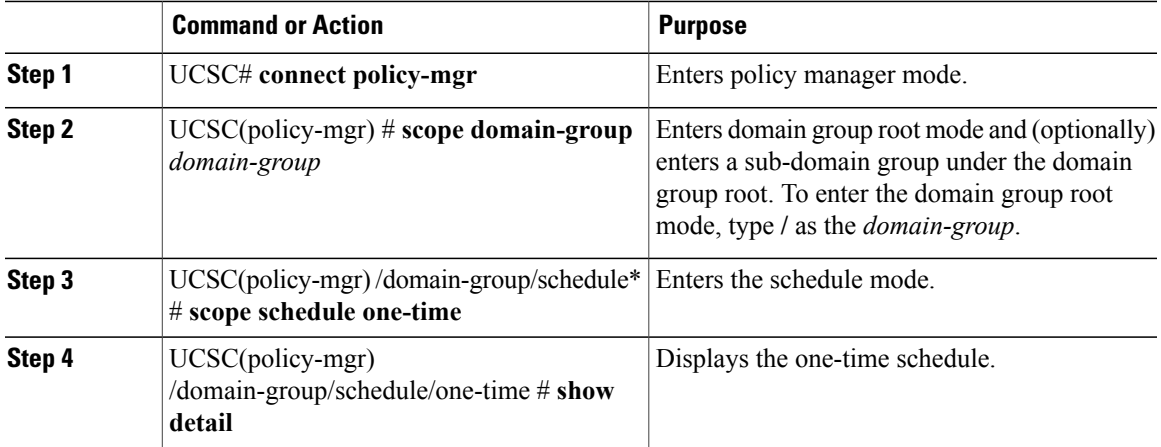

## **Procedure**

The following example shows how to display the scheduled one time occurrence in Cisco UCS Central CLI:

```
UCSC#connect policy-mgr
UCSC(policy-mgr)# scope domain-group
UCSC(policy-mgr) /domain-group # scope schedule onetime
UCSC(policy-mgr) /domain-group/schedule/one-time # show detail
One-Time Occurrence:
Name: Friday
Start Date: 2012-11-17T16:00:00.000
Max Duration (dd:hh:mm:ss): None
```
Max Concur Tasks: Unlimited Max Tasks: Unlimited Min Interval (dd:hh:mm:ss): None Executed Tasks: 0 UCSC(policy-mgr) /domain-group/schedule/one-time #

T

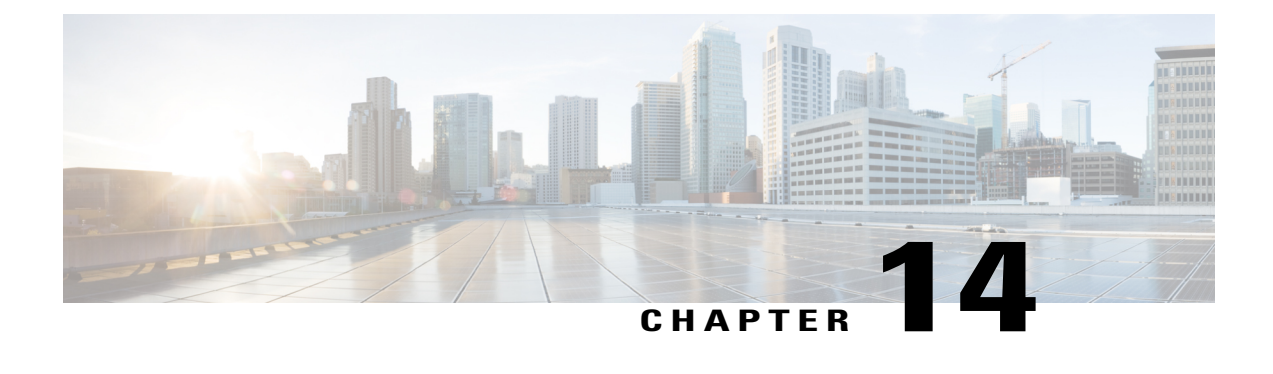

# **Managing the Capability Catalog in Cisco UCS Central**

This chapter includes the following sections:

- [Capability](#page-116-0) Catalog, page 105
- [Configuring](#page-117-0) a Capability Catalog Upgrade, page 106
- Viewing a [Capability](#page-118-0) Catalog in a Domain Group, page 107

# <span id="page-116-0"></span>**Capability Catalog**

The Capability Catalog is a set of tunable parameters, strings, and rules. Cisco UCS uses the catalog to update the display and configurability of components such as newly qualified DIMMs and disk drives for servers.

The catalog is divided by hardware components, such as the chassis, CPU, local disk, and I/O module. You can use the catalog to view the list of providers available for that component. There is one provider per hardware component. Each provider is identified by the vendor, model (PID), and revision. For each provider, you can also view details of the equipment manufacturer and the form factor.

For information about which hardware components are dependent upon a particular catalog release, see the component support tables in the [Service](http://www.cisco.com/en/US/products/ps10280/prod_installation_guides_list.html) Notes for the B- Series servers. For information about which components are introduced in a specific release, see the Cisco UCS [Release](http://www.cisco.com/en/US/products/ps10281/prod_release_notes_list.html) Notes.

## **Contents of the Capability Catalog**

The contents of the Capability Catalog include the following:

## **Implementation-Specific Tunable Parameters**

- Power and thermal constraints
- Slot ranges and numbering
- Adapter capacities

#### **Hardware-Specific Rules**

- Firmware compatibility for components such as the BIOS, CIMC, RAID controller, and adapters
- Diagnostics
- Hardware-specific reboot

#### **User Display Strings**

- Part numbers, such as the CPN, PID/VID
- Component descriptions
- Physical layout/dimensions
- OEM information

## **Updates to the Capability Catalog**

The Cisco UCS Infrastructure Software Bundle includes capability catalog updates. Unless otherwise instructed by Cisco Technical Assistance Center, you only need to activate the capability catalog update after you've downloaded, updated, and activated a Cisco UCS Infrastructure Software Bundle.

As soon as you activate a capability catalog update, Cisco UCS immediately updates to the new baseline catalog. You do not have to perform any further tasks. Updates to the capability catalog do not require you to reboot or reinstall any component in a Cisco UCS domain.

Each Cisco UCS Infrastructure Software Bundle contains a baseline catalog. In rare circumstances, Cisco releases an update to the capability catalog between Cisco UCS releases and makes it available on the same site where you download firmware images.

For information about capability catalog releases supported by specific Cisco UCS releases, see the *Release Notes for Cisco UCS Software* accessible through the *Cisco UCS B-Series Servers Documentation Roadmap* available at the following URL: <http://www.cisco.com/go/unifiedcomputing/b-series-doc>.

# <span id="page-117-0"></span>**Configuring a Capability Catalog Upgrade**

### **Procedure**

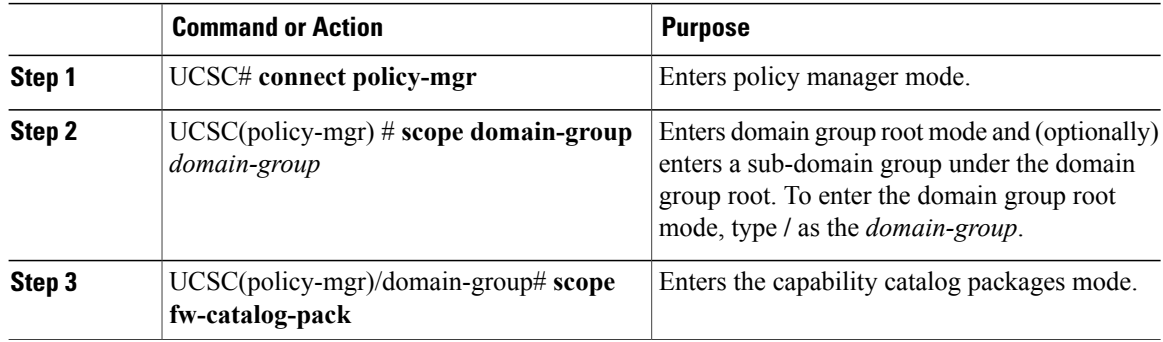

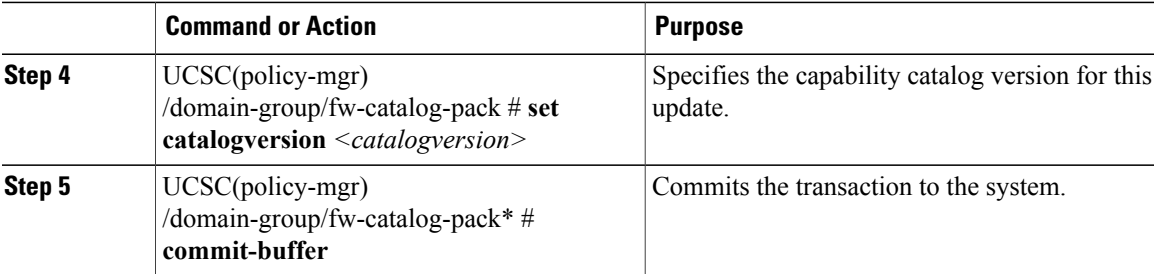

The following example shows how to configure a capability catalog update for a domain group from Cisco UCS Central:

```
UCSC# connect policy-mgr
UCSC(policy-mgr) /domain-group # fw-catalog-pack
UCSC(policy-mgr) /domain-group/fw-catalog-pack # set catalogversion 3.0(0.163)A
UCSC(policy-mgr) /domain-group* # commit-buffer
UCSC(policy-mgr) /domain-group* #
```
# <span id="page-118-0"></span>**Viewing a Capability Catalog in a Domain Group**

## **Procedure**

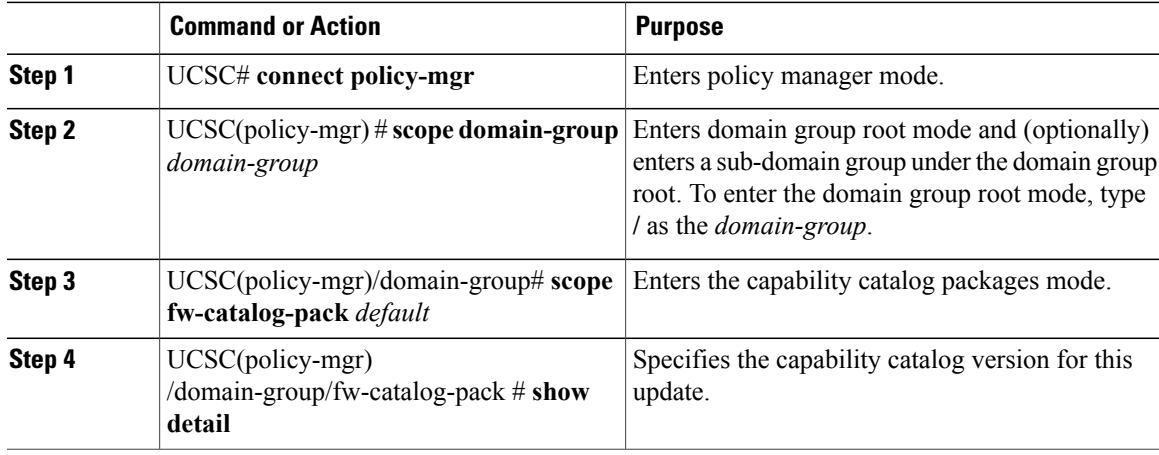

The following example shows how to view the capability catalog in a domain group from Cisco UCS Central CLI:

```
UCSC# connect policy-mgr
UCSC(policy-mgr) /domain-group # fw-catalog-pack default
UCSC(policy-mgr) /domain-group/fw-catalog-pack # show detail
Catalog Pack:
Name: root/default
Mode: Staged
Catalog Version: 3.0(0.163)T
Description: default
UCSC(policy-mgr) /domain-group* #
```
 $\overline{\phantom{a}}$ 

I

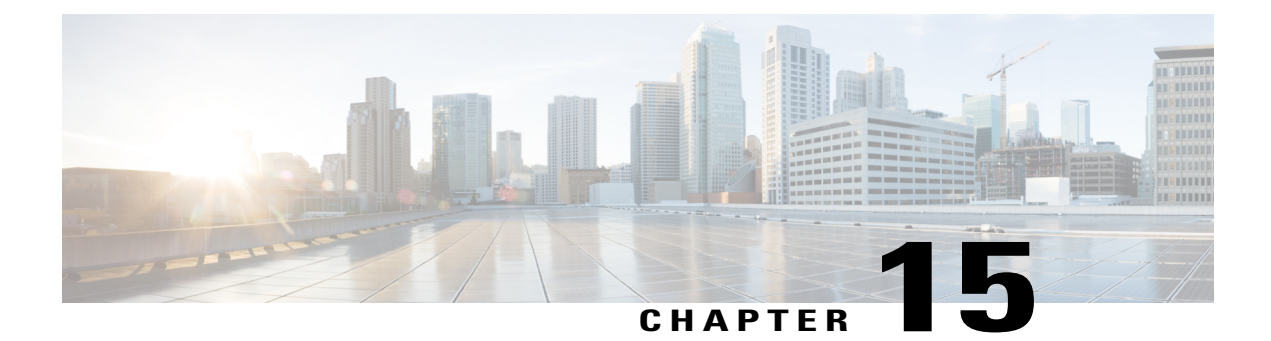

# **Upgrading Cisco UCS Central Firmware**

This chapter includes the following sections:

- Cisco UCS Central [Firmware](#page-120-0) Update, page 109
- [Upgrading](#page-120-1) Cisco UCS Central Firmware, page 109

# <span id="page-120-1"></span><span id="page-120-0"></span>**Cisco UCS Central Firmware Update**

You can update Cisco UCS Central firmware using the Cisco UCS Central CLI.

# **Upgrading Cisco UCS Central Firmware**

## **Procedure**

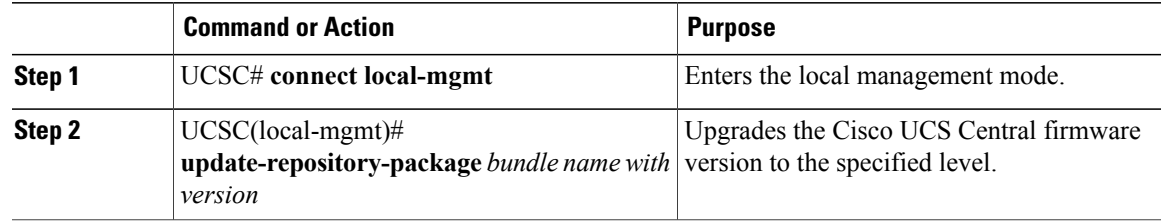

The following example shows how to upgrade Cisco UCS Central firmware:

UCSC#**Connect local-mgmt**

UCSC(local-mgmt)#**update-repository-package <ucs-central-bundle.1.0.1S2.bin>**

 $\overline{\phantom{a}}$ 

 $\mathbf I$